# Horodatage système Guide de l'utilisateur

**Schneider** 

(Traduction du document original anglais)

12/2018

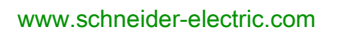

Le présent document comprend des descriptions générales et/ou des caractéristiques techniques des produits mentionnés. Il ne peut pas être utilisé pour définir ou déterminer l'adéquation ou la fiabilité de ces produits pour des applications utilisateur spécifiques. Il incombe à chaque utilisateur ou intégrateur de réaliser l'analyse de risques complète et appropriée, l'évaluation et le test des produits pour ce qui est de l'application à utiliser et de l'exécution de cette application. Ni la société Schneider Electric ni aucune de ses sociétés affiliées ou filiales ne peuvent être tenues pour responsables de la mauvaise utilisation des informations contenues dans le présent document. Si vous avez des suggestions, des améliorations ou des corrections à apporter à cette publication, veuillez nous en informer.

Vous acceptez de ne pas reproduire, excepté pour votre propre usage à titre non commercial, tout ou partie de ce document et sur quelque support que ce soit sans l'accord écrit de Schneider Electric. Vous acceptez également de ne pas créer de liens hypertextes vers ce document ou son contenu. Schneider Electric ne concède aucun droit ni licence pour l'utilisation personnelle et non commerciale du document ou de son contenu, sinon une licence non exclusive pour une consultation « en l'état », à vos propres risques. Tous les autres droits sont réservés.

Toutes les réglementations locales, régionales et nationales pertinentes doivent être respectées lors de l'installation et de l'utilisation de ce produit. Pour des raisons de sécurité et afin de garantir la conformité aux données système documentées, seul le fabricant est habilité à effectuer des réparations sur les composants.

Lorsque des équipements sont utilisés pour des applications présentant des exigences techniques de sécurité, suivez les instructions appropriées.

La non-utilisation du logiciel Schneider Electric ou d'un logiciel approuvé avec nos produits matériels peut entraîner des blessures, des dommages ou un fonctionnement incorrect.

Le non-respect de cette consigne peut entraîner des lésions corporelles ou des dommages matériels.

© 2018 Schneider Electric. Tous droits réservés.

# Table des matières

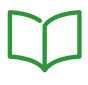

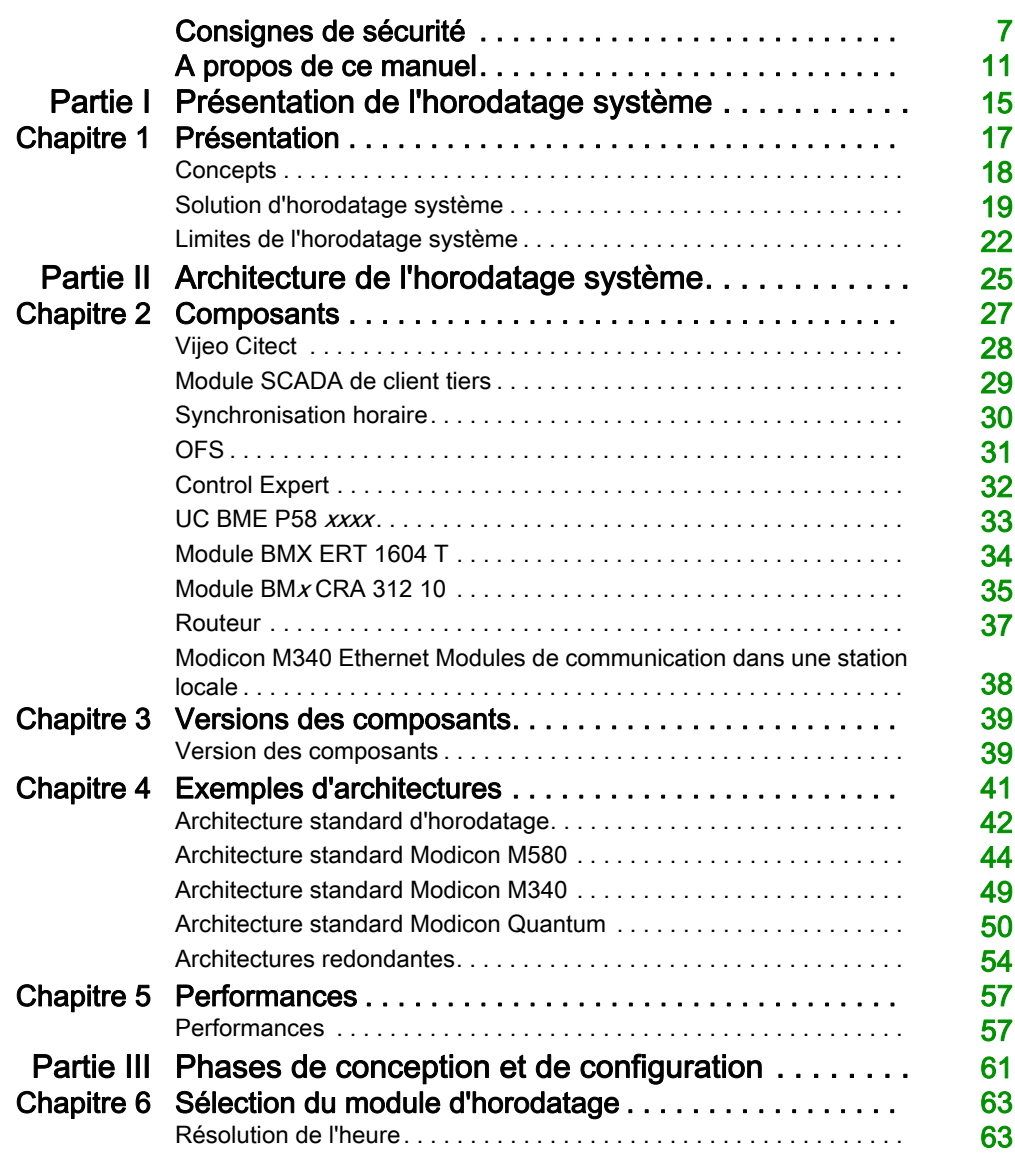

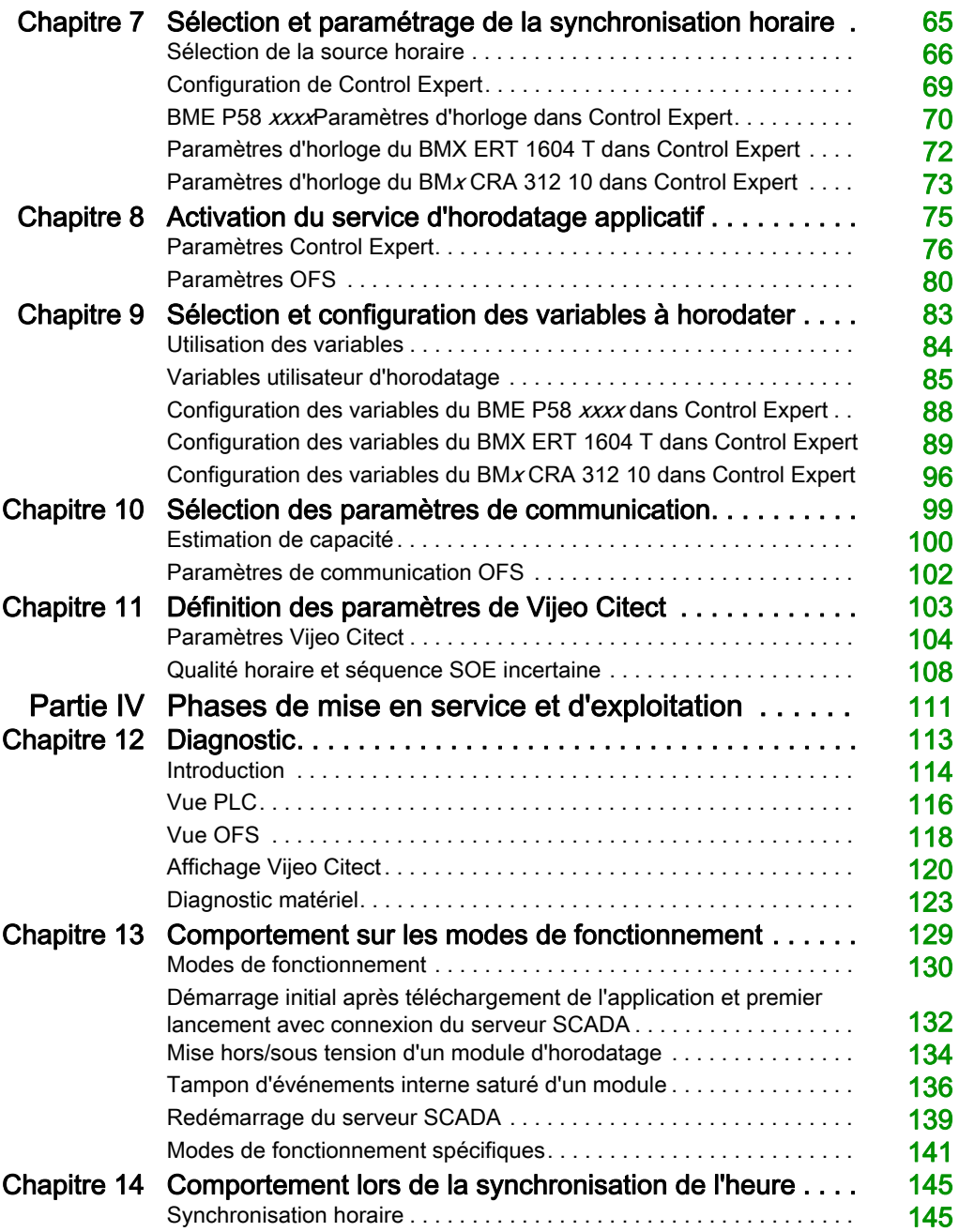

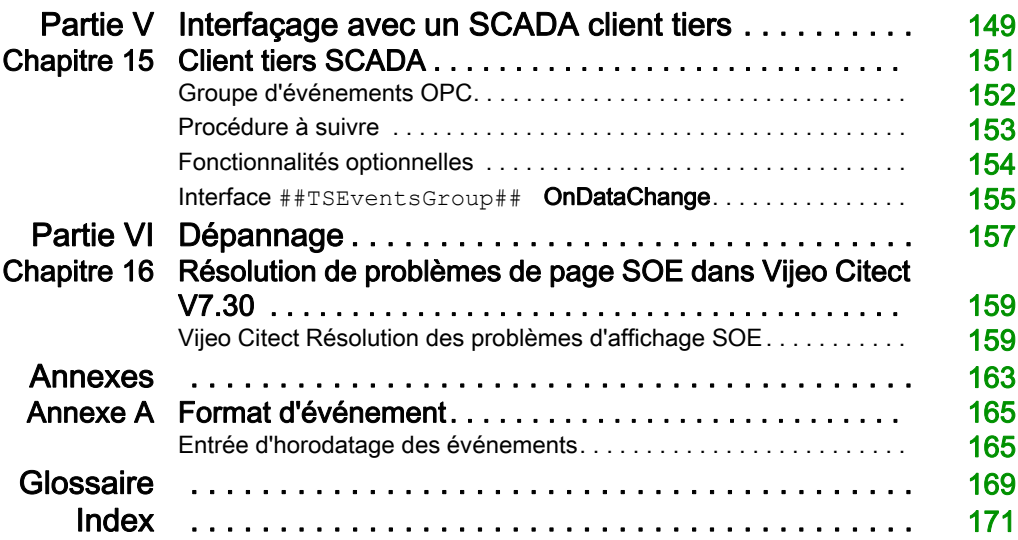

# <span id="page-6-0"></span>Consignes de sécurité

### Informations importantes

### AVIS

Lisez attentivement ces instructions et examinez le matériel pour vous familiariser avec l'appareil avant de tenter de l'installer, de le faire fonctionner, de le réparer ou d'assurer sa maintenance. Les messages spéciaux suivants que vous trouverez dans cette documentation ou sur l'appareil ont pour but de vous mettre en garde contre des risques potentiels ou d'attirer votre attention sur des informations qui clarifient ou simplifient une procédure.

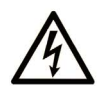

La présence de ce symbole sur une étiquette "Danger" ou "Avertissement" signale un risque d'électrocution qui provoquera des blessures physiques en cas de non-respect des consignes de sécurité.

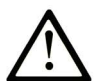

Ce symbole est le symbole d'alerte de sécurité. Il vous avertit d'un risque de blessures corporelles. Respectez scrupuleusement les consignes de sécurité associées à ce symbole pour éviter de vous blesser ou de mettre votre vie en danger.

# A DANGER

DANGER signale un risque qui, en cas de non-respect des consignes de sécurité, provoque la mort ou des blessures graves.

# **A AVERTISSEMENT**

AVERTISSEMENT signale un risque qui, en cas de non-respect des consignes de sécurité, peut provoquer la mort ou des blessures graves.

# **ATTENTION**

ATTENTION signale un risque qui, en cas de non-respect des consignes de sécurité, peut provoquer des blessures légères ou moyennement graves.

# **AVIS**

AVIS indique des pratiques n'entraînant pas de risques corporels.

### REMARQUE IMPORTANTE

L'installation, l'utilisation, la réparation et la maintenance des équipements électriques doivent être assurées par du personnel qualifié uniquement. Schneider Electric décline toute responsabilité quant aux conséquences de l'utilisation de ce matériel.

Une personne qualifiée est une personne disposant de compétences et de connaissances dans le domaine de la construction, du fonctionnement et de l'installation des équipements électriques, et ayant suivi une formation en sécurité leur permettant d'identifier et d'éviter les risques encourus.

#### AVANT DE COMMENCER

N'utilisez pas ce produit sur les machines non pourvues de protection efficace du point de fonctionnement. L'absence de ce type de protection sur une machine présente un risque de blessures graves pour l'opérateur.

# A AVERTISSEMENT

### EQUIPEMENT NON PROTEGE

- N'utilisez pas ce logiciel ni les automatismes associés sur des appareils non équipés de protection du point de fonctionnement.
- N'accédez pas aux machines pendant leur fonctionnement.

#### Le non-respect de ces instructions peut provoquer la mort, des blessures graves ou des dommages matériels.

Cet automatisme et le logiciel associé permettent de commander des processus industriels divers. Le type ou le modèle d'automatisme approprié pour chaque application dépendra de facteurs tels que la fonction de commande requise, le degré de protection exigé, les méthodes de production, des conditions inhabituelles, la législation, etc. Dans certaines applications, plusieurs processeurs seront nécessaires, notamment lorsque la redondance de sauvegarde est requise.

Vous seul, en tant que constructeur de machine ou intégrateur de système, pouvez connaître toutes les conditions et facteurs présents lors de la configuration, de l'exploitation et de la maintenance de la machine, et êtes donc en mesure de déterminer les équipements automatisés, ainsi que les sécurités et verrouillages associés qui peuvent être utilisés correctement. Lors du choix de l'automatisme et du système de commande, ainsi que du logiciel associé pour une application particulière, vous devez respecter les normes et réglementations locales et nationales en vigueur. Le document National Safety Council's Accident Prevention Manual (reconnu aux Etats-Unis) fournit également de nombreuses informations utiles.

Dans certaines applications, telles que les machines d'emballage, une protection supplémentaire, comme celle du point de fonctionnement, doit être fournie pour l'opérateur. Elle est nécessaire si les mains ou d'autres parties du corps de l'opérateur peuvent entrer dans la zone de point de pincement ou d'autres zones dangereuses, risquant ainsi de provoquer des blessures graves. Les produits logiciels seuls, ne peuvent en aucun cas protéger les opérateurs contre d'éventuelles blessures. C'est pourquoi le logiciel ne doit pas remplacer la protection de point de fonctionnement ou s'y substituer.

Avant de mettre l'équipement en service, assurez-vous que les dispositifs de sécurité et de verrouillage mécaniques et/ou électriques appropriés liés à la protection du point de fonctionnement ont été installés et sont opérationnels. Tous les dispositifs de sécurité et de verrouillage liés à la protection du point de fonctionnement doivent être coordonnés avec la programmation des équipements et logiciels d'automatisation associés.

NOTE : La coordination des dispositifs de sécurité et de verrouillage mécaniques/électriques du point de fonctionnement n'entre pas dans le cadre de cette bibliothèque de blocs fonction, du Guide utilisateur système ou de toute autre mise en œuvre référencée dans la documentation.

### DEMARRAGE ET TEST

Avant toute utilisation de l'équipement de commande électrique et des automatismes en vue d'un fonctionnement normal après installation, un technicien qualifié doit procéder à un test de démarrage afin de vérifier que l'équipement fonctionne correctement. Il est essentiel de planifier une telle vérification et d'accorder suffisamment de temps pour la réalisation de ce test dans sa totalité.

# A AVERTISSEMENT

### RISQUES INHERENTS AU FONCTIONNEMENT DE L'EQUIPEMENT

- Assurez-vous que toutes les procédures d'installation et de configuration ont été respectées.
- Avant de réaliser les tests de fonctionnement, retirez tous les blocs ou autres cales temporaires utilisés pour le transport de tous les dispositifs composant le système.
- Enlevez les outils, les instruments de mesure et les débris éventuels présents sur l'équipement.

Le non-respect de ces instructions peut provoquer la mort, des blessures graves ou des dommages matériels.

Effectuez tous les tests de démarrage recommandés dans la documentation de l'équipement. Conservez toute la documentation de l'équipement pour référence ultérieure.

#### Les tests logiciels doivent être réalisés à la fois en environnement simulé et réel.

Vérifiez que le système entier est exempt de tout court-circuit et mise à la terre temporaire non installée conformément aux réglementations locales (conformément au National Electrical Code des Etats-Unis, par exemple). Si des tests diélectriques sont nécessaires, suivez les recommandations figurant dans la documentation de l'équipement afin d'éviter de l'endommager accidentellement.

Avant de mettre l'équipement sous tension :

- Enlevez les outils, les instruments de mesure et les débris éventuels présents sur l'équipement.
- Fermez le capot du boîtier de l'équipement.
- Retirez toutes les mises à la terre temporaires des câbles d'alimentation entrants.
- Effectuez tous les tests de démarrage recommandés par le fabricant.

### FONCTIONNEMENT ET REGLAGES

Les précautions suivantes sont extraites du document NEMA Standards Publication ICS 7.1-1995 (la version anglaise prévaut) :

- Malgré le soin apporté à la conception et à la fabrication de l'équipement ou au choix et à l'évaluation des composants, des risques subsistent en cas d'utilisation inappropriée de l'équipement.
- Il arrive parfois que l'équipement soit déréglé accidentellement, entraînant ainsi un fonctionnement non satisfaisant ou non sécurisé. Respectez toujours les instructions du fabricant pour effectuer les réglages fonctionnels. Les personnes ayant accès à ces réglages doivent connaître les instructions du fabricant de l'équipement et les machines utilisées avec l'équipement électrique.
- Seuls ces réglages fonctionnels, requis par l'opérateur, doivent lui être accessibles. L'accès aux autres commandes doit être limité afin d'empêcher les changements non autorisés des caractéristiques de fonctionnement.

# <span id="page-10-0"></span>A propos de ce manuel

### Présentation

### Objectif du document

Ce document présente une fonctionnalité PlantStruxure : l'horodatage système à la source.

Ce guide fournit des informations détaillées sur l'horodatage système, notamment concernant les aspects suivants :

- Architecture de l'horodatage système
- Phases de conception et de configuration
- Phases de mise en service et d'exploitation
- Interface avec un client SCADA tiers

### Champ d'application

Ce document est applicable à OFS V3.40, Vijeo Citect V7.30 et EcoStruxure™ Control Expert 14.0.

Les caractéristiques techniques des équipements décrits dans ce document sont également fournies en ligne. Pour accéder à ces informations en ligne :

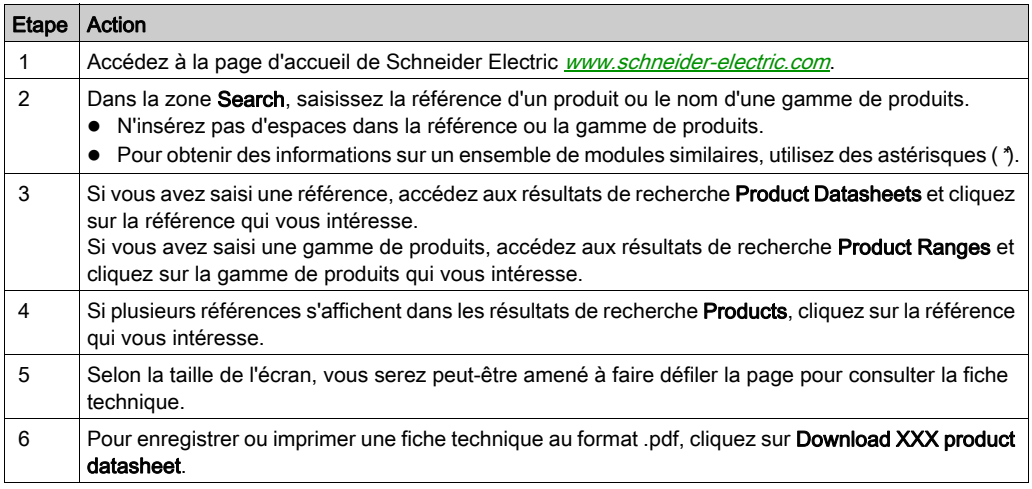

Les caractéristiques présentées dans ce document devraient être identiques à celles fournies en ligne. Toutefois, en application de notre politique d'amélioration continue, nous pouvons être amenés à réviser le contenu du document afin de le rendre plus clair et plus précis. Si vous constatez une différence entre le document et les informations fournies en ligne, utilisez ces dernières en priorité.

### <span id="page-11-0"></span>Document(s) à consulter

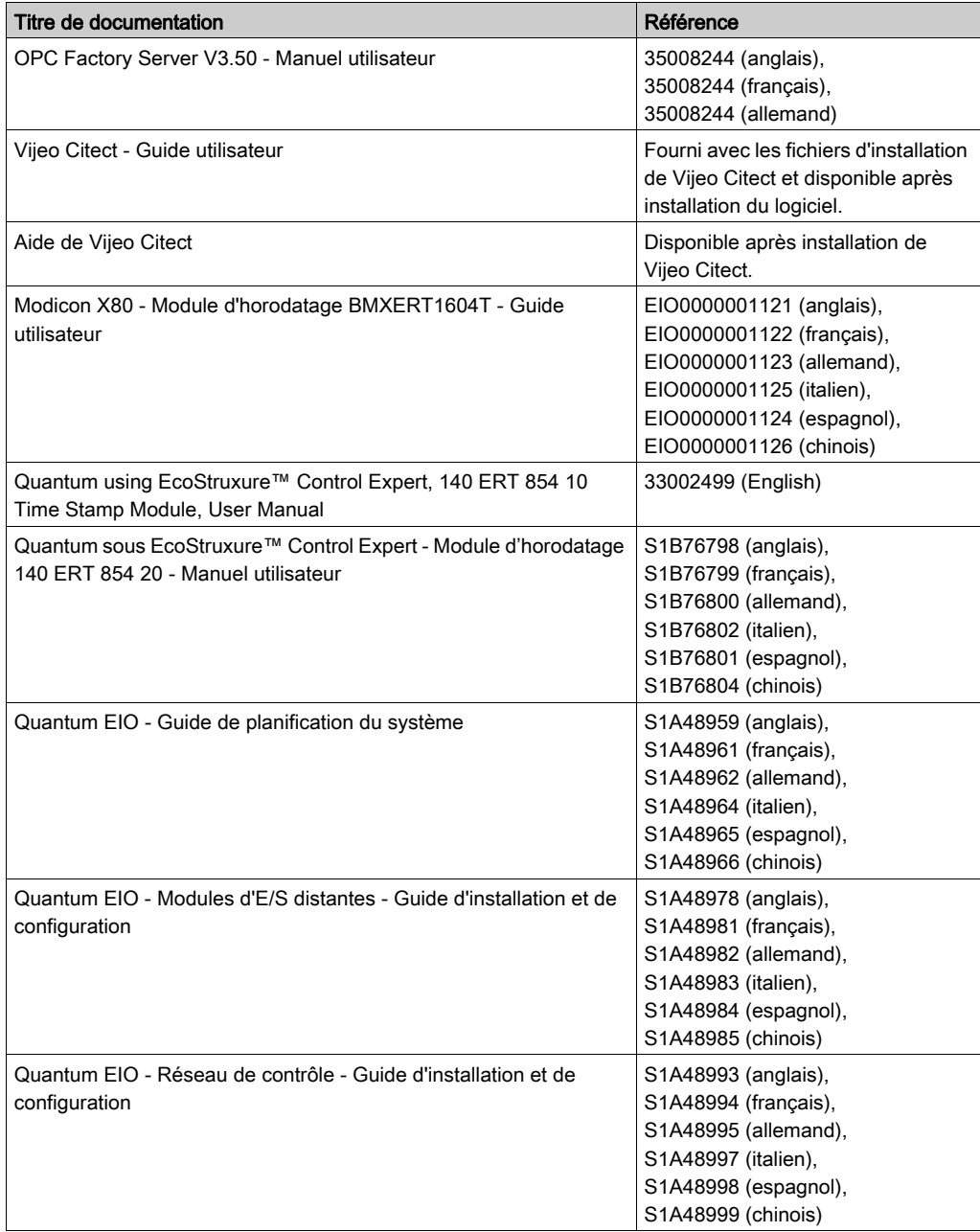

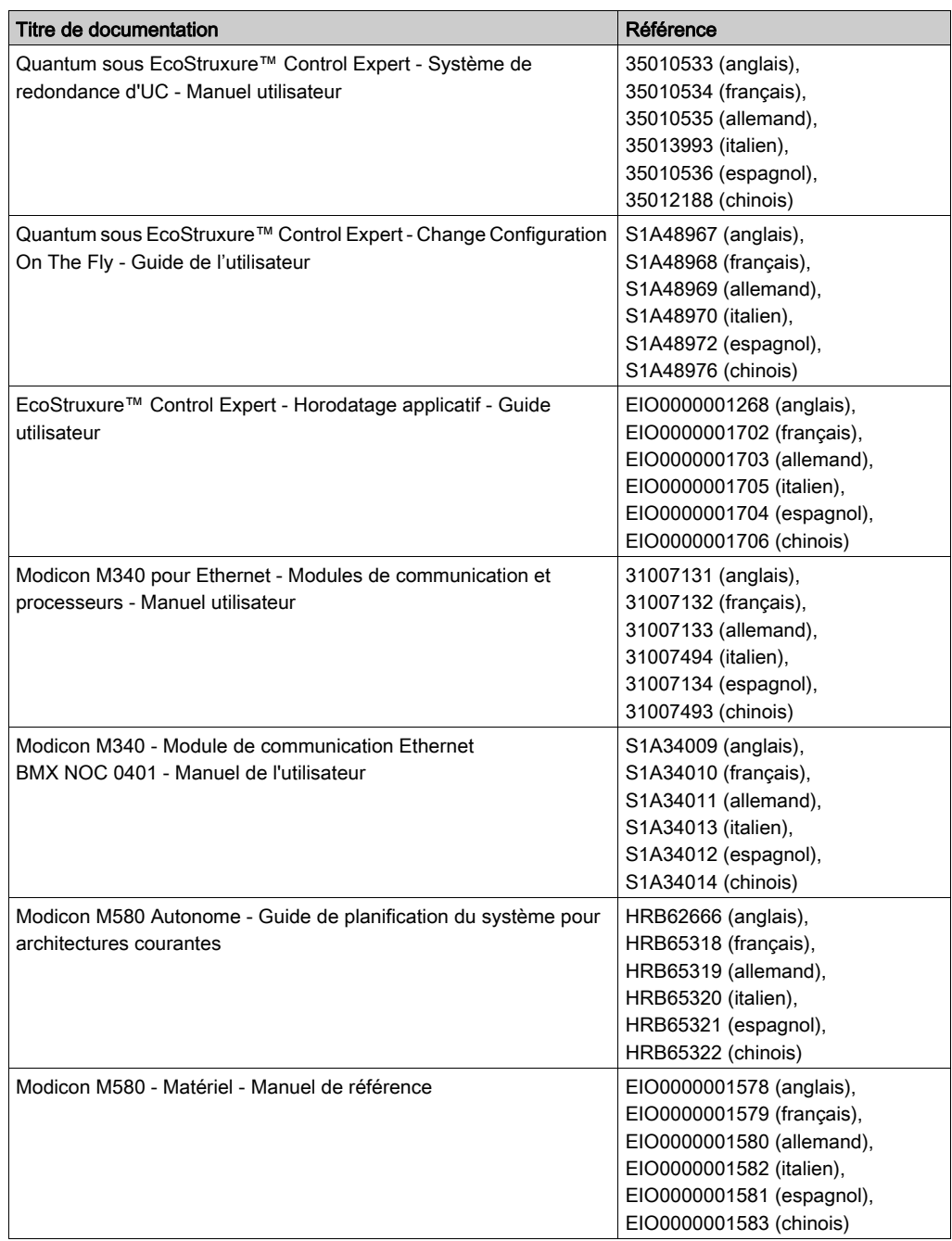

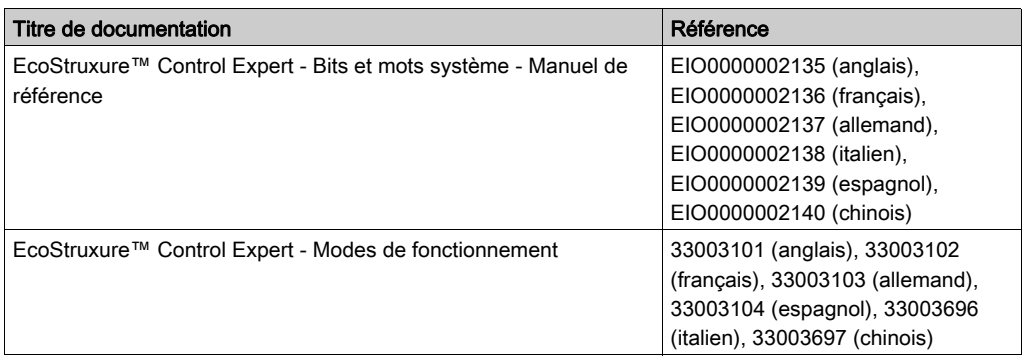

Vous pouvez télécharger ces publications et autres informations techniques depuis notre site web à l'adresse : https://www.schneider-electric.com/en/download

# <span id="page-14-0"></span>Partie I Présentation de l'horodatage système

Introduction

# <span id="page-16-0"></span>**Chapitre 1** Présentation

### Contenu de ce chapitre

Ce chapitre contient les sujets suivants :

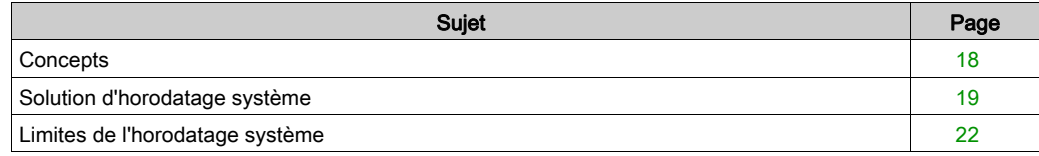

### <span id="page-17-1"></span><span id="page-17-0"></span>**Concepts**

### Définition

L'horodatage système offre une séquence d'événements (SOE) cohérente, horodatée à la source, qui permet à l'utilisateur d'analyser l'origine d'un comportement anormal dans un système d'automatisation distribué.

Le SOE est affiché dans un résumé d'alarme ou une page SOE d'un client (par exemple un système SCADA).

La source de chaque événement horodaté du SOE est un changement discret de valeur d'E/S détecté par un module d'horodatage ou une modification de valeur de variable interne détectée par un automate.

Le graphique suivant montre un exemple d'écran de page SOE dans Vijeo Citect.

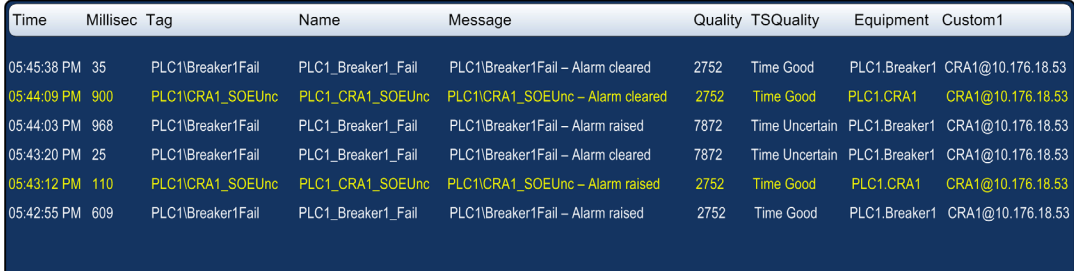

#### Avantages

Les avantages de l'horodatage système sont les suivants :

- Aucune programmation d'automate nécessaire.
- Communication directe entre les modules d'horodatage et le client. Si les modules d'horodatage se trouvent dans une station d'E/S Modicon Quantum ou M580 Ethernet, la bande passante de communication de l'automate n'est pas utilisée.
- Cohérence des valeurs d'E/S entre le processus (modules d'horodatage) et le client (SCADA).
- Fonctions de diagnostic avancées :
	- Signalisation de SOE incertain (séquence durant laquelle certains événements peuvent être perdus) au client.
	- o Informations de qualité de l'heure associées à chaque événement horodaté.
- Aucune perte d'événement dans des conditions de fonctionnement normales :
	- Un tampon est disponible pour stocker les événements de chaque module d'horodatage. Le stockage s'arrête lorsque le tampon est plein.
	- Des transitions montantes et descendantes sont stockées pour chaque variable interne discrète d'E/S et d'automate.
- Les configurations Hot Standby sur l'automate et/ou SCADA redondant sont gérées.

### <span id="page-18-1"></span><span id="page-18-0"></span>Solution d'horodatage système

### Comparaison de l'horodatage système et de l'horodatage applicatif

Horodatage système : solution tout-en-un d'horodatage à la source, facile à démarrer sans programmation requise de la part de l'utilisateur. Elle nécessite le produit OFS dans l'architecture.

Horodatage applicatif : solution recommandée lorsqu'un système SCADA tiers ne prenant pas en charge l'interface OPC DA est requis. Dans ce cas, les événements sont lus par blocs fonction dans l'application de l'automate (avec le logiciel Control Expert), puis formatés pour être envoyés au système SCADA. Pour plus d'informations sur le mode applicatif, reportez-vous au document EcoStruxure™ Control Expert - Horodatage applicatif - Guide utilisateur.

NOTE : les modes d'horodatage système et applicatif sont exclusifs dans la même application Control Expert exécutée dans l'automate.

NOTE : Seul le mode d'horodatage système permet un horodatage variable interne de l'UC Modicon M580.

NOTE : L'horodatage avec des modules 140 ERT 854 •0 peut être utilisé dans les deux modes, mais ce sujet n'est pas abordé dans le présent guide. Pour plus d'informations sur ces modules, reportez-vous aux documents Quantum using EcoStruxure™ Control Expert, 140 ERT 854 10 Time Stamp Module, User Manual et Quantum sous EcoStruxure™ Control Expert - Module d'horodatage 140 ERT 854 20 - Manuel utilisateur.

### Exemples d'architectures d'horodatage système

Exemple d'horodatage système dans un automate Quantum avec des stations d'E/S Modicon X80 distantes :

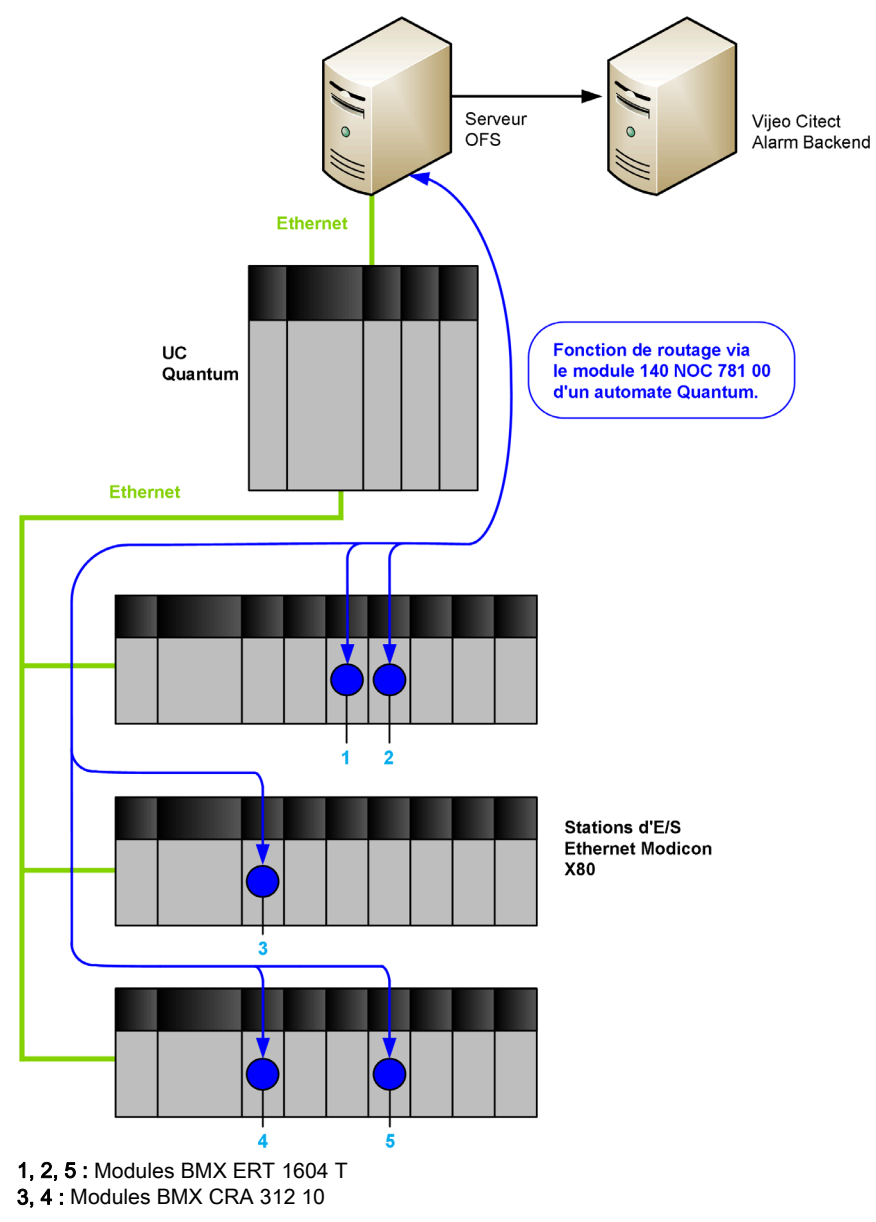

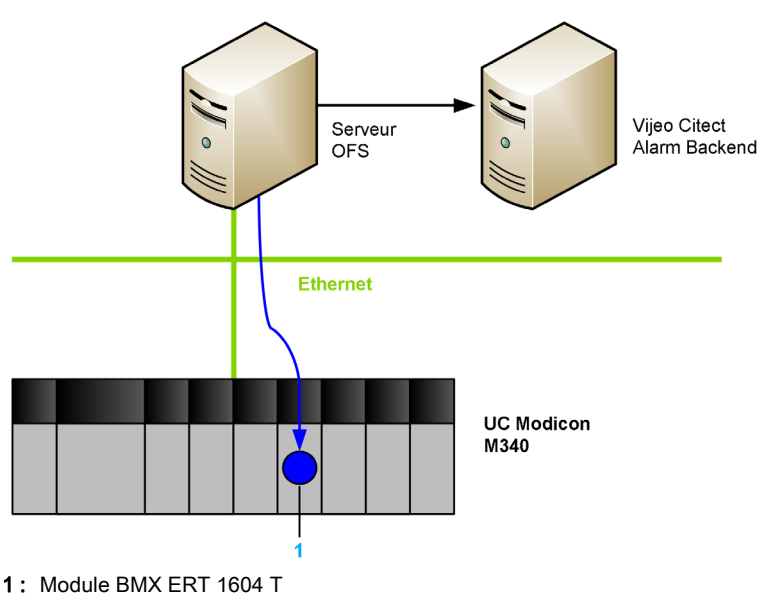

Exemple d'horodatage système dans un automate local Modicon M340 avec un module BMX ERT 1604 T :

### <span id="page-21-1"></span><span id="page-21-0"></span>Limites de l'horodatage système

### Limites système

- Le service de modification en ligne des événements horodatés à la source n'est pas disponible.
- 5 000 variables internes maximum sont gérés par l'UC Modicon M580.
- Aucune sélection des fonds de transition : la détection des événements s'effectue sur les deux fronts de modification des valeurs (montant et descendant).
- Une station d'E/S distantes (RIO) Ethernet Modicon X80 prend en charge jusqu'à 36 voies expertes. Un module BMX ERT 1604 T compte comme 4 voies expertes.
- Dans une station locale Modicon M340, le nombre maximum de modules BMX ERT 1604 T dépend du type d'UC locale. Pour plus d'informations, reportez-vous au document Modicon X80 - Module d'horodatage BMXERT0604T - Guide utilisateu[r \(voir](#page-11-0) page 12).
- Dans une application Quantum, 25 modules BMX ERT 1604 T seulement sont pris en charge par application.
- Dans une application M580, le nombre de modules BMX ERT 1604 T par application est limité à 25.
- 256 E/S discrètes maximum sont gérées par module BM• CRA 312 10.
- 2 500 E/S discrètes maximum sont gérées par automate Quantum.
- 144 entrées TOR maximum sont gérées par automate (station locale) ModiconM340. 128 entrées TOR peuvent être gérées par les processeurs BMX P34 2000/2010/2020.
- La solution d'horodatage système ne prend pas en charge la fonction CCOTF.
- Dans un projet de sécurité Modicon M580 :
	- La tâche SAFE ne prend pas en charge l'horodatage des variables internes par la CPU.
	- Le module adaptateur BM•CRA31210 peut horodater les entrées et les sorties des modules d'E/S numériques de sécurité situés dans des stations d'E/S distantes.
	- La CPU de sécurité M580P58••••S ne peut pas horodater les entrées et sorties numériques des modules d'E/S de sécurité situés dans le rack local.

### Contraintes système

- 2 serveurs OPC, exécutés sur une IHM et un système SCADA par exemple, ne peuvent pas accéder simultanément à la même source d'horodatage. Un mécanisme de réservation est mis en place afin d'éviter l'accès simultané.
- Pour gérer une solution d'horodatage à la source, un chemin de communication entre OFS et les sources d'horodatage est obligatoire. Si des routeurs y sont placés, ils doivent être définis en conséquence.
- L'horodatage système des variables internes requiert la configuration de l'automate en mode périodique (s'il est impossible d'horodater les variables en mode cyclique).

### **Compatibilité**

- La redondance au sein d'une station locale d'automate Quantum (Configuration Redondance d'UC) est compatible avec l'horodatage système. Pour plus d'informations, reportez-vous au document Quantum sous EcoStruxure™ Control Expert - Système de redondance d'UC - Manuel utilisateu[r \(voir](#page-11-0) page 12).
- La redondance SCADA est compatible avec l'horodatage système.

# <span id="page-24-0"></span>Partie II Architecture de l'horodatage système

### Introduction

Cette section présente les composants de l'horodatage système, leurs versions et leurs performances, ainsi que des exemples d'architecture.

### Contenu de cette partie

Cette partie contient les chapitres suivants :

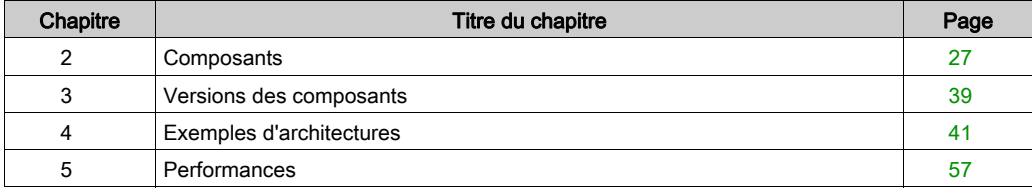

# <span id="page-26-0"></span>**Chapitre 2 Composants**

### Présentation

Ce chapitre présente les composants d'une solution d'horodatage système.

### Contenu de ce chapitre

Ce chapitre contient les sujets suivants :

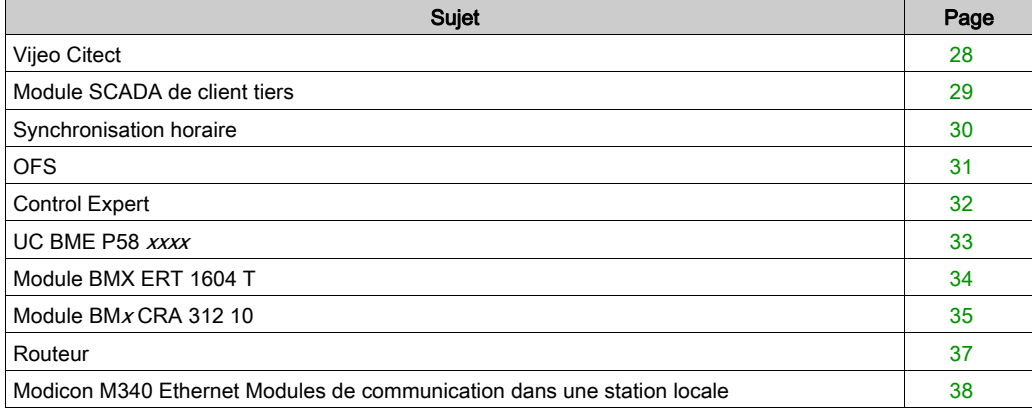

## <span id="page-27-1"></span><span id="page-27-0"></span>Vijeo Citect

### Vijeo Citect dans le système

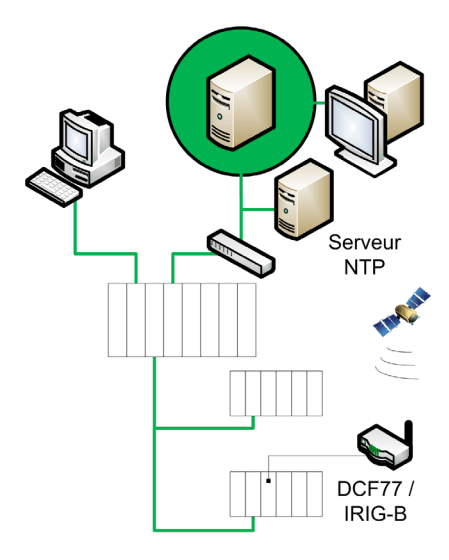

#### Rôle de Vijeo Citect

Vijeo Citect est le client final dans une architecture d'horodatage. Il affiche la séquence d'événements dans un historique de visualiseur d'alarmes ou dans un visualiseur d'événements. C'est le composant de fonctionnement et de surveillance de Schneider Electric PlantStruxureTM.

Grâce à ses puissantes options d'affichage et à ses fonctionnalités opérationnelles, Vijeo Citect donne plus rapidement aux opérateurs les moyens d'être réactifs face à des perturbations de processus et permet ainsi d'augmenter leur efficacité.

Vijeo Citect offre les fonctions d'un superviseur moderne. Son architecture client-serveur distribuée est adaptée à de multiples applications.

Vijeo Citect fournit une réelle redondance à tous les composants du système. Ces fonctions sont entièrement intégrées au système.

### <span id="page-28-1"></span><span id="page-28-0"></span>Module SCADA de client tiers

### Module SCADA de client tiers dans le système

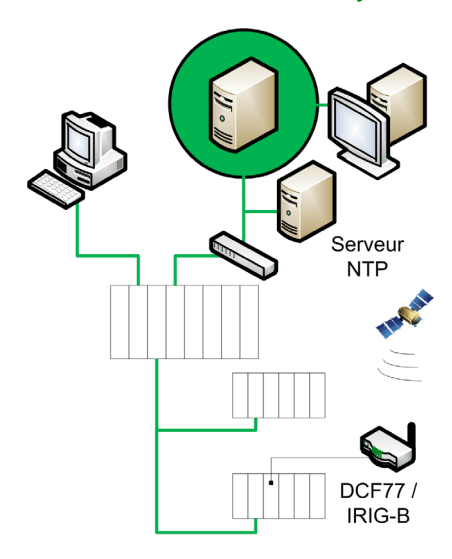

#### Rôle du module SCADA de client tiers

Si le système ne comporte pas de module Vijeo Citect, un module SCADA de client tiers peut être utilisé pour surveiller les événements d'horodatage via l'interface OPC DA.

Un module SCADA de client tiers doit utiliser les services logiciels OFS pour implémenter la solution d'horodatage système.

### <span id="page-29-1"></span><span id="page-29-0"></span>Synchronisation horaire

### Synchronisation horaire dans le système

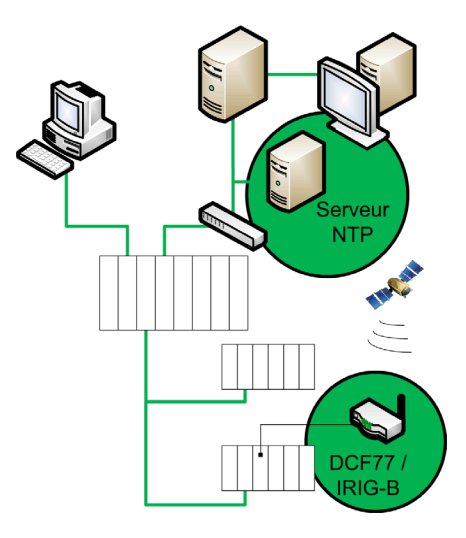

### Synchronisation horaire

La synchronisation horaire est un point clé dans la solution d'horodatage système. Celle-ci ne peut fonctionner correctement que si les sources d'événements d'horodatage (qui utilisent des horloges externes différentes) sont synchronisées.

Implications de la synchronisation horaire :

- Client Vijeo Citect/OFS : serveur NTP
- BMX ERT 1604 T : horloge externe DCF77 ou IRIG-B 004/5/6/7
- BM• CRA 312 10 : serveur NTP
- BME P58 •••• : serveur NTP

# <span id="page-30-1"></span><span id="page-30-0"></span>**OFS**

### OFS dans le système

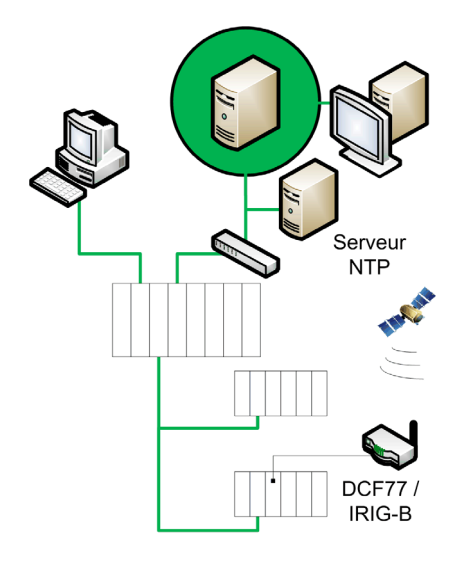

#### Rôle du logiciel OFS

Le logiciel OFS permet un accès aux données de l'automate en temps réel. Il s'agit d'un serveur de données multicontrôleur. OFS permet de lire les buffers d'événements d'horodatage et de les transmettre au module SCADA via une interface OPC DA.

Le logiciel OFS permet de communiquer avec la plupart des automates Schneider Electric. Il peut parcourir de façon dynamique des objets à partir du logiciel Control Expert ou directement depuis l'automate.

OFS est situé sur le réseau de contrôle du système. Si vous utilisez le logiciel Vijeo Citect, il est recommandé de l'installer sur le même PC que le logiciel OFS.

# <span id="page-31-1"></span><span id="page-31-0"></span>Control Expert

### Logiciel Control Expert dans le système

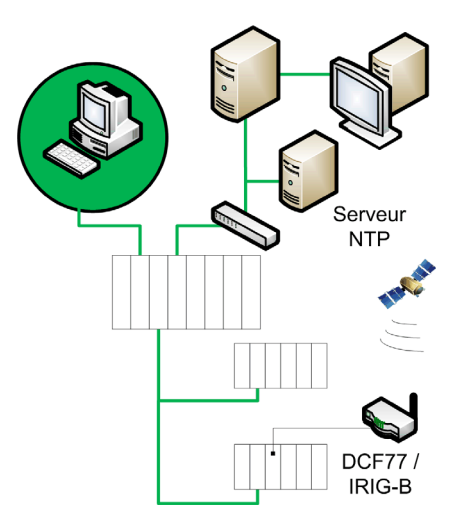

### Rôle de Control Expert

Control Expert est un logiciel de programmation, de débogage et d'exploitation pour la plupart des automates Schneider Electric. Il permet le développement complet d'applications.

Control Expert est nécessaire dans une solution d'horodatage pour programmer le système de l'automate. Control Expert permet de configurer tous les éléments requis pour la solution d'horodatage (mode d'horodatage, variables à horodater, etc.).

Les systèmes de redondance d'UC Quantum prennent en charge la solution d'horodatage système.

### <span id="page-32-1"></span><span id="page-32-0"></span>UC BME P58 xxxx

#### BME P58 xxxx dans le système

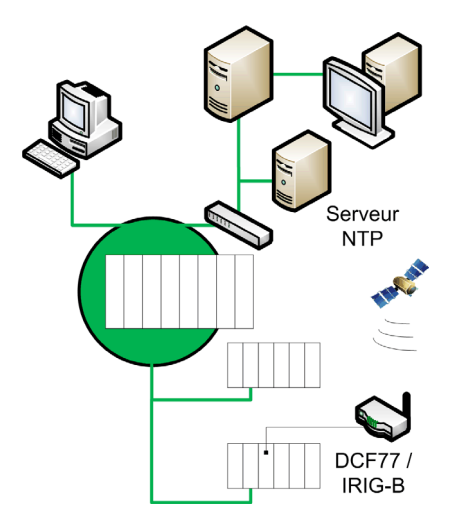

#### Rôle de BME P58 xxxx

L'UC BME P58 •••• peut horodater des variables internes (version de firmware ≥ 2.00).

Périodiquement, l'UC évalue les variables internes sélectionnées pour l'horodatage pendant la tâche MAST. Si un changement est détecté, la variable est horodatée et stockée dans le buffer d'événements locaux internes du module.

Pour l'application d'horodatage, soit l'UC nécessite un lien direct vers une source horaire exacte du serveur NTP, soit elle utilise son serveur interne, en fonction de l'architecture NTP.

#### BME P58 xxxx Variables internes pour l'horodatage

Variables d'applications pouvant être horodatées :

- Variable simple non localisée de type BOOL ou EBOOL. Par exemple : MyVar.
- $\bullet$  Variable simple localisée avec symbole de type BOOL. Par exemple : MyVar mappée sur  $§$ S6.
- Elément de DDT ou DDDT de type BOOL ou EBOOL. Par exemple : MyVar.Element.
- Elément de tableau de type BOOL ou EBOOL. Par exemple : Myarray[0].
- $\bullet$  Bit extrait de variable localisée avec symbole de type  $BOOL$ . Par exemple :  $MyVaR$  mappée sur %SW51.1.

Variables d'applications ne pouvant pas être horodatées :

- $\bullet$  Bit extrait de variable non localisée de type WORD. BOOL. Par exemple : MyVar.5.
- Bit extrait d'élément de DDT ou DDDT de type BOOL. Par exemple : MyDDT. ExtractedBit2.

### <span id="page-33-1"></span><span id="page-33-0"></span>Module BMX ERT 1604 T

### BMX ERT 1604 T dans le système

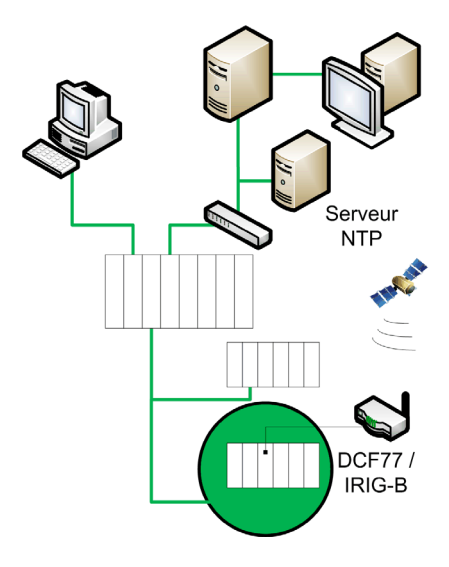

#### Rôle de BMX ERT 1604 T

Le module BMX ERT 1604 T est une source d'horodatage qui peut être utilisée dans un automate (station locale) Modicon M340 ou une station d'E/S Modicon X80 Ethernet. Il offre une résolution à la milliseconde près [\(voir](#page-56-1) page 57) pour l'horodatage à la source d'entrées TOR.

Le BMX ERT 1604 T est un module à 16 voies d'entrées TOR qui peut générer des événements d'horodatage lorsque les valeurs en entrée changent. Pour horodater ses entrées, le module BMX ERT 1604 T est connecté à une horloge GPS externe générant un code horaire IRIG-B 004/5/6/7 ou DCF77) ou à un récepteur radio DCF77.

NOTE : Certaines voies du module BMX ERT 1604 T peuvent également être utilisées comme simples entrées TOR ou entrées de comptage incrémentiel.

Pour plus d'informations sur le module BMX ERT 1604 T, reportez-vous au document Modicon X80 - Module d'horodatage BMXERT0604T - Guide utilisateu[r \(voir](#page-11-0) page 12).

Les entrées du BMX ERT 1604 T utilisent une logique positive, avec les plages de tensions d'entrée suivantes :

- $\bullet$  24 VCC
- $-48$  VCC
- $-60$  VCC
- 110 VCC
- $\bullet$  125 VCC

### <span id="page-34-1"></span><span id="page-34-0"></span>Module BM<sup>x</sup> CRA 312 10

### BM<sup>x</sup> CRA 312 10 dans le système

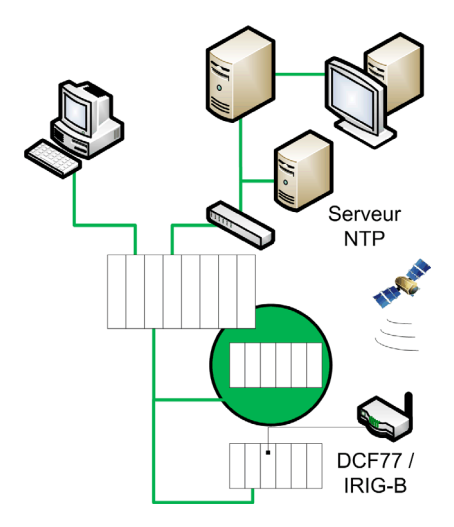

#### Rôle de BM<sup>x</sup> CRA 312 10

Le module BM• CRA 312 10 est un module de communication dans une station d'E/S distantes Ethernet Modicon X80.

Caractéristiques des modules BM• CRA 312 10 :

- Dans une solution Modicon M580, ces modules échangent des données avec l'UC BME P58 ••••.
- Dans une solution E/S Quantum Ethernet, ces modules échangent des données avec le module de tête de l'automate Quantum : 140 CRP 312 00.
- Outre sa fonction de communication, un module BM• CRA 312 10 peut horodater toute E/S Tout ou rien sur des modules TOR situés dans la station.

Le module BM• CRA 312 10 évalue périodiquement les valeurs d'entrée et sortie TOR. Si un changement est détecté, il est horodaté et stocké dans le buffer d'événements locaux internes du module. Ce buffer met ses informations à la disposition du client final et son comportement doit être défini dans le logiciel Control Expert.

Pour l'application d'horodatage, le module BM• CRA 312 10 nécessite un lien direct vers une source horaire [\(voir](#page-56-1) page 30) exacte du serveur NTP, et la résolution d'horodatage (voir page 57) dépend de l'architecture.

### Entrées et sorties TOR

Le module BM• CRA 312 10 peut horodater n'importe quel module TOR situé dans la station. Modules TOR Modicon X80 compatibles :

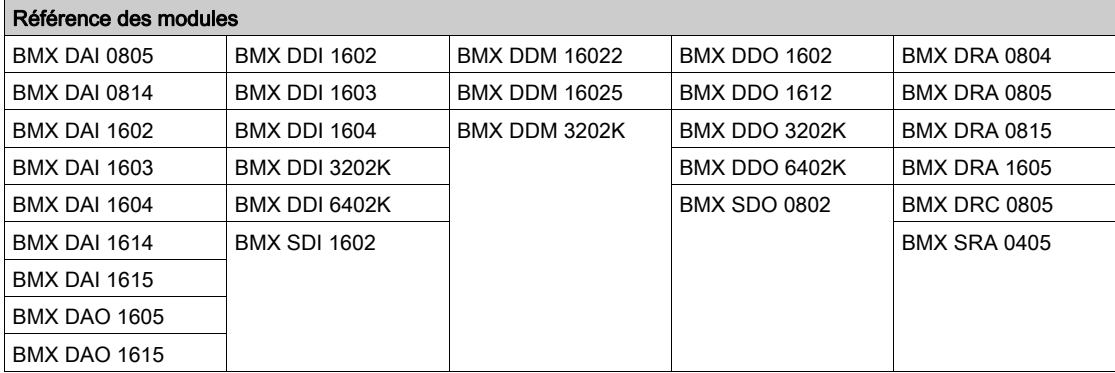
## **Routeur**

### Routeur dans le système

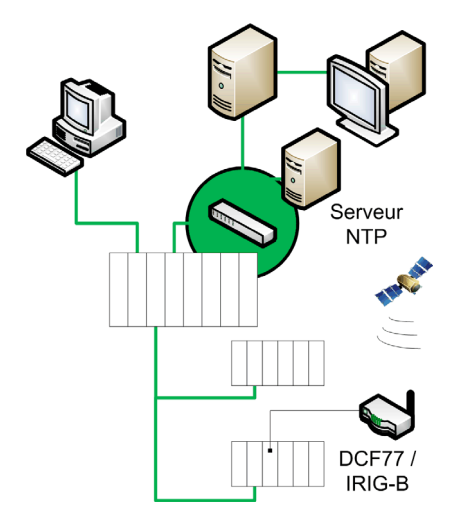

### Rôle du routeur

Le routeur est un équipement qui transmet des données entre plusieurs réseaux Ethernet (par exemple un réseau de contrôle et un réseau d'équipements).

NOTE : Le routeur permet un chemin de communication direct entre les sources d'événements horodatés et le client final (SCADA) via OFS.

### Modules de routeur

Routeurs pouvant être utilisés dans une solution d'horodatage :

- Dans le réseau de contrôle Ethernet, n'importe quel routeur IP.
- Dans le rack local de l'automate Quantum, un module de tête de commande 140 NOC 781 00.

Pour plus d'informations sur le module 140 NOC 781 00, reportez-vous au document Quantum EIO Réseau de contrôle - Guide d'installation et de configuration .

# <span id="page-37-0"></span>Modicon M340 Ethernet Modules de communication dans une station locale

Modicon M340 Module de communication de station locale Ethernet dans le système

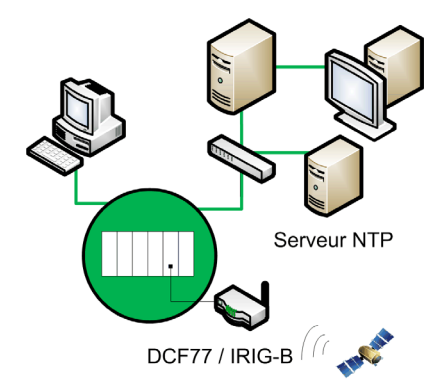

### Modules de communication

Pour gérer l'horodatage avec un BMX ERT 1604 T dans un automate Modicon M340 (station locale), l'interfaçage du BMX ERT 1604 T avec le système SCADA / OFS nécessite l'un des modules de communication Ethernet suivants :

- $\bullet$  BMX NOC 0401
- $\bullet$  BMX NOE 0100
- $\bullet$  BMX NOE 0110

Pour plus d'informations sur les modules de communication Ethernet Modicon M340, reportezvous aux documents Modicon M340 pour Ethernet, modules de communication et processeurs - Manuel utilisateu[r \(voir](#page-11-0) page 12) et Modicon M340, module de communication Ethernet BMX NOC 0401 - Manuel utilisateu[r \(voir](#page-11-0) page 12).

# **Chapitre 3** Versions des composants

## Version des composants

#### Généralités

Le tableau suivant indique les versions requises pour les composants de la solution d'horodatage système :

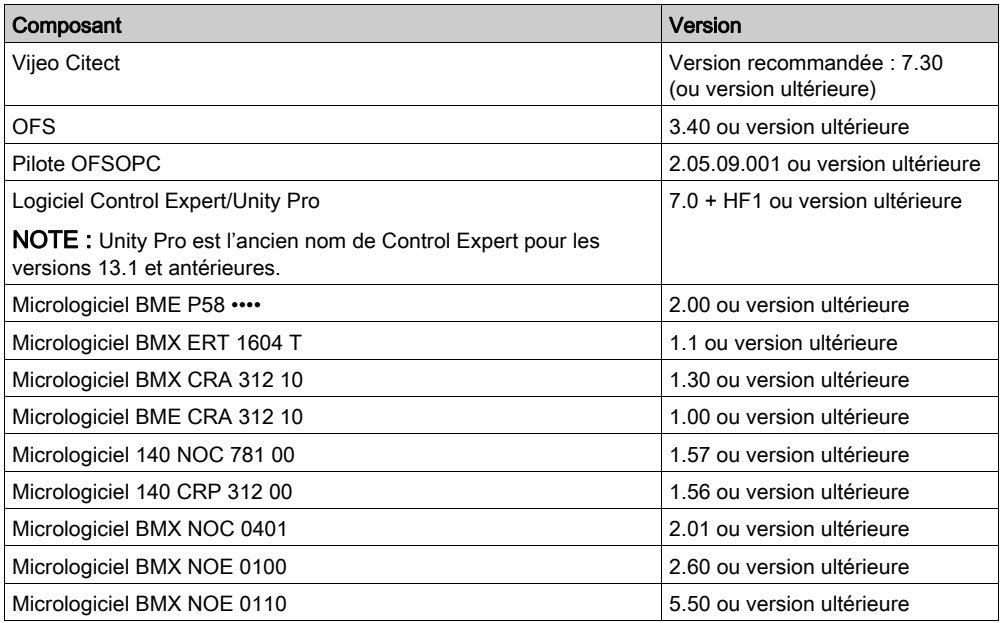

# **Chapitre 4** Exemples d'architectures

## Présentation

Ce chapitre présente des architectures d'horodatage standard.

## Contenu de ce chapitre

Ce chapitre contient les sujets suivants :

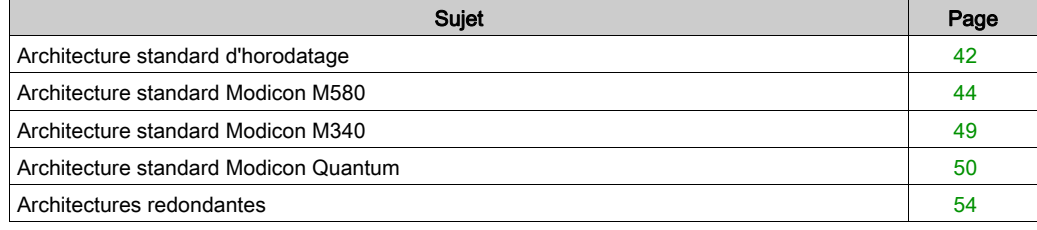

## <span id="page-41-0"></span>Architecture standard d'horodatage

#### Présentation

L'horodatage peut être appliqué à plusieurs architectures qui incluent au moins un module SCADA, un module OFS et un automate (Modicon M580, M340 ou Quantum avec station d'E/S Ethernet Modicon X80).

### Horodage système avec une UC Modicon M580

Le tableau suivant indique la combinaison d'équipements requise dans une architecture d'horodatage système avec une UC Modicon M580 dans la station locale :

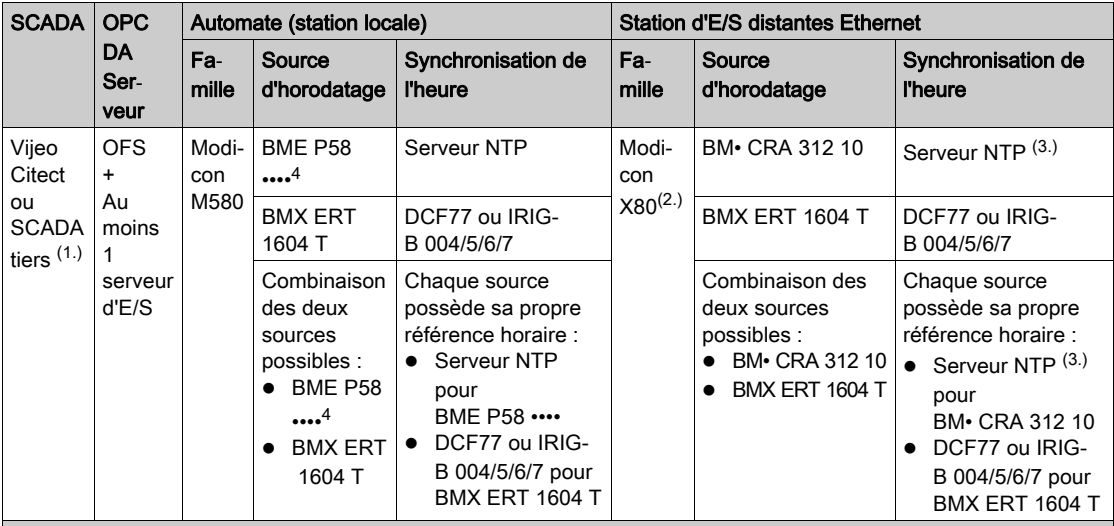

#### N.A. Non applicable

1. La configuration SCADA redondante est compatible avec l'horodatage système.

2. Une architecture d'horodatage peut contenir plusieurs stations d'E/S distantes Ethernet avec des sources d'horodatage.

3. Un serveur NTP unique peut fournir une référence horaire à de nombreux modules BM• CRA 312 10 et à une UC BME P58 ••••.

La tâche SAFE ne prend pas en charge l'horodatage des variables internes par la CPU BME P58 ••••S.

### Horodage système avec une UC Modicon M340

Le tableau suivant indique la combinaison d'équipements requise dans une architecture d'horodatage système avec une UC Modicon M340 dans la station locale :

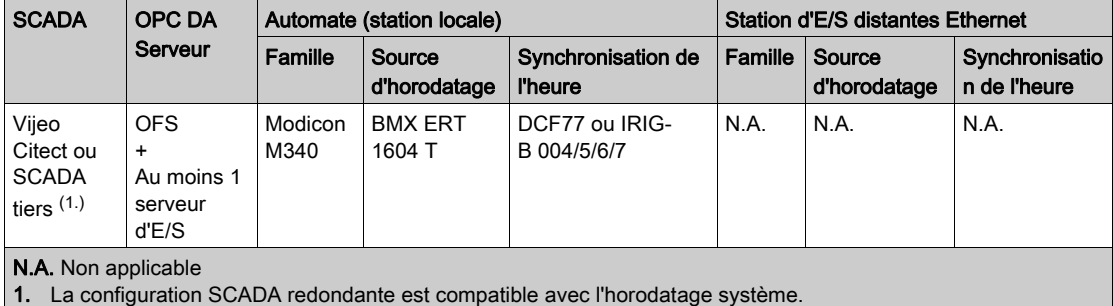

### Horodage système avec une UC Modicon Quantum

Le tableau suivant indique la combinaison d'équipements requise dans une architecture d'horodatage système avec une UC Modicon Quantum dans la station locale :

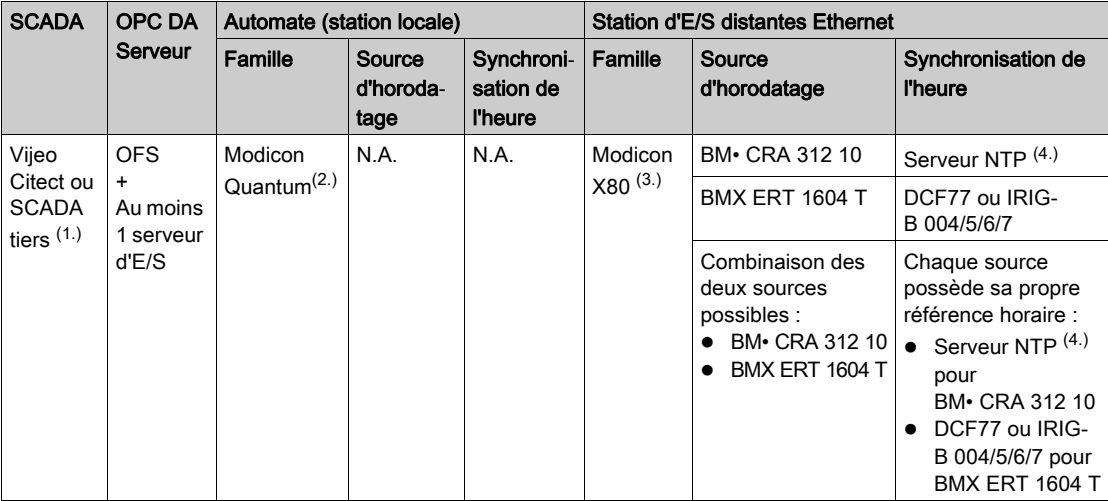

N.A. Non applicable

- 1. La configuration SCADA redondante est compatible avec l'horodatage système.
- 2. Les configurations à redondance d'UC Quantum sont compatibles avec l'horodatage système.
- 3. Une architecture d'horodatage peut contenir plusieurs stations d'E/S distantes Ethernet avec des sources d'horodatage.
- 4. Un même serveur NTP peut fournir une référence horaire à de nombreux modules BM• CRA 312 10.

## <span id="page-43-1"></span><span id="page-43-0"></span>Architecture standard Modicon M580

### **Description**

Les sections suivantes présentent quelques combinaisons d'équipements possibles dans une architecture d'horodatage système (ce n'est pas une liste exhaustive, juste quelques exemples typiques).

### Automate Modicon M580 (station locale)

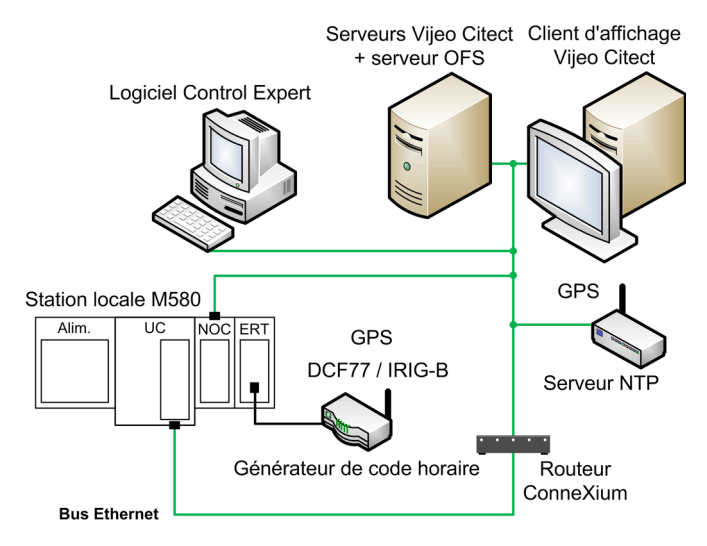

Dans cet exemple, l'architecture Modicon M580 contient une BME P58 •••• UC et un BMX ERT 1604 Tmodule . L'utilisation d'un module BME NOC 03•1 est optionnel, en fonction des besoins en capacités de communication.

L'UC BME P58 •••• et le module BMX ERT 1604 T sont les sources d'événements horodatés (le module (l'UC horodatant les transitions sur les variables internes).

La source horaire pour l'UC est un serveur NTP connecté au réseau de contrôle Ethernet. La source horaire du module BMX ERT 1604 T est une horloge externe (format horaire DCF77 ou IRIG-B). Le système Vijeo Citect/OFS doit être synchronisé sur un serveur NTP.

Le système GPS est la référence horaire unique pour l'UC BME P58 •••• et le module BMX ERT 1604 T. La source horaire de chaque BMX ERT 1604 T est une horloge externe (format horaire DCF77 ou IRIG-B) synchonisée sur le système GPS. L'UC BME P58 •••• et le système Vijeo Citect/OFS doivent être synchronisés sur GPS.

La référence horaire unique peut aussi être un serveur NTP (équipement de haute précision dédié, par exemple Gorgy Timing LEDI Network NTP Server) qui fournit le code horaire IRIG-B 004/5/6/7 ou DCF77 pour la synchronisation *(voir page 68)* du module BMX ERT 1604 T. Dans ce cas, l'utilisation du système GPS n'est pas obligatoire.

### UC Modicon M580 avec une station Modicon X80 et un module d'horodatage BME CRA 312 10 dans une architecture multi-couche

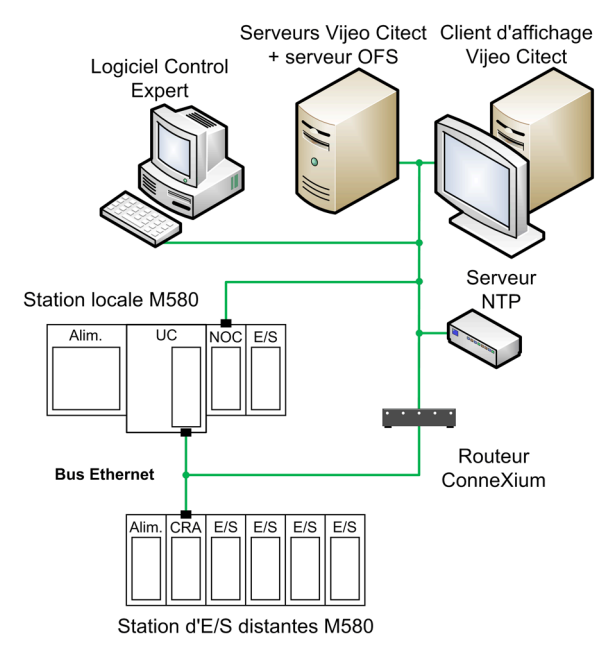

Dans cet exemple, l'architecture Modicon M580 contient une UC BME P58 •••• et une station d'E/S distantes avec un module BME CRA 312 10.

L'UC BME P58 •••• et le module BME CRA 312 10 sont les sources d'événements horodatés. L'UC horodate les transitions sur les variables internes, et le module BME CRA 312 10 horodate les transitions d'E/S sur les modules d'E/S TOR de la station d'E/S distantes.

La source horaire pour l'UC et le module BME CRA 312 10 est un serveur NTP connecté au réseau de contrôle Ethernet.

L'architecture multi-couche nécessite que le réseau d'équipements soit connecté au réseau de contrôle par un routeur ConneXium. Dans cette architecture, le module BME NOC 03•1 sur la station locale est connecté au réseau de contrôle. L'utilisation d'un module BME NOC 03•1 est optionnel, en fonction des besoins en capacités de communication.

NOTE : Il est nécessaire de choisir un serveur NTP qui fournit une synchronisation d'horloge stable et des sorties NTP exactes.

### <span id="page-45-0"></span>UC Modicon M580 avec une station Modicon X80 et un module d'horodatage BME CRA 312 10 dans une architecture plate

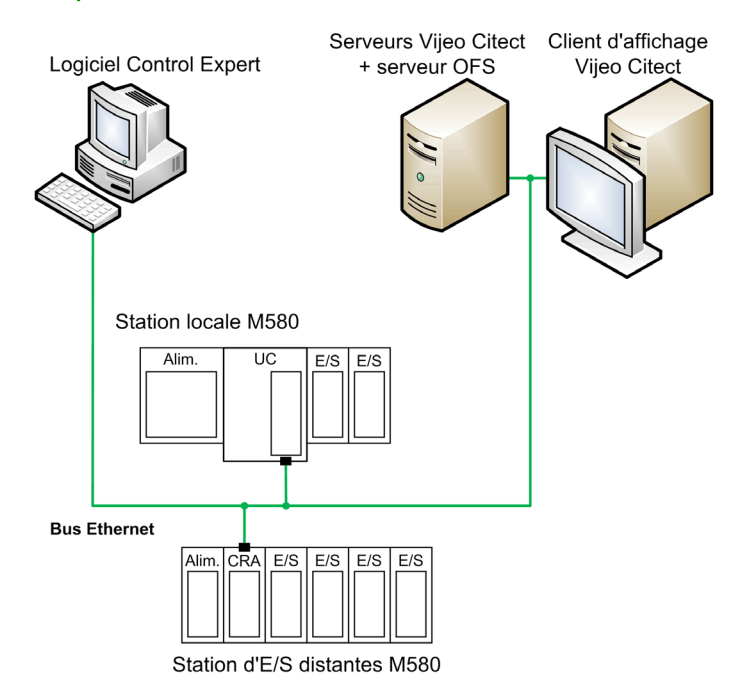

Dans cet exemple, l'architecture Modicon M580 contient une UC BME P58 •••• et une station d'E/S distantes avec un module BME CRA 312 10.

L'UC BME P58 •••• et le module BME CRA 312 10 sont les sources d'événements horodatés. L'UC horodate les transitions sur les variables internes, et le module BME CRA 312 10 horodate les transitions d'E/S sur les modules d'E/S TOR de la station d'E/S distantes.

La source horaire pour l'UC et le module BME CRA 312 10 est le serveur NTP interne de l'UC BME P58 ••••.

L'architecture plate implique que tous les équipements soient connectés au même réseau.

### <span id="page-46-0"></span>UC Modicon M580 avec une station Modicon X80 comprenant des modules BMX ERT 1604 T et BM<sup>x</sup> CRA 312 10

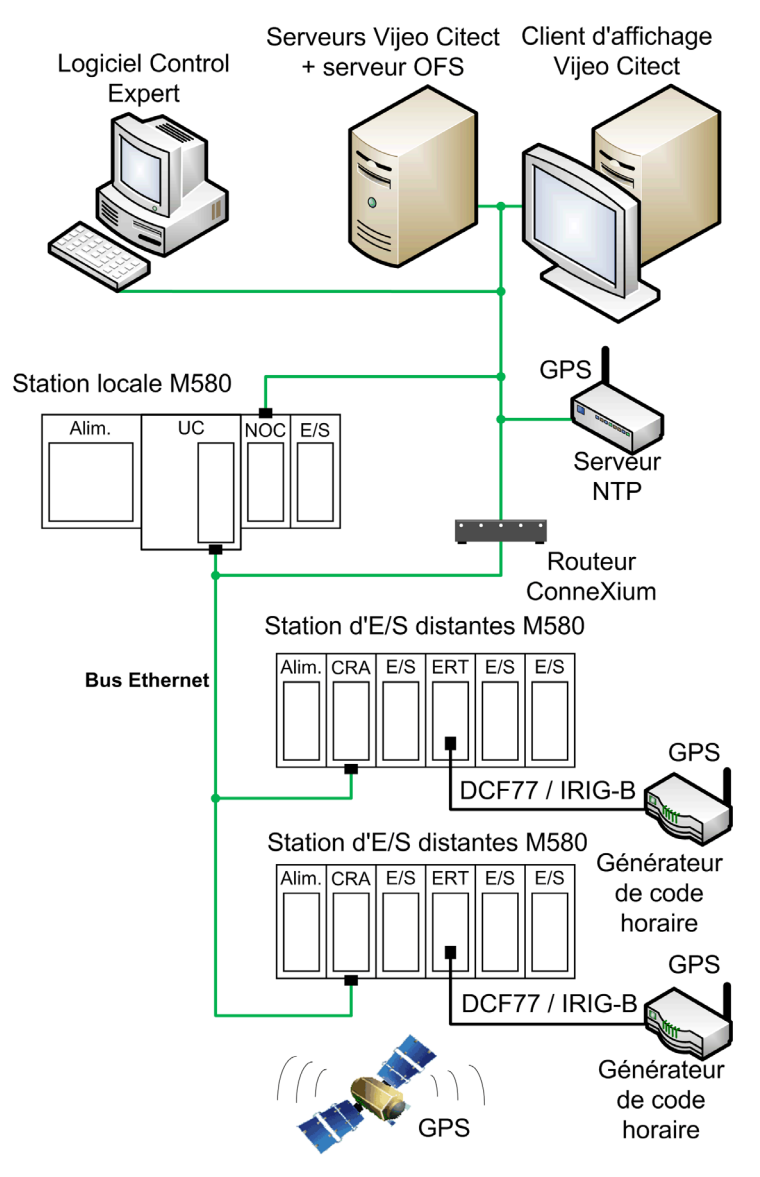

Dans cet exemple, une architecture Modicon M580 contient 2 stations d'E/S distantes Ethernet Modicon X80.

Sur le rack local, l'UC horodate les transitions sur les variables internes. Dans chaque station d'E/S distantes, les modules BM• CRA 312 10 et BMX ERT 1604 T sont tous les deux des sources d'événements horodatés (le module BM• CRA 312 10 horodate les transitions d'E/S sur les modules d'E/S TOR de la station d'E/S distantes).

Le système GPSest la référence horaire unique pour l'UC BM• CRA 312 10 et les modules BME P58 •••• et BMX ERT 1604 T. La source horaire de chaque BMX ERT 1604 T est une horloge externe (format horaire DCF77 ou IRIG-B) synchonisée sur le système GPS. L'UC BME P58 ••••, le module Vijeo Citect et le système OFS/BM• CRA 312 10 doivent être synchronisés sur GPS.GPS.

La référence horaire unique peut aussi être un serveur NTP (équipement de haute précision dédié, par exemple Gorgy Timing LEDI Network NTP Server) qui fournit le code horaire IRIG-B 004/5/6/7 ou DCF77 pour la synchronisation [\(voir](#page-67-0) page 68) du module BMX ERT 1604 T. Dans ce cas, l'utilisation du système GPS n'est pas obligatoire.

# <span id="page-48-1"></span><span id="page-48-0"></span>Architecture standard Modicon M340

### **Description**

Les sections suivantes présentent quelques combinaisons d'équipements possibles dans une architecture d'horodatage système (ce n'est pas une liste exhaustive, juste quelques exemples typiques).

### Automate Modicon M340 (station locale)

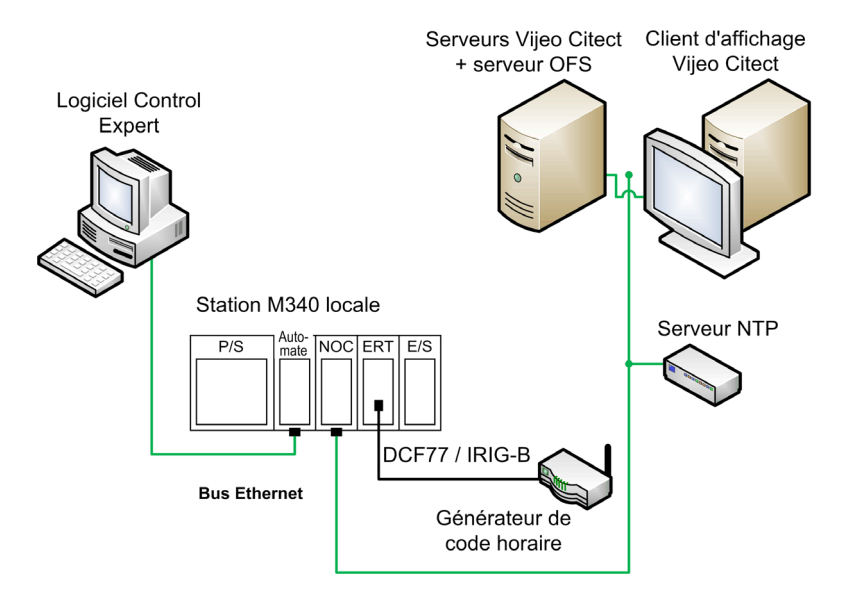

Dans cet exemple, la station locale Modicon M340 contient un module BMX ERT 1604 T.

Le module BMX ERT 1604 T est la source des événements horodatés.

La source horaire du module BMX ERT 1604 T est une horloge externe (format horaire DCF77 ou IRIG-B). Le système Vijeo Citect/OFS doit être synchronisé sur un serveur NTP.

NOTE : OFS étant connecté via une liaison Ethernet à la station locale d'automate, cette dernière doit comprendre un module de communication Ethernet [\(voir](#page-37-0) page 38).

## <span id="page-49-0"></span>Architecture standard Modicon Quantum

### **Description**

Les sections suivantes présentent quelques combinaisons d'équipements possibles dans une architecture d'horodatage système (ce n'est pas une liste exhaustive, juste quelques exemples typiques).

<span id="page-49-1"></span>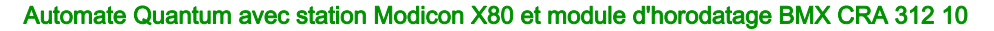

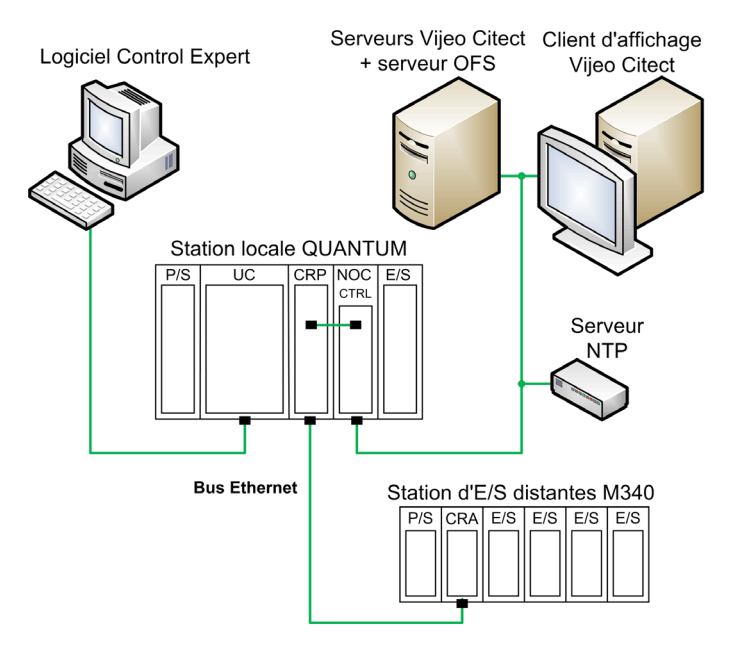

Cet exemple présente une architecture Quantum ERIO (E/S distantes Ethernet) contenant une station d'E/S distantes Ethernet Modicon X80 (Modicon M340).

Le module BMX CRA 312 10 est la source d'événements horodatés (il horodate les transitions d'E/S sur les modules d'E/S TOR de la station d'E/S distantes).

La source horaire pour le client et le module d'horodatage est un serveur NTP connecté au réseau de contrôle Ethernet.

NOTE : Il est nécessaire de choisir un serveur NTP qui fournit une synchronisation d'horloge stable et des sorties NTP exactes.

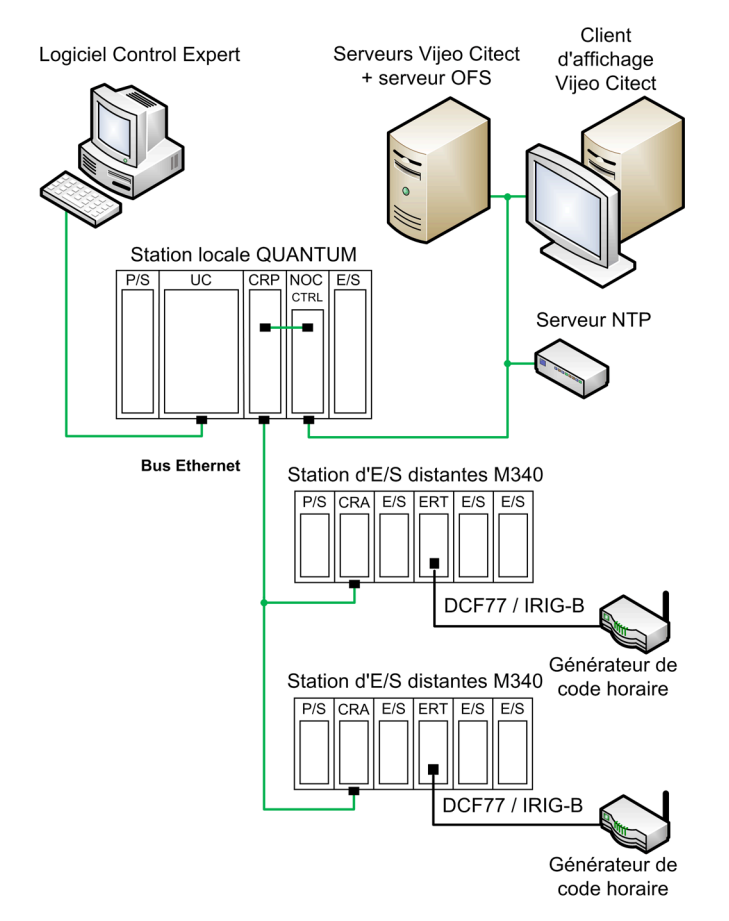

### Automate Quantum avec station Modicon X80 comprenant desBMX ERT 1604 T modules

NOTE : Dans cet exemple, les modules BMX CRA 312 10 ne sont pas utilisés comme sources d'événements horodatés.

Cet exemple présente une architecture Quantum ERIO (E/S distantes Ethernet) contenant 2 stations d'E/S distantes Ethernet Modicon X80 (Modicon M 340).

Dans chacune de ces stations, le module BMX ERT 1604 T est la source des événements horodatés.

La source horaire de chaque BMX ERT 1604 T est une horloge externe (format horaire DCF77 ou IRIG-B). Le système Vijeo Citect/OFS doit être synchronisé sur un serveur NTP.

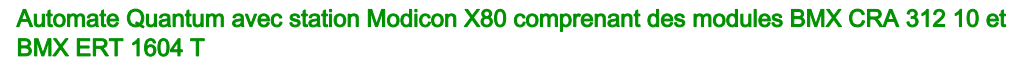

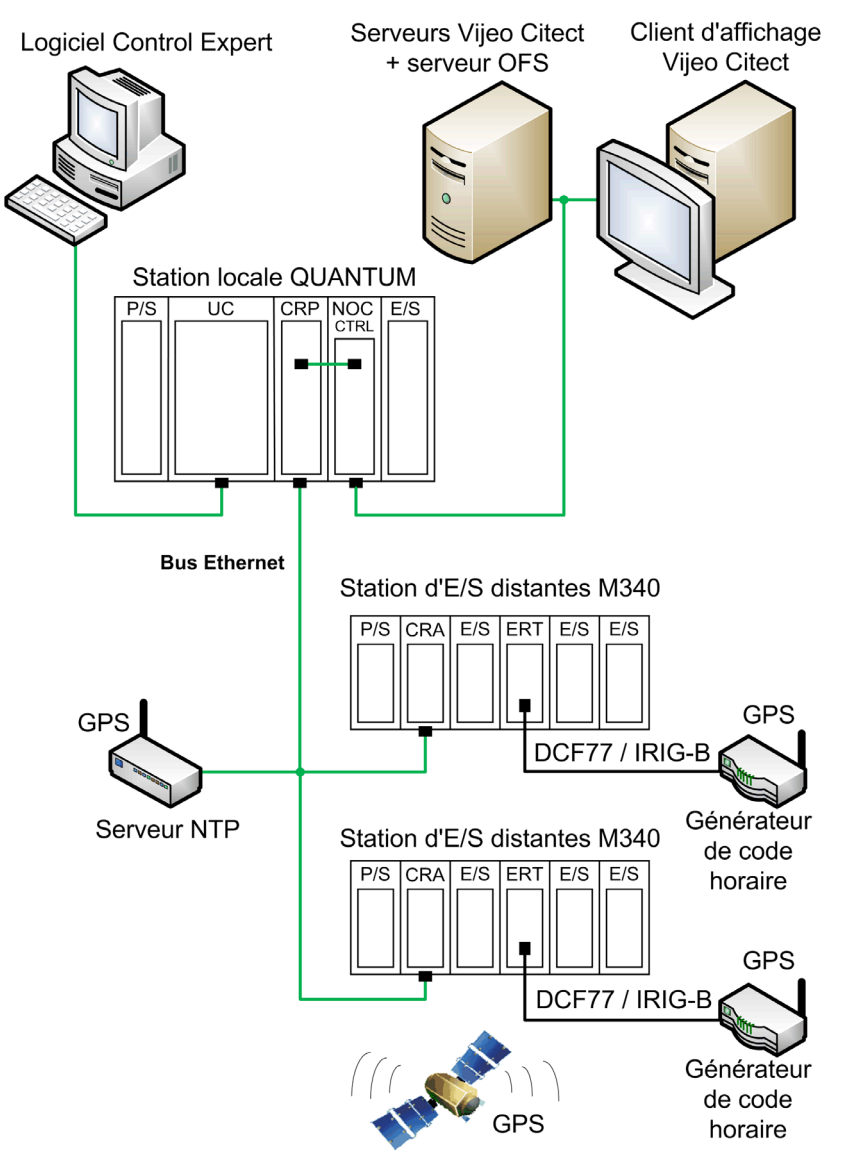

Cet exemple présente une architecture Quantum ERIO (E/S distantes Ethernet) contenant 2 station d'E/S distantes Ethernet Modicon X80 (Modicon M 340).

Dans chaque station d'E/S distantes, les modules BMX CRA 312 10 et BMX ERT 1604 T sont tous les deux des sources d'événements horodatés (le module BMX CRA 312 10 horodate les transitions d'E/S sur les modules d'E/S TOR de la station d'E/S distantes).

Le système GPSest la référence horaire unique pour les modules BMX ERT 1604 T et BMX CRA 312 10. La source horaire de chaque BMX ERT 1604 T est une horloge externe (format horaire DCF77 ou IRIG-B) synchonisée sur le système GPS. Le module BMX CRA 312 10 et le système Vijeo Citect/OFS doivent être synchronisés sur GPS.

La référence horaire unique peut aussi être un serveur NTP (équipement de haute précision dédié, par exemple Gorgy Timing LEDI Network NTP Server) qui fournit le code horaire IRIG-B 004/5/6/7 ou DCF77 pour la synchronisation [\(voir](#page-67-0) page  $68$ ) du module BMX ERT 1604 T. Dans ce cas, l'utilisation du système GPS n'est pas obligatoire.

# <span id="page-53-0"></span>Architectures redondantes

### Présentation

Dans une architecture d'horodatage, la redondance peut intervenir à deux niveaux :

- Automate dans une station d'automate Quantum locale. Il s'agit d'une configuration Quantum à redondance d'UC (pour plus d'informations, reportez-vous au document Quantum sous EcoStruxure™ Control Expert - Système de redondance d'UC - Manuel utilisateu[r](#page-11-0)  [\(voir](#page-11-0) page 12)).
- SCADA (Vijeo Citect).

NOTE : une redondance de serveurs SCADA est recommandée pour éviter la perte de données. En effet, un problème de communication entre serveurs SCADA peut entraîner la perte d'événements.

Exemple d'architecture avec stations locales Quantum redondantes :

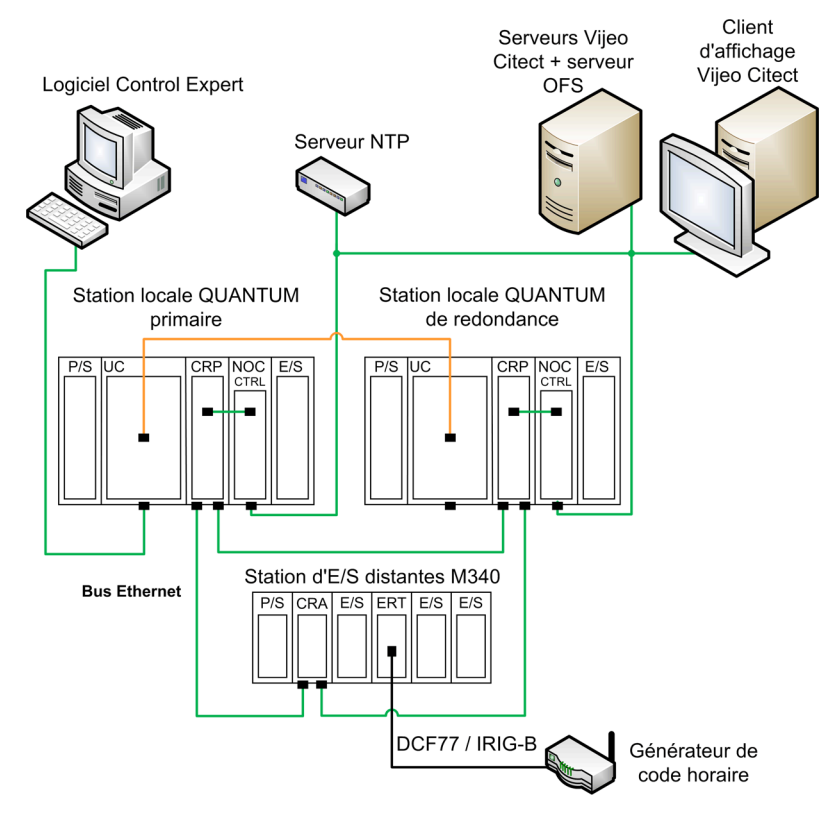

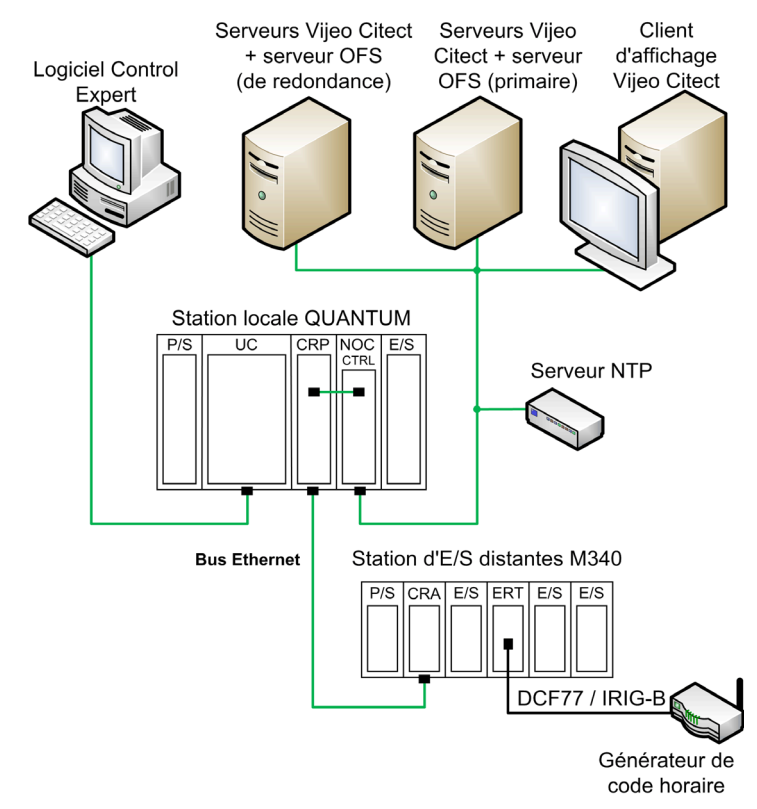

Exemple d'architecture Vijeo Citect redondante :

# **Chapitre 5 Performances**

# **Performances**

### Performances des composants

Le tableau suivant récapitule les performances des composants d'une solution d'horodatage :

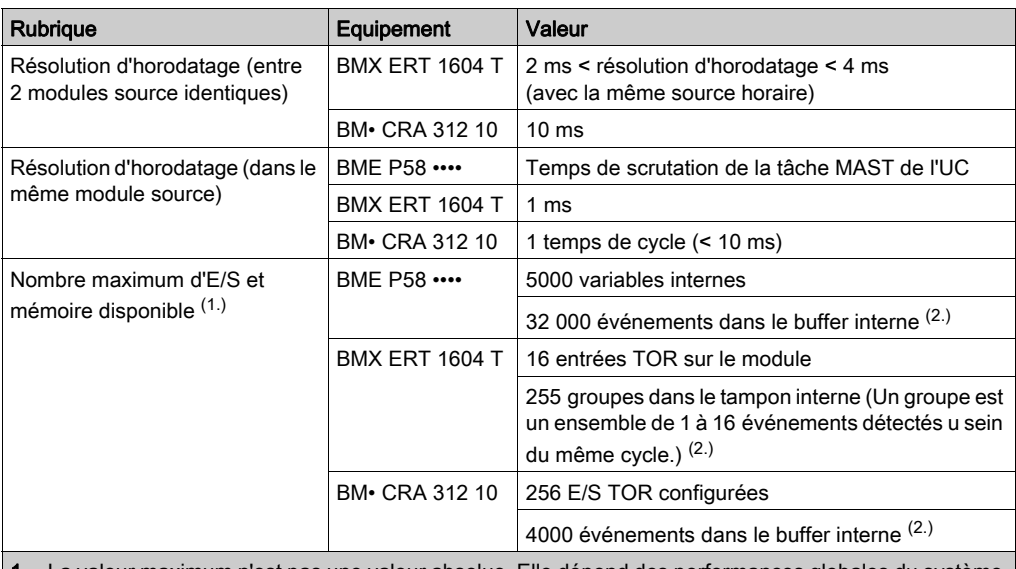

1. La valeur maximum n'est pas une valeur absolue. Elle dépend des performances globales du système et doit être pondérée en conséquence.

2. Le nombre d'événements dans le tampon interne inclut les événements SOE\_UNCERTAIN.

### Limites système

Le tableau suivant récapitule les performances du système dans une solution d'horodatage :

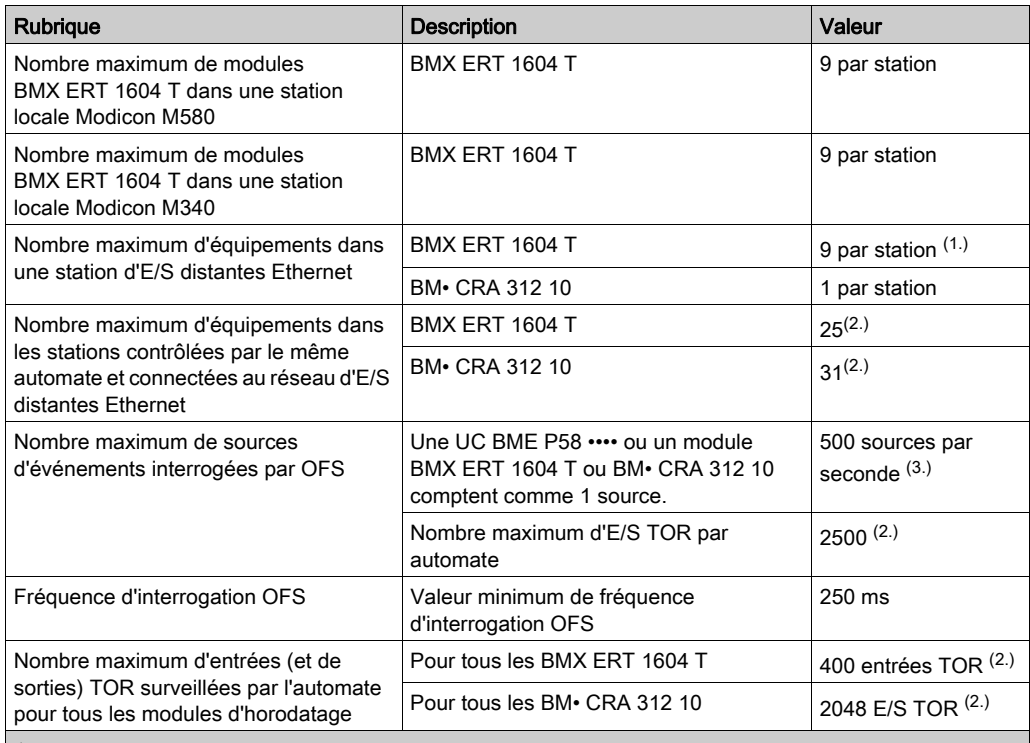

1. Un module BMX ERT 1604 T contient 4 voies expertes. Une station Modicon X80 prend en charge jusqu'à 36 voies expertes, soit au maximum 9 modules BMX ERT 1604 T si elle ne comprend pas de module de comptage BMX EHC 0•00.

- 2. La valeur maximum n'est pas une valeur absolue. Elle dépend des performances globales du système et doit être pondérée en conséquence.
- 3. La valeur maximum dépend de la capacité et de l'utilisation de l'UC du PC qui héberge OFS et le serveur d'E/S. Il vaut mieux éviter d'installer sur ce PC d'autres applications consommatrices de ressources d'UC ou de mémoire.

NOTE : OFS Time Stamp Helper [\(voir](#page-99-0) page 100) est un outil dédié qui permet à l'utilisateur de définir la capacité du système en fonction des événements et des équipements gérés.

## Performances des serveurs d'E/S Vijeo Citect

Chaque serveur d'E/S Vijeo Citect communique avec 1 serveur OFS.

Le tableau suivant indique les valeurs maximales recommandées pour un seul serveur d'E/S Vijeo Citect :

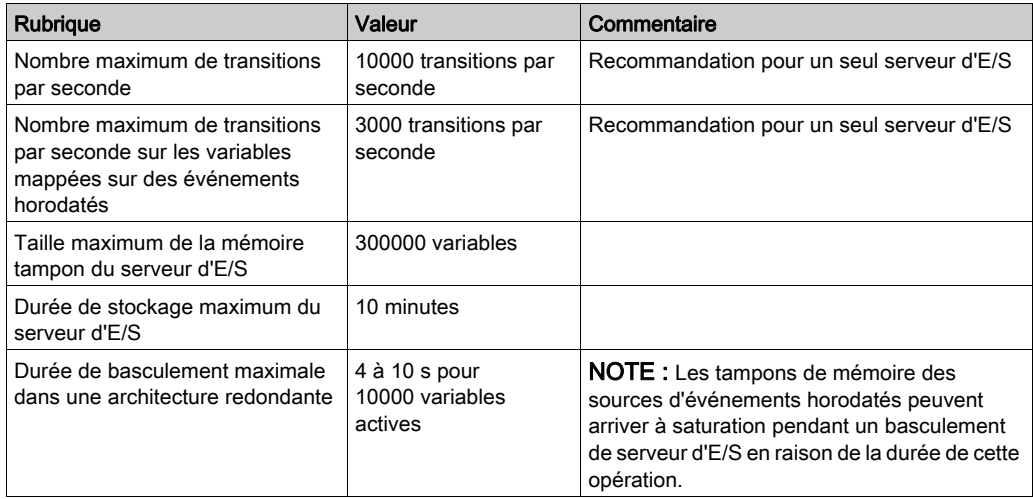

NOTE : Répartissez les équipements entre différents serveurs d'E/S lorsque l'application nécessite une hausse d'échelle.

# Partie III Phases de conception et de configuration

## Introduction

Cette section présente les phases de conception et de configuration de l'horodatage système, depuis l'activation du service jusqu'au diagnostic.

### Contenu de cette partie

Cette partie contient les chapitres suivants :

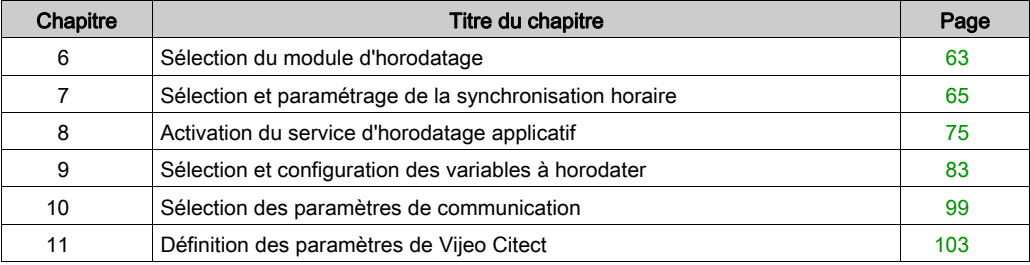

# <span id="page-62-0"></span>Chapitre 6 Sélection du module d'horodatage

## Résolution de l'heure

### Présentation

La résolution de l'heure est un point clé lors de la sélection des sources d'événements horodatés.

- La résolution de l'heure et de l'horodatage doit être comprise comme suit :
- Résolution de l'heure interne du module : Résolution de l'heure absolue, qui dépend de la gestion de l'heure de l'horloge interne du module.
- Résolution de l'horodatage entre 2 événements dans le même module: Dépend du cycle de détection d'événements d'entrée (et de sortie) interne au module.
- Résolution de l'horodatage entre 2 événements sur différents modules sources de la même famille (BMX ERT 1604 T ou BM• CRA 312 10) : La résolution de l'heure entre 2 modules sources dépend de la tolérance de la source horaire (horloge externe), de la résolution horaire interne à chaque module et du délai de transmission réseau pour les modules synchronisés via NTP.
- Résolution de l'horodatage entre 2 événements sur différents modules sources de familles distinctes (BMX ERT 1604 T et BM• CRA 312 10) :BME P58 •••• Mêmes contraintes qu'avec 2 modules sources de la même famille, sauf que la résolution d'horodatage sera celle du module le moins précis.

## Résolution d'heure et d'horodatage

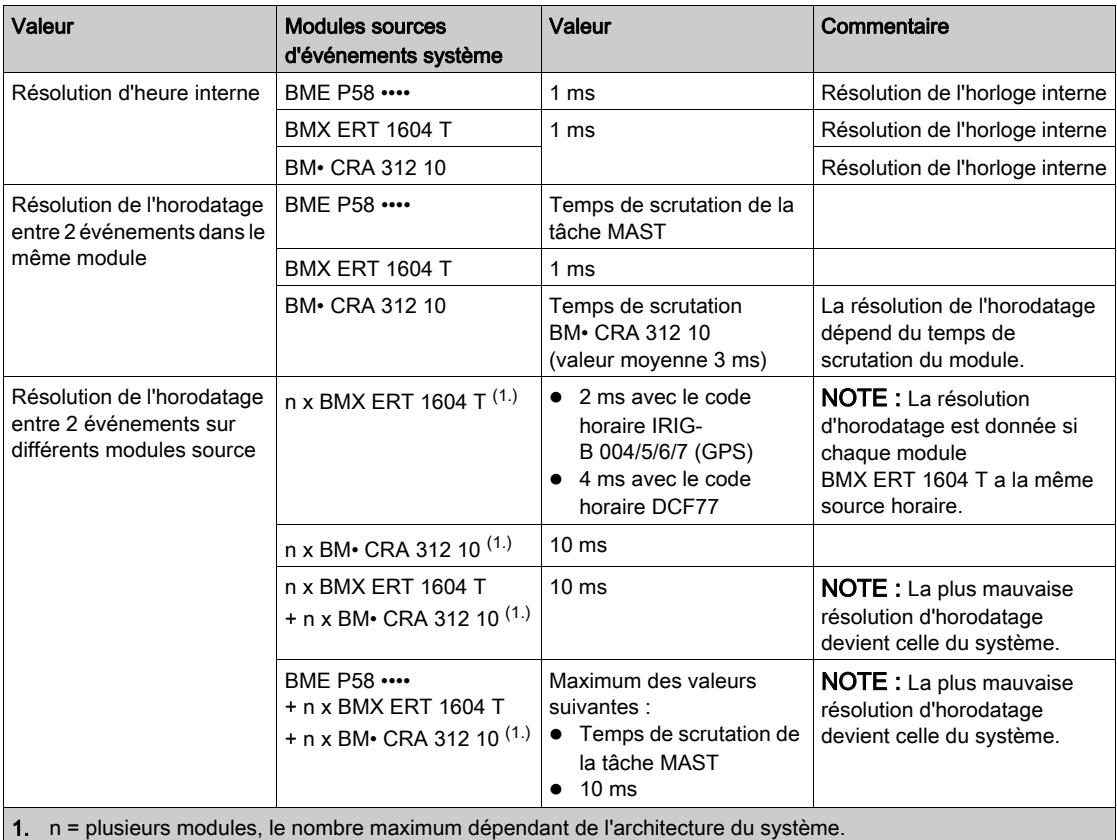

# <span id="page-64-0"></span>**Chapitre 7** Sélection et paramétrage de la synchronisation horaire

### Présentation

Ce chapitre décrit les sources horaires disponibles, les principes de la synchronisation horaire et les paramètres logiciels correspondants.

### Contenu de ce chapitre

Ce chapitre contient les sujets suivants :

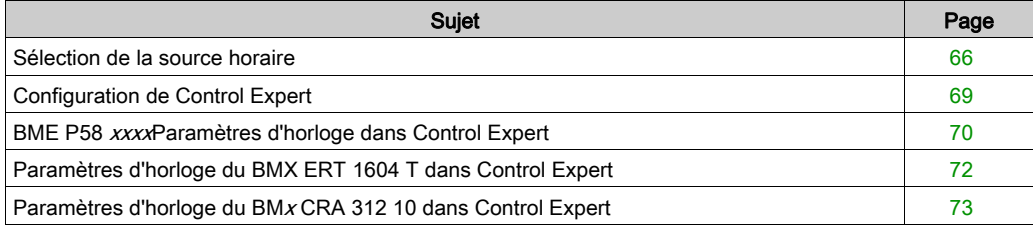

# <span id="page-65-0"></span>Sélection de la source horaire

### **Présentation**

Pour avoir une séquence d'événements cohérente, il faut une référence horaire unique pour synchroniser l'heure interne sur chaque entité d'horodatage du système :

- BME P58 ••••
- BMX ERT 1604 T
- BM• CRA 312 10

## Sélection de la référence horaire

Le tableau suivant indique la référence horaire recommandée en fonction de l'architecture du système :

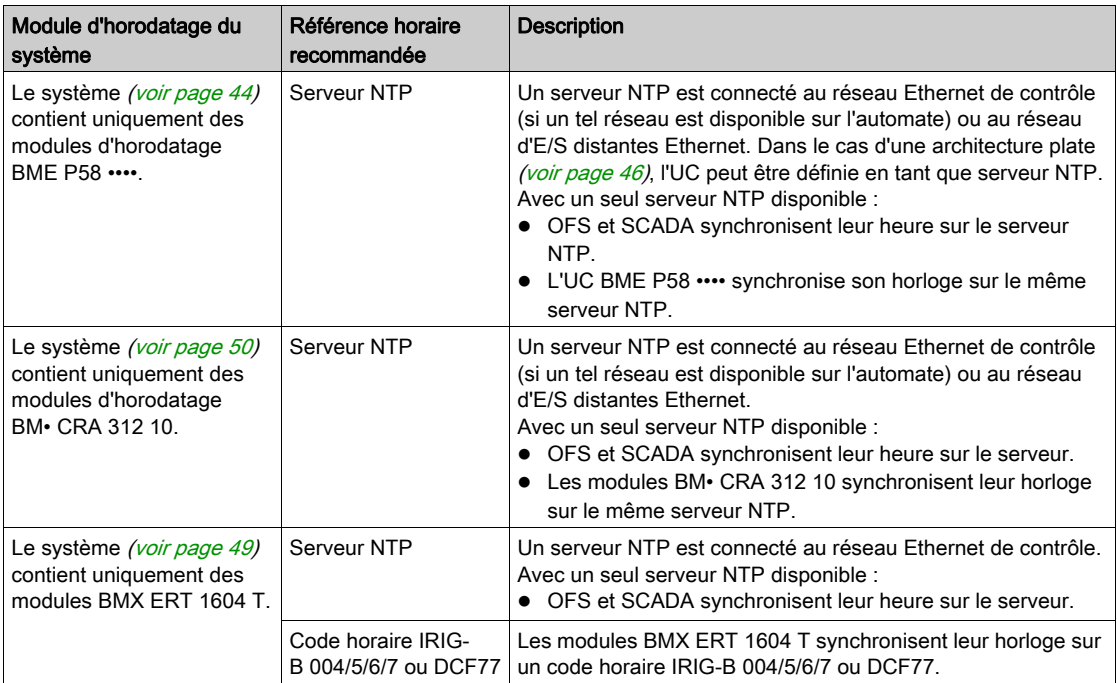

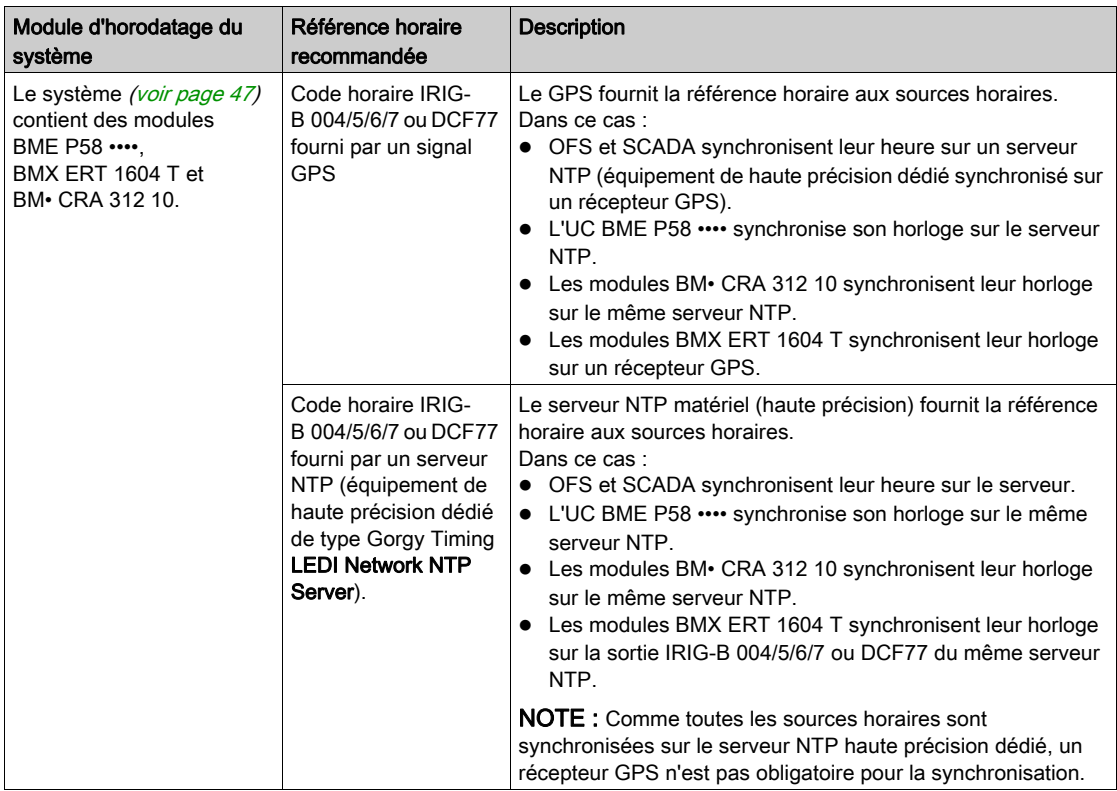

## <span id="page-67-0"></span>Sources horaires des modules

Le tableau suivant indique les sources horaires recommandées pour chaque module source d'événements d'horodatage :

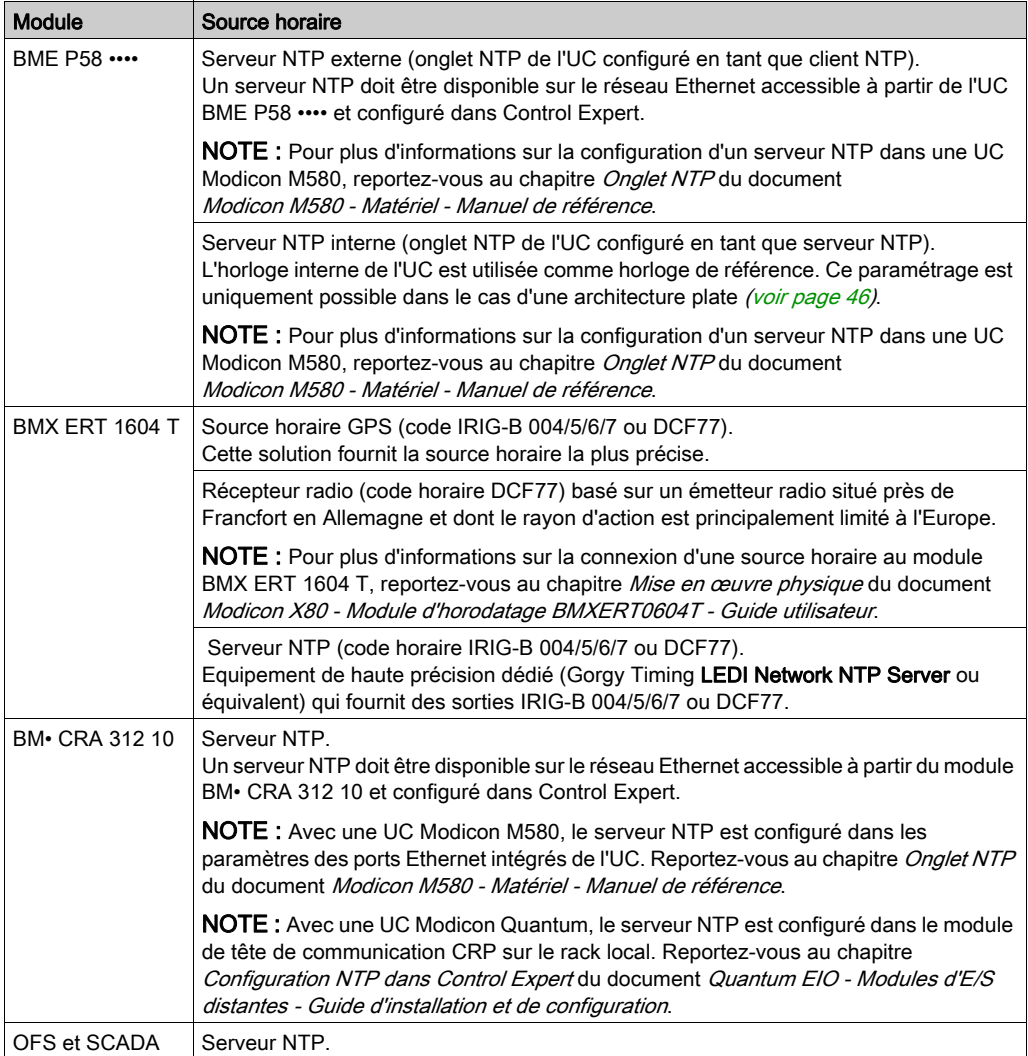

# <span id="page-68-0"></span>Configuration de Control Expert

## Fuseau horaire

Ajustez les Options du projet dans Control Expert [\(voir](#page-76-0) page 77) et définissez les paramètres de fuseau horaire.

## <span id="page-69-0"></span>BME P58 xxxxParamètres d'horloge dans Control Expert

### Horloge du BME P58 xxxx

L'horloge de l'UC pour l'horodage des variables internes est fournie par une source horaire externe ou interne.

- Source horaire externe : L'UC est définie en tant que client NTP et synchronise son horloge interne sur un serveur NTP Ethernet généralement situé sur le réseau de contrôle.
- Source horaire interne : L'UC est définie en tant que serveur NTP. Elle utilise son horloge interne et agit en tant que serveur NTP Ethernet pour les équipements connectés au réseau Ethernet sur lequel l'UC est connectée.

#### Configuration du serveur en tant que client NTP dans Control Expert

Pour accéder et définir les paramètres NTP dans Control Expert :

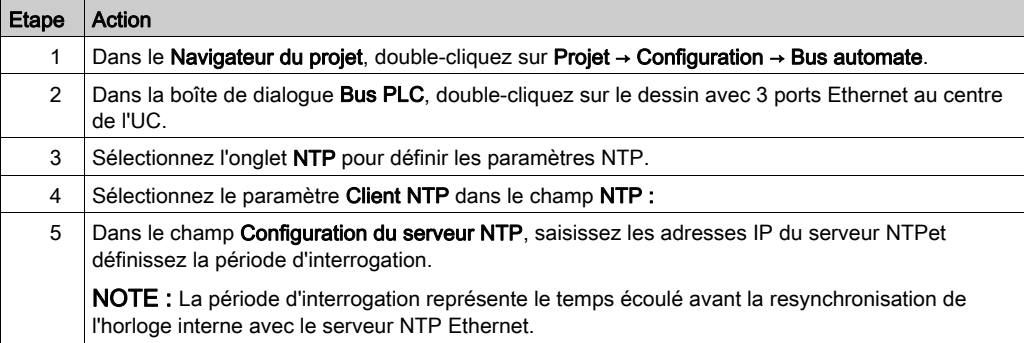

Exemple de contenu d'onglet NTP avec une UC définie en tant que client NTP :

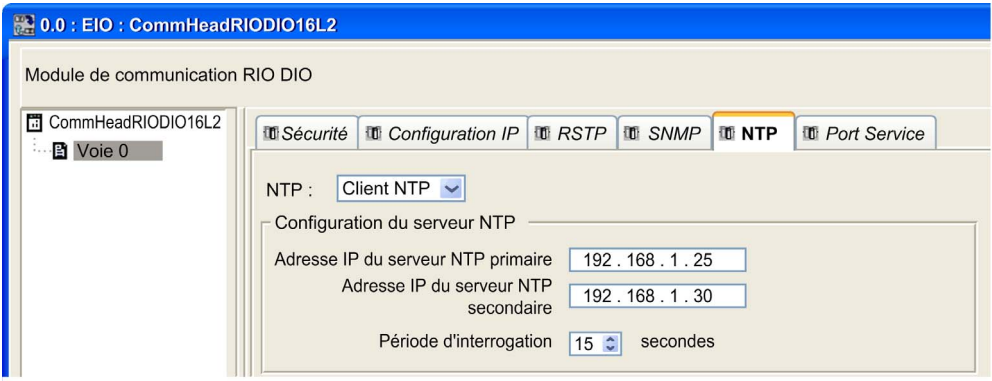

## Configuration de l'UC en tant que serveur NTP dans Control Expert

Pour accéder et définir les paramètres NTP dans Control Expert :

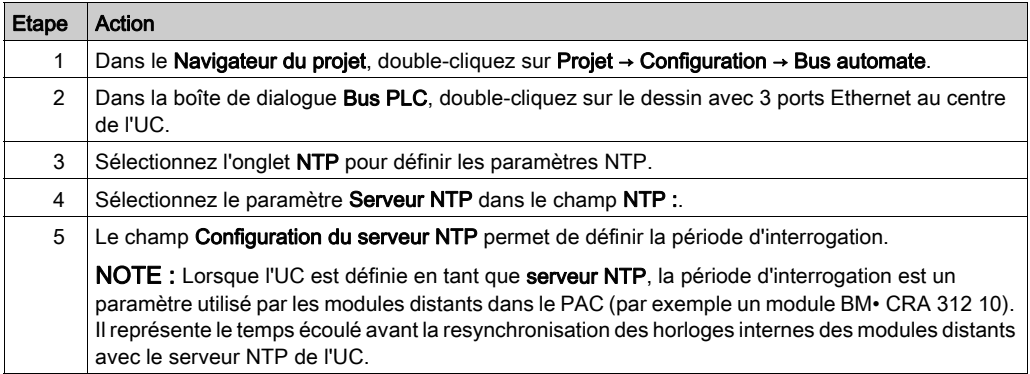

# <span id="page-71-0"></span>Paramètres d'horloge du BMX ERT 1604 T dans Control Expert

## Horloge du BMX ERT 1604 T

Pour définir le type d'horloge dans Control Expert, sélectionnez l'onglet Configuration du module en double-cliquant sur le module BMX ERT 1604 T dans la station.

Le module BMX ERT 1604 T peut se trouver dans une station locale ou dans une station Modicon X80 comme le montre la figure suivante :

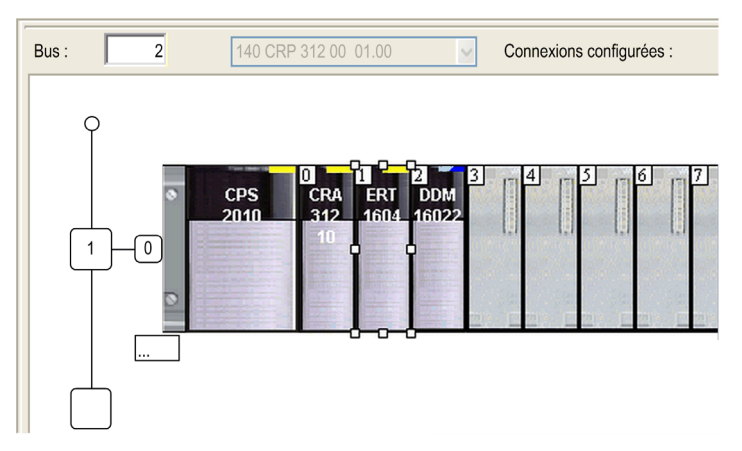

Sélectionnez le type d'horloge en définissant la valeur Source SYNC de l'horloge :

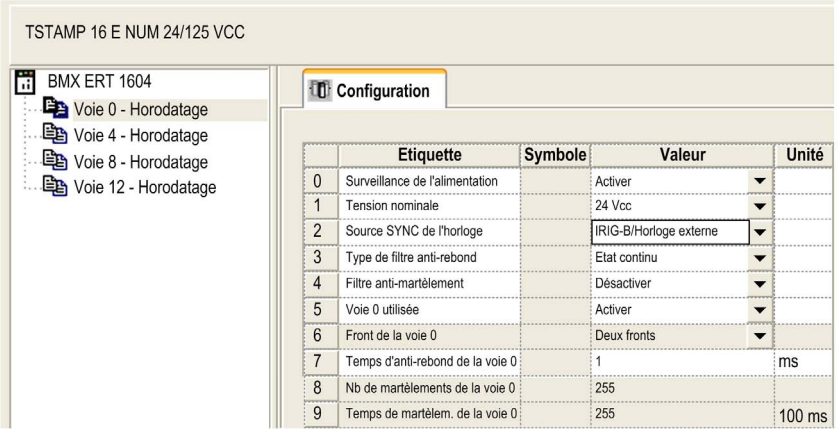

Les sources d'horloge possibles sont :

- IRIG-B/Horloge externe (source préférée pour l'horodatage système)
- DCF77/Horloge externe
# Paramètres d'horloge du BM<sup>x</sup> CRA 312 10 dans Control Expert

#### Horloge du BM<sup>x</sup> CRA 312 10

L'horloge du module BM• CRA 312 10 est fournie par un serveur EthernetNTP. L'accès au serveur est configuré dans la station locale.

#### Paramètres du serveur NTP dans Control Expert avec une UC Modicon M580

Pour accéder aux paramètres du serveur NTP, sélectionnez la configuration des ports Ethernet de l'UC BME P58 •••• [\(voir](#page-69-0) page 70).

#### Paramètres du serveur NTP dans Control Expert avec une UC Modicon Quantum

Pour accéder aux paramètres du serveur NTP, double-cliquez, dans Control Expert, sur le module 140 CRP 312 00 dans la station locale :

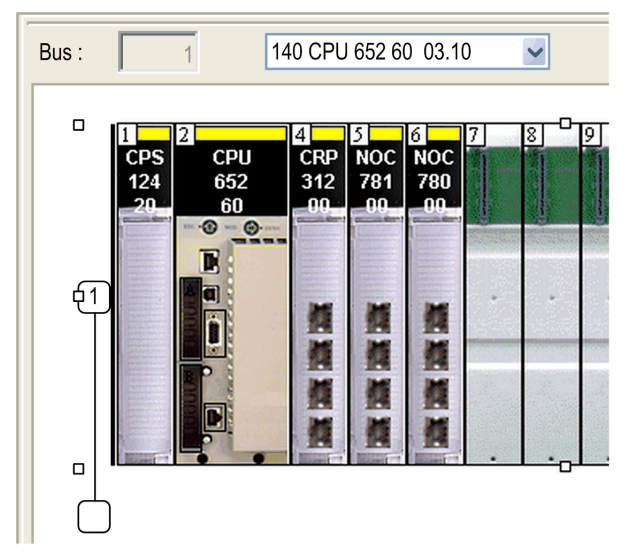

Sélectionnez l'onglet NTP et définissez les paramètres :

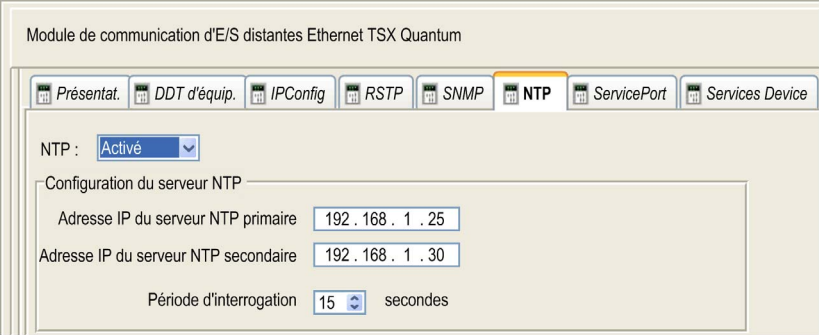

Valeurs des paramètres NTP :

- NTP : Activé
- Adresse IP du serveur NTP primaire : Adresse IP
- Adresse IP du serveur NTP secondaire : Adresse IP
- Période d'interrogation : de 1 à 120 secondes NOTE : Valeur recommandée pour la période d'interrogation : Inférieure à 20 secondes pour obtenir une résolution d'horodatage de 10 ms entre 2 événements sur différents modules BM• CRA 312 10.

# Chapitre 8 Activation du service d'horodatage applicatif

### Présentation

Ce chapitre décrit les actions à effectuer pour activer l'horodatage système dans Control Expert et OFS.

#### Contenu de ce chapitre

Ce chapitre contient les sujets suivants :

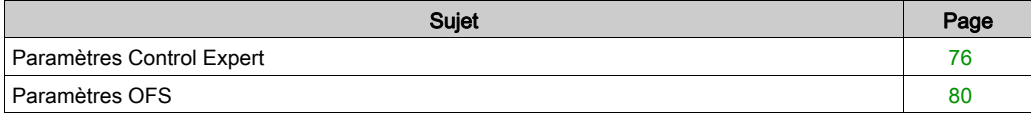

# <span id="page-75-0"></span>Paramètres Control Expert

#### Séquence de configuration

Le tableau ci-après présente les étapes à suivre pour configurer l'horodatage système dans Control Expert :

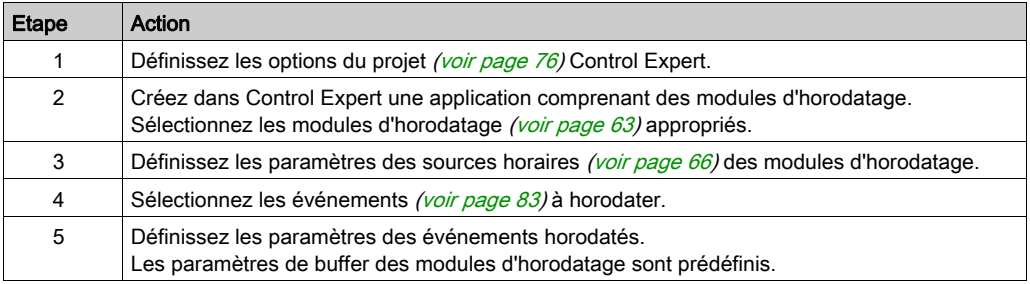

#### <span id="page-75-1"></span>Options du projet

Dans le logiciel Control Expert, pour permettre l'horodatage système, vous devez ajuster les options du projet en cliquant sur Outils → Options du projet → Général.

#### Configuration du dictionnaire de données

Cliquez sur Général → Données intégrées de l'automate et cochez la case Dictionnaire de données. Ce paramètre permet à tout client (SCADA avec OFS) d'animer et de modifier toutes les variables symbolisées de l'application intégrée dans la mémoire de l'automate sans devoir la synchroniser de nouveau avec l'application Control Expert ou avec le fichier d'export XVM généré par Control Expert. Il permet aussi de rendre les variables OFS cohérentes avec l'application de l'automate.

Le tableau Dictionnaire de données est nécessaire, car les événements horodatés sont mappés avec des variables symbolisées.

### Paramètres d'horodatage

Cliquez sur Général → Heure pour accéder au paramètre d'horodatage :

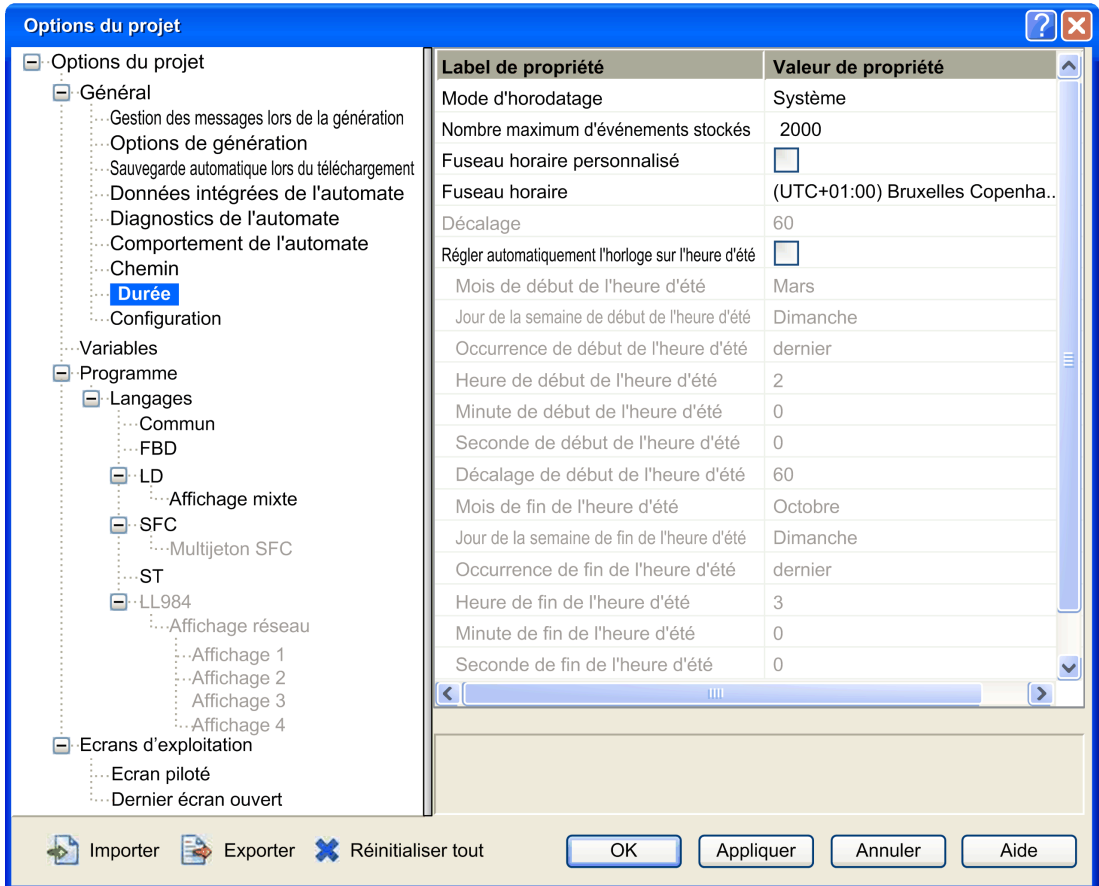

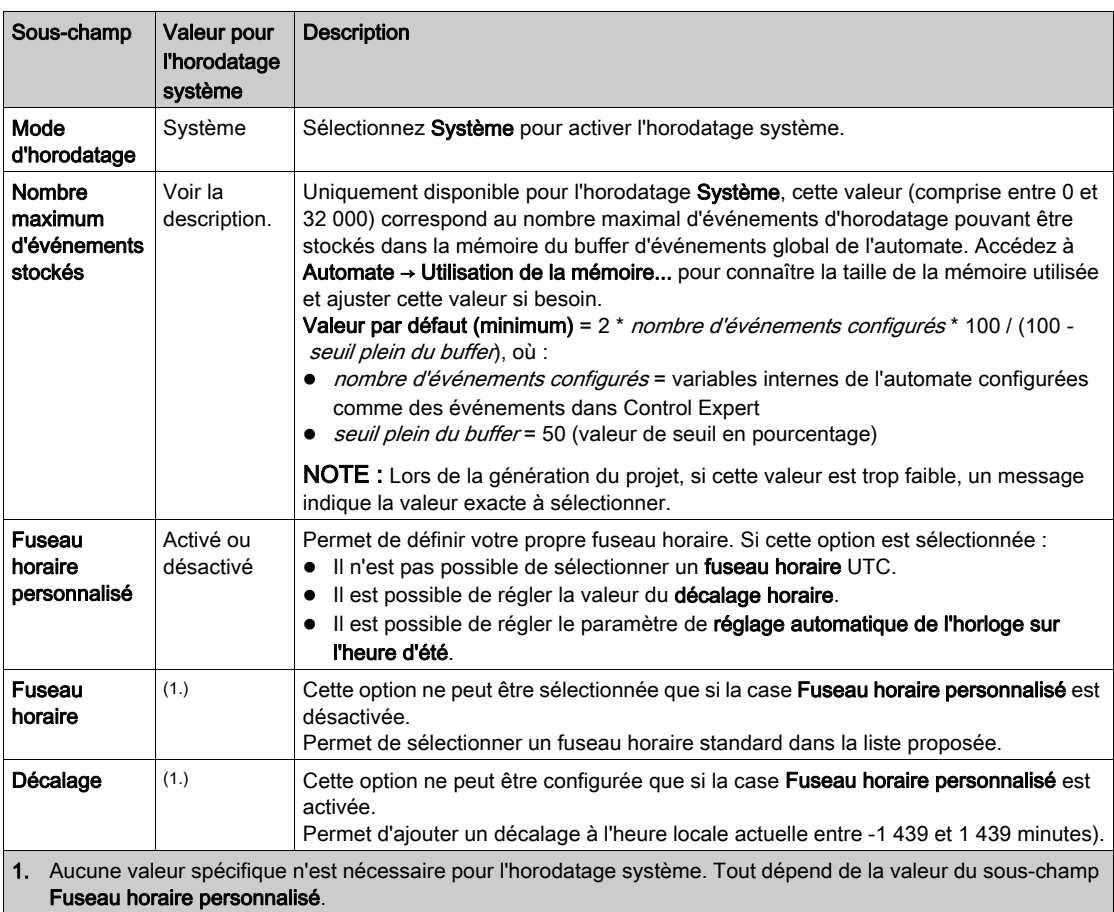

Dans le champ Heure, définissez le mode d'horodatage et le fuseau horaire :

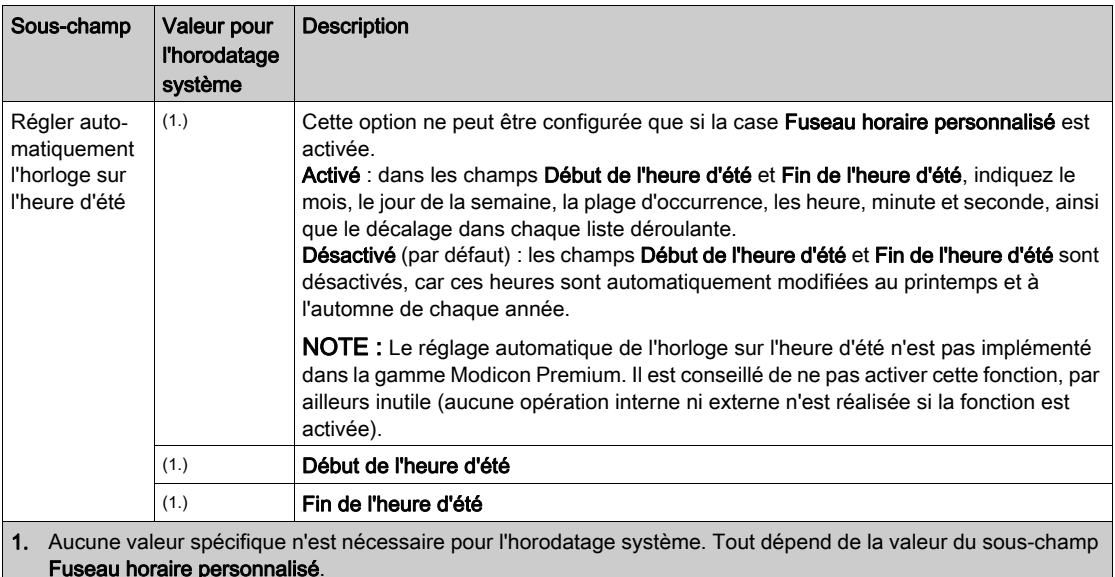

Les événements horodatés sont indiqués en valeurs UTC et les paramètres de fuseau horaire permettent de convertir l'heure locale GPS en valeurs UTC dans BMX ERT 1604 T.

NOTE : Lorsque la source des événements horodatés est un module BM• CRA 312 10, les paramètres de fuseau horaire n'ont pas d'incidence sur ces derniers (le module utilise l'heure UTC fournie par le serveur NTP), mais ils sont utilisés à des fins de diagnostic (heure locale nécessaire).

NOTE : Les paramètres d'heure d'été ne s'appliquent pas au module BMX ERT 1604 T, car celuici obtient les informations de changement d'heure à partir de l'horloge externe (code horaire DCF77 ou IRIG-B 004/5/6/7). IRIG-B 004/5/6/7 doit prendre en charge les extensions IEEE-1344 (mise à jour 2004) ou IEEE C37.118 pour fournir les informations d'heure d'été.

## <span id="page-79-0"></span>Paramètres OFS

#### Fonctions

La propriété OPC personnalisée est liée aux éléments OPC par la définition suivante :

- Description : prise en charge des événements horodatés
- ID propriété : 5012
- Commentaire : "true" si la variable est configurée en tant qu'événement horodaté
- Type : VT\_BOOL
- Valeurs : 1 si l'élément est un événement horodaté, 0 dans le cas contraire NOTE : Pour les variables Control Expert configurées en tant qu'événements horodatés, la valeur de la propriété est 1 et elle est utilisée par le client OPC pour déterminer quels éléments peuvent être ajoutés au groupe d'événements.

#### <span id="page-79-1"></span>Configuration des événements horodatés

Les seuls équipements pouvant être configurés avec un alias sont les automates. Les équipements capables de générer des données horodatées sont repérés au moment de l'exécution via la lecture de la table de dictionnaire de données intégrée dans l'automate.

Un événement horodaté s'affiche dans le panneau de l'équipement présentant l'alias en cours.

Pour configurer les paramètres d'horodatage, lancez l'outil de configuration OFS : Dans la barre des tâches de Windows, cliquez sur Démarrer → Programmes → Schneider Electric → OFS → Outil de configuration OFS.

Pour atteindre la configuration de l'horodatage dans l'Outil de configuration OFS, cliquez sur Equipements → Vue d'ensemble des équipements → Informations de communication → Evénements horodatés :

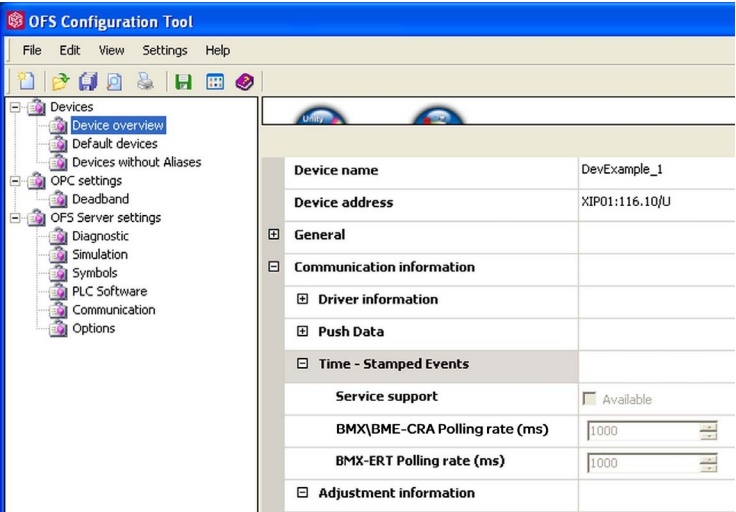

Paramètres de la section Evénements horodatés :

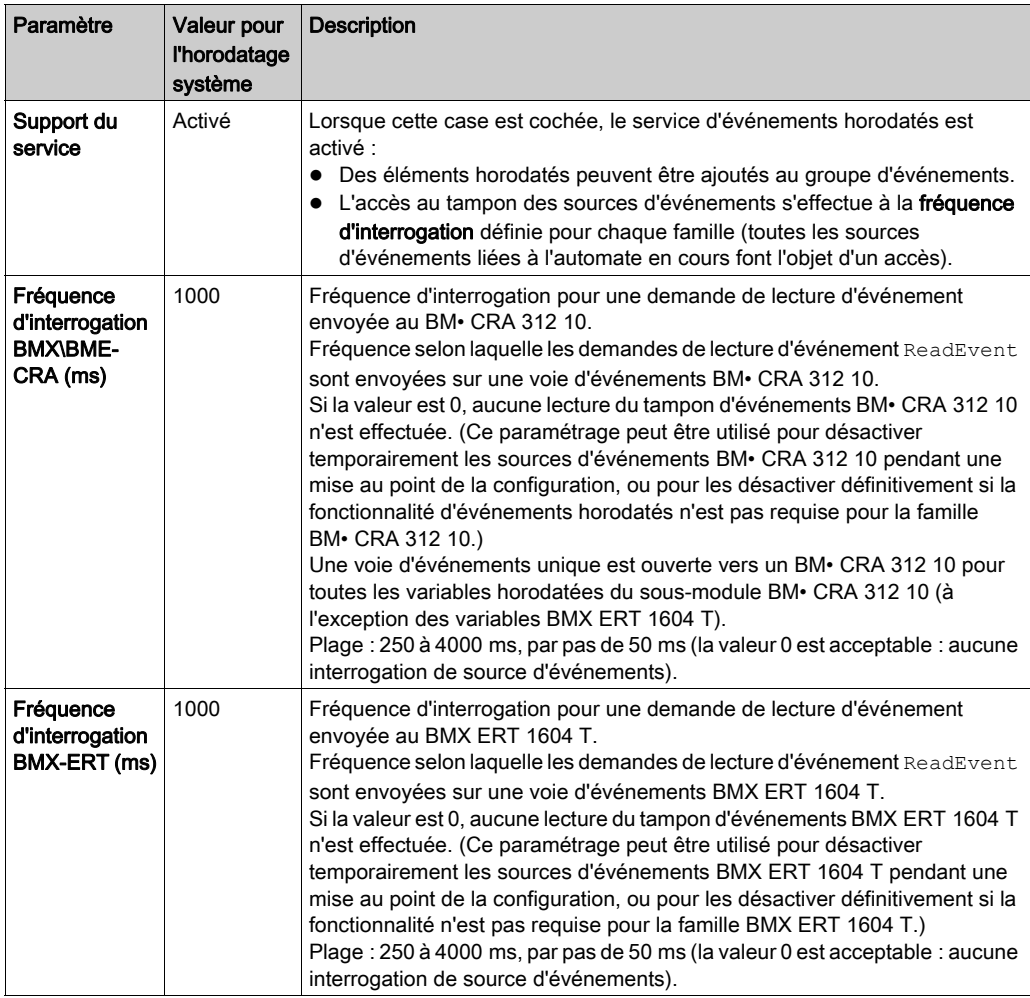

# <span id="page-82-0"></span>**Chapitre 9** Sélection et configuration des variables à horodater

#### **Description**

Ce chapitre présente la configuration et l'activation des variables d'horodatage.

NOTE : toutes les variables devant être horodatées ainsi que les paramètres globaux d'horodatage doivent être activés dans Control Expert.

#### Contenu de ce chapitre

Ce chapitre contient les sujets suivants :

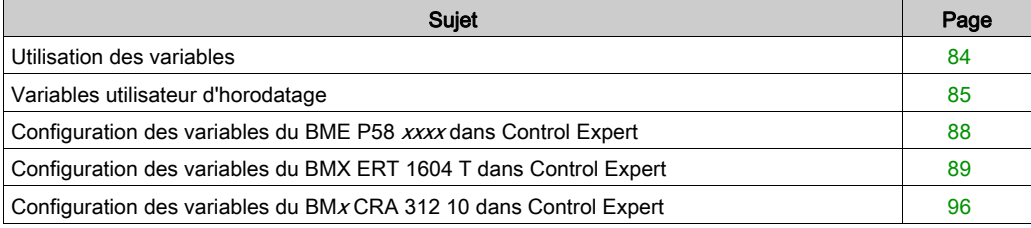

## <span id="page-83-0"></span>Utilisation des variables

#### Performances du système

L'utilisation d'événements d'horodatage doit être limitée aux besoins réels. Chaque événement horodaté représente une charge de communication supplémentaire et réduit donc la bande passante globale du système.

Par conséquent, l'utilisation intensive de variables d'horodatage nuit aux performances du système. Sélectionnez uniquement les variables qui doivent absolument être mappées sur des événements horodatés.

#### Limites système

Les limites système [\(voir](#page-56-0) page 57) représentent les limites physiques maximales autorisées dans le système.

## <span id="page-84-0"></span>Variables utilisateur d'horodatage

#### Présentation

Notre mécanisme système d'horodatage peut gérer nons seulement des variables ou des entrées internes, mais aussi des événements générés et horodatés par des équipements externes (tels que des disjoncteurs). De tels événements sont également appelés événements utilisateur dans la documentation qui suit.

Pour gérer des événements utilisateur, l'application utilisateur doit faire l'acquisition de ces événements et les envoyer dans le tampon interne de l'automate. Ces événements externes seront ensuite traités et transmis au système SCADA comme les événements horodatés internes.

NOTE : Cette fonctionnalité est disponible pour les versions du système d'exploitation M580 supérieures ou égales à V2.70.

A chaque cycle, l'horodatage système scrute tous les événements utilisateur pour détecter une modification de valeur (transition). Le cas échéant, l'événement est stocké dans le tampon d'événements de la CPU.

NOTE : L'heure de l'événement utilisateur est l'heure lue dans le DDT et non l'heure en cours de la CPU.

#### Déclaration d'un événement utilisateur dans Control Expert

Pour horodater un événement utilisateur :

- Dans l'Editeur de données, instanciez pour chaque événement utilisateur une variable de type USER\_TSTAMP (DDT).
- **Sélectionnez Deux fronts pour le champ Horodatage des données Value (la valeur par défaut** est Aucun). Ce réglage active la variable pour l'horodatage, avec USER comme source.
- lors de la réception d'un événement, renseignez par programmation la structure de données de la variable d'événement utilisateur, notamment Value (booléen) et l'heure de survenue de l'événement.

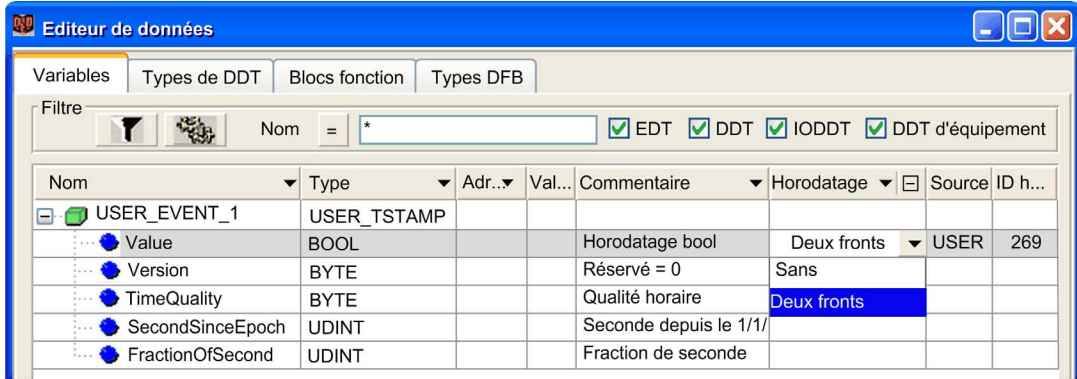

#### DDT USER\_TSTAMP

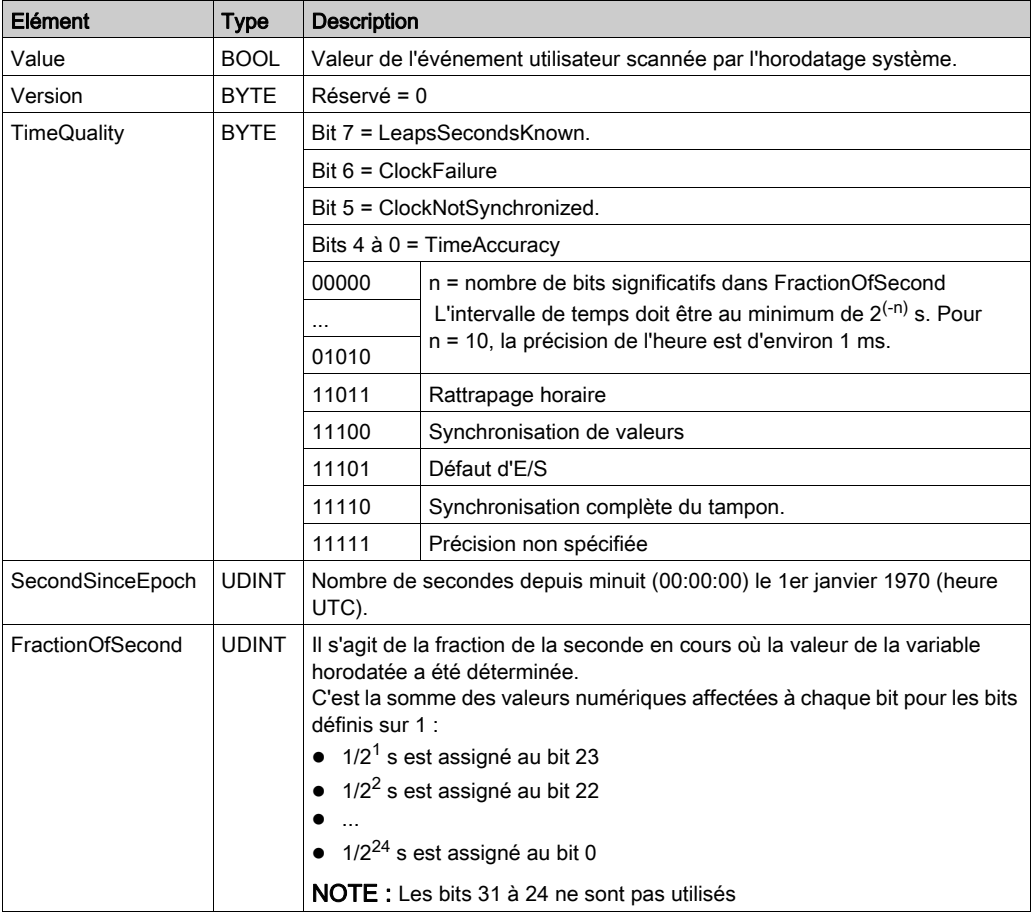

#### Comportement de l'horodatage sur les événements utilisateur

Dans les conditions de fonctionnement normales, l'horodatage système scrute les variables USER\_TSTAMP. Lorsqu'un front montant ou descendant est détecté sur la variable, l'horodatage système stocke l'événement utilisateur dans le tampon d'événements de la CPU.

Les informations horaires de chaque événement utilisateur horodaté sont l'heure et la qualité lues dans le DDT.

La solution d'horodatage système gère également la consignation des valeurs d'événement utilisateur dans le système SCADA, même si le système est confronté à des modes de fonctionnement qui diffèrent des conditions normales :

- Synchronisation des valeurs Cet état permet une synchronisation des valeurs, notamment après une réinitialisation du SCADA. L'horodatage système met à jour le tampon d'événements de la CPU avec les valeurs de toutes les variables d'événement utilisateur. L'heure est celle lue dans DDT et les bits TimeAccuracy sont forcés à 11100.
- Synchronisation complète du tampon L'horodatage système met à jour le tampon d'événements de la CPU si la valeur actuelle est différente de la dernière valeur enregistrée. L'heure est celle lue dans le DDT et les bits TimeAccuracy sont forcés à 11110.

#### Limites

L'horodatage système ne vérifie pas :

- la cohérence de l'heure lue dans le DDT d'événements utilisateur. NOTE : Les informations horaires doivent être corformes au format d'heure défini dans IEC 61850-7-2 Edition 2.
- que l'intervalle de temps entre deux événements utilisateur est supérieur à 1 ms. Vous devez respecter la limitation du SCADA.

L'horodatage système ne gère pas :

- le rattrapage horaire sur les événements utilisateur. Vous devez fournir une heure croissante.
- les bits TimeQuality suivants :
	- o bit 7 : LeapsSecondsKnown
	- bit 6 : ClockFailure
	- bit 5 : ClockNotSynchronized

Vous devez gérer ces 3 bits.

# <span id="page-87-0"></span>Configuration des variables du BME P58 xxxx dans Control Expert

#### Procédure de configuration des variables

Etapes à suivre dans Control Expert pour l'UC BME P58 •••• :

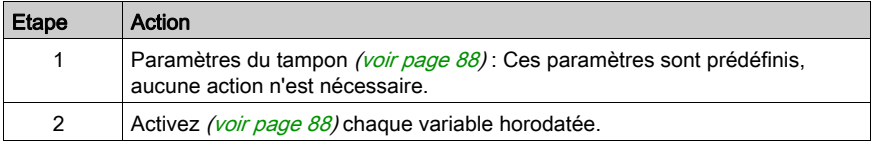

#### <span id="page-87-1"></span>Paramètres de tampon dans Control Expert

Les paramètres de comportement du tampon du module BME P58 •••• ne peuvent pas être modifiés. Ils sont prédéfinis comme suit :

- En cas de tampon plein : L'UC arrête l'enregistrement.
- A la mise sous tension : De nouveaux événements sont ajoutés au tampon d'événements existant si l'application est la même.
	- NOTE : Si l'application est différente, le tampon d'événements est vidé à la mise sous tension.
- Lors de la transition arrêt/marche : Les nouveaux événements sont ajoutés au tampon existant si l'application est la même.

#### <span id="page-87-2"></span>Activation des variables dans Control Expert

Pour activer une variable, procédez comme suit :

- 1. Dans l'Editeur de données, sélectionnez la variable à horodater.
- 2. Sur la ligne **Horodatage** de la variable, sélectionnez la cellule (valeur par défaut : Aucun) pour définir le front de détection d'événement (Deux fronts). La sélection du front active la variable pour l'horodatage, avec Automate comme source.

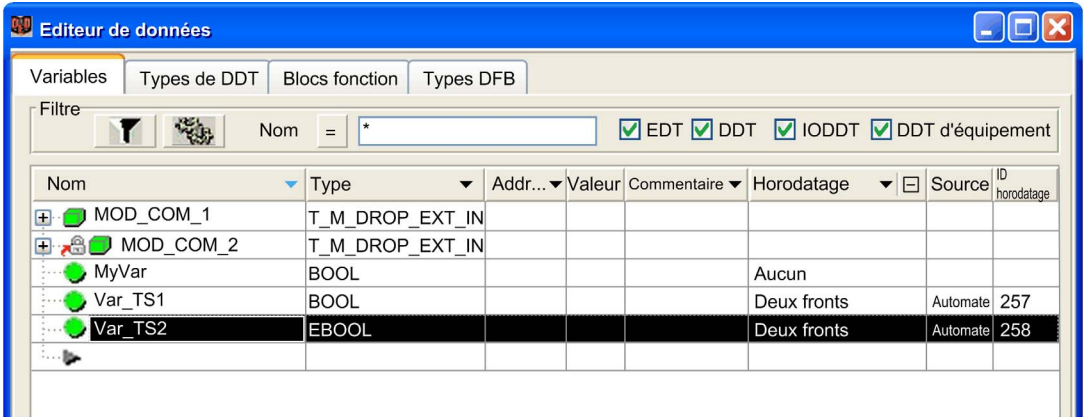

# <span id="page-88-0"></span>Configuration des variables du BMX ERT 1604 T dans Control Expert

#### Procédure de configuration des variables

Etapes à suivre dans Control Expert pour chaque module BMX ERT 1604T:

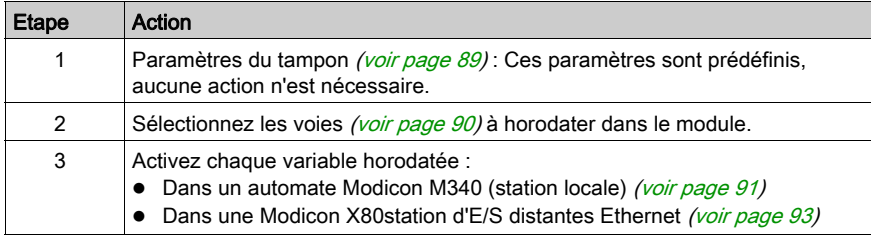

#### <span id="page-88-1"></span>Paramètres de tampon dans Control Expert

Les paramètres de comportement du tampon du module BMX ERT 1604 T ne peuvent pas être modifiés. Ils sont réglés comme suit :

- En cas de tampon plein : Le module BMX ERT 1604 T arrête l'enregistrement.
- A la mise sous tension : De nouveaux événements peuvent être ajoutés au tampon d'événements existant si l'application est la même. NOTE : Si l'application est différente, le tampon d'événements est vidé à la mise sous tension.
- Lors de la transition arrêt/marche : Les nouveaux événements sont ajoutés au tampon existant.

#### <span id="page-89-0"></span>Sélection des voies dans Control Expert

Pour sélectionner les variables à horodater dans Control Expert, double-cliquez sur le module BMX ERT 1604 T dans la station.

Ecran de configuration BMX ERT 1604 T :

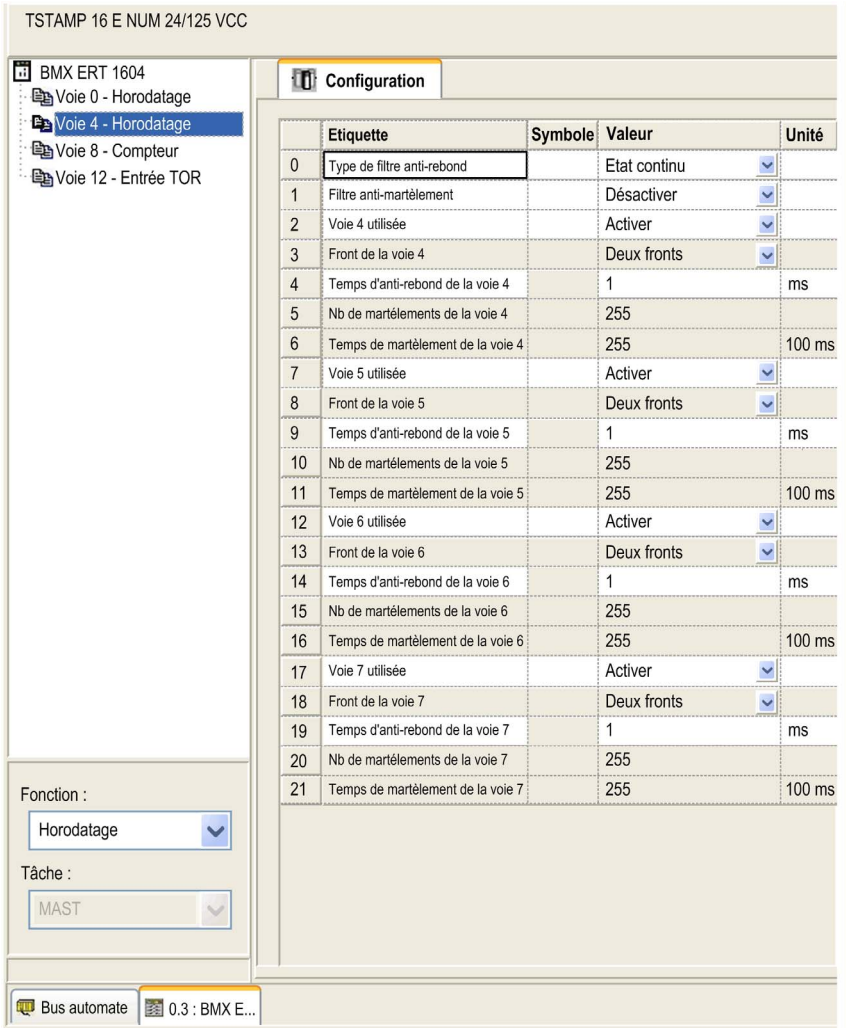

Les 16 entrées TOR sont regroupées logiquement en 4 voies (4 entrées par groupe de voies) : Voie 0 : La fonction d'horodatage est obligatoire pour cette voie.

Voies 4, 8 et 12 : La fonction d'horodatage est définie par l'utilisateur dans la liste déroulante Fonction correspondant à la voie.

Pour chaque groupe de voies, les paramètres suivants doivent être définis :

- Type de filtre anti-rebond
- Filtre anti-martèlement

Pour chacune des 16 voies TOR, définissez :

Voie x utilisée (L'utilisation d'une voie est activée ou désactivée.)

Temps d'anti-rebond de la voie x

NOTE : Pour la fonction d'horodatage, la détection d'événement de front est définie sur Deux fronts pour chaque entrée TOR du module BMX ERT 1604 T et ne peut pas être modifiée.

NOTE : Vous trouverez des informations plus détaillées sur la configuration des variables du BMX ERT 1604 T dans le document Modicon X80 - Module d'horodatage BMXERT0604T - Guide utilisateu[r \(voir](#page-11-0) page 12). Les variables sont créées automatiquement dans l'Editeur de données et un ID leur est associé.

#### <span id="page-90-0"></span>Activation des variables sur un automate Modicon M340 (station locale)

Pour activer l'horodatage des variables :

- 1. Ajoutez un module BMX ERT 1604 T au bus d'automate.
- 2. Double-cliquez sur le module BMX ERT 1604 T dans la station locale.
- 3. Sélectionnez l'onglet Objets d'E/S.
- 4. Cochez la case %I.
- 5. Cliquez sur Mettre à jour grille.
- 6. Sélectionnez la voie TOR à horodater : %Ir.m.n, où r représente le numéro de rack, m la position du module BMX ERT 1604 T dans le rack et n le numéro de voie TOR.
- 7. Dans la zone de texte Préfixe pour nom :, entrez un nom pour la voie TOR sélectionnée.
- 8. Pour chaque voie TOR horodatée, procédez comme indiqué aux étapes 6 et 7.

NOTE : Les variables activées sont de type BOOL.

Exemple de variables avec préfixe dans un BMX ERT 1604 T situé sur le rack local à la position 1 :

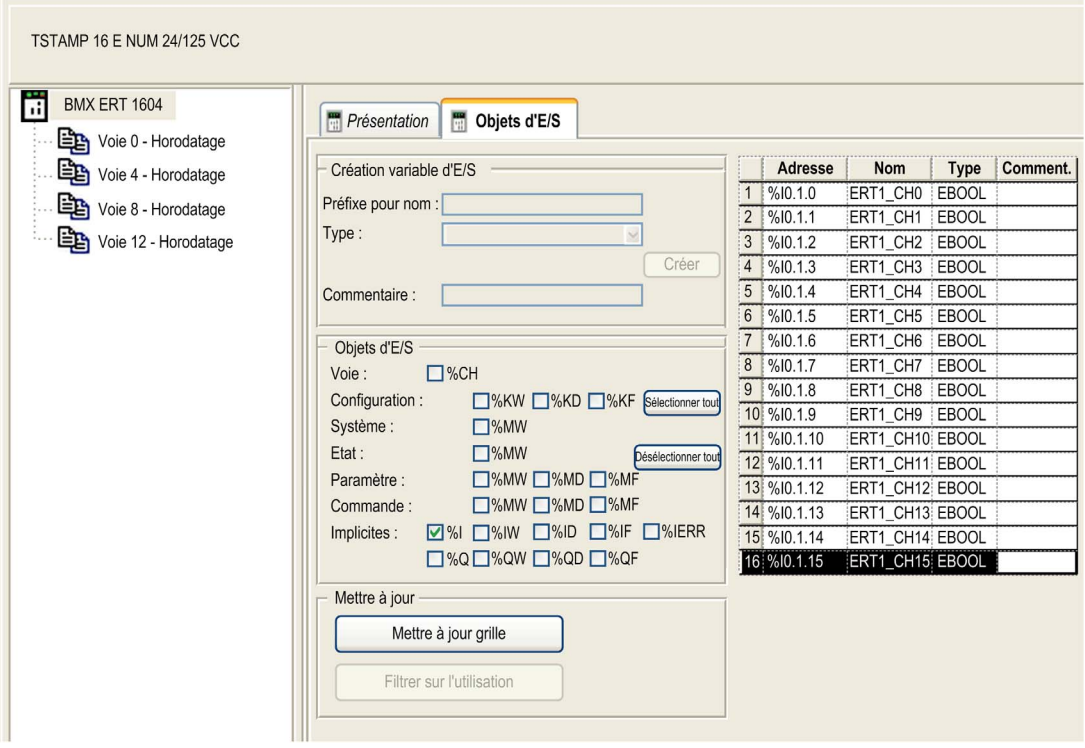

Le paramètre SOE\_UNCERTAIN doit être activé via la saisie de son adresse dans l'Editeur de données. Procédez comme suit pour l'activer :

- 1. Ouvrez l'Editeur de données.
- 2. Sélectionnez la prochaine ligne vide.
- 3. Sélectionnez le paramètre Adresse.
- 4. Entrez la valeur %IWr.m.0.3.7, où r représente le numéro du rack et m la position du module BMX ERT 1604 T dans le rack.
- 5. Entrez un nom pour la nouvelle variable (par exemple SOE\_UNCERTAIN\_ERT comme dans l'illustration suivante) et validez. La variable prend automatiquement le type BOOL, le champ Horodatage prend la valeur Deux fronts, et un ID d'horodatage unique est créé.

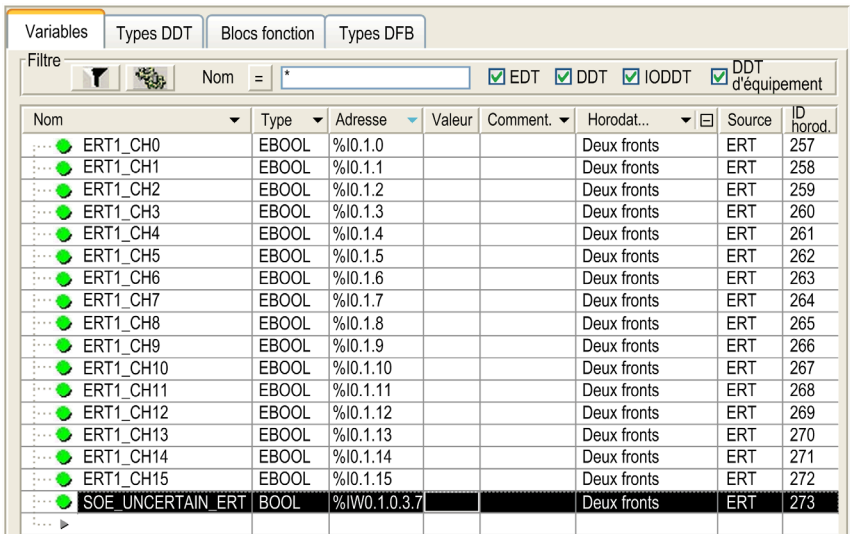

Exemple de variables d'horodatage activées dans l'Editeur de données :

Si une variable horodatée ou un paramètre SOE\_UNCERTAIN n'est pas activé, un message de détection d'erreur s'affiche dans Control Expert au moment de la compilation.

#### <span id="page-92-0"></span>Activation des variables dans une station d'E/S distantes Ethernet Modicon X80

Pour sélectionner un module BMX ERT 1604 T pour l'horodatage dans Control Expert et activer les variables pour l'horodatage, procédez comme suit :

- 1. Double-cliquez sur le module BMX ERT 1604 T dans la station distante.
- 2. Sélectionnez le menu racine BMX ERT 1604.
- 3. Sélectionnez l'onglet DDT d'équipement (qui mentionne le nom DDT d'équipement implicite attribué par défaut à l'équipement).
- 4. Cliquez sur le bouton de commande Afficher les détails pour ouvrir la fenêtre Editeur de données.
- 5. Dans l'Editeur de données, cliquez sur le signe + en regard du nom de DDT d'équipement implicite qui correspond au module BMX ERT 1604 T.
- 6. Cliquez sur le signe + en regard des éléments ERT\_SYNC ou ERT\_CH pour afficher les paramètres.
- 7. Cliquez sur le signe + en regard de la voie à configurer.

NOTE : Ne modifiez pas les conditions d'horodatage des paramètres SOE\_UNCERTAIN et DIS\_VALUE. Ils sont par défaut activés et définis sur Deux fronts.

Exemple de variables horodatées sélectionnées dans l'Editeur de données :

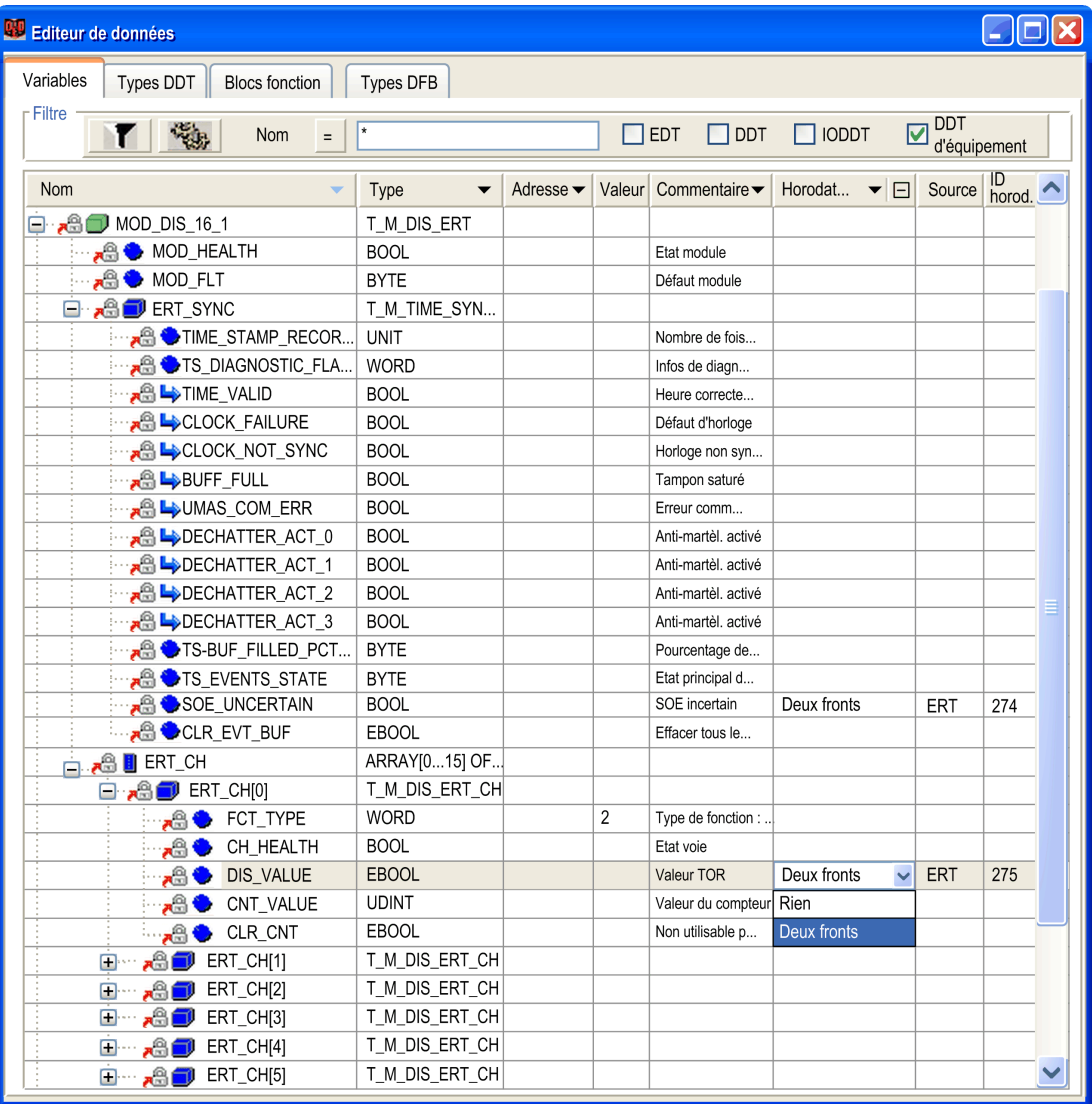

#### Mappage des variables

Pour un module BMX ERT 1604 T, 2 cas sont considérés :

- Le module est situé dans le rack local de l'automate : Le mappage est l'adresse topologique de l'entrée BMX ERT 1604 T horodatée.
- Le module est situé dans une station Modicon X80 : Le mappage est fourni par le DDT d'équipement ; l'emplacement du module d'E/S horodaté est utilisé (par exemple, \2.1.0.1 signifie : bus 2 (E/S distantes), station 1, rack 0, emplacement 1). Un alias peut également être associé à une variable horodatée dans le DDT d'équipement.

Pour plus d'informations sur les variables des modules BMX ERT 1604 T, reportez-vous à la section Mise en œuvre logicielle du BMX ERT 1604 T du document Modicon X80 - Module d'horodatage BMXERT0604T - Guide utilisateu[r \(voir](#page-11-0) page 12).

# <span id="page-95-0"></span>Configuration des variables du BM<sup>x</sup> CRA 312 10 dans Control Expert

#### Procédure de configuration des variables

Etapes à suivre dans Control Expert pour chaque module BM• CRA 312 10 :

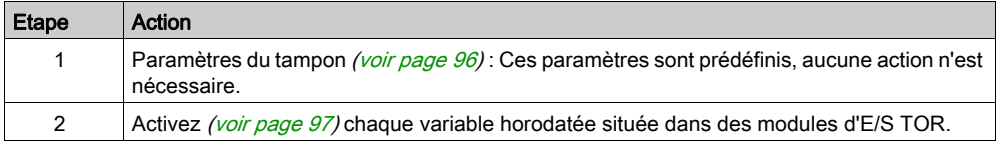

#### <span id="page-95-1"></span>Paramètres de tampon dans Control Expert

Les paramètres de comportement du tampon du module BM• CRA 312 10 ne peuvent pas être modifiés. Ils sont prédéfinis comme suit :

- En cas de tampon plein : Le module BM• CRA 312 10 arrête l'enregistrement.
- A la mise sous tension : De nouveaux événements sont ajoutés au tampon d'événements existant si l'application est la même.

NOTE : Si l'application est différente, le tampon d'événements est vidé à la mise sous tension.

 Lors de la transition arrêt/marche : Les nouveaux événements sont ajoutés au tampon existant si l'application est la même.

#### <span id="page-96-0"></span>Activation des variables dans Control Expert

Chacune des entrées et sorties de modules TOR [\(voir](#page-35-0) page 36) situés sur une station Modicon X80 contenant un BM• CRA 312 10 peut être horodatée.

Pour sélectionner un module TOR pour l'horodatage dans Control Expert, procédez comme suit :

- 1. Double-cliquez sur le module TOR dans la station distante.
- 2. Sélectionnez l'onglet DDT d'équipement (qui mentionne le nom DDT d'équipement implicite attribué par défaut à l'équipement).
- 3. Cliquez sur le bouton de commande Afficher les détails pour ouvrir la fenêtre Editeur de données.

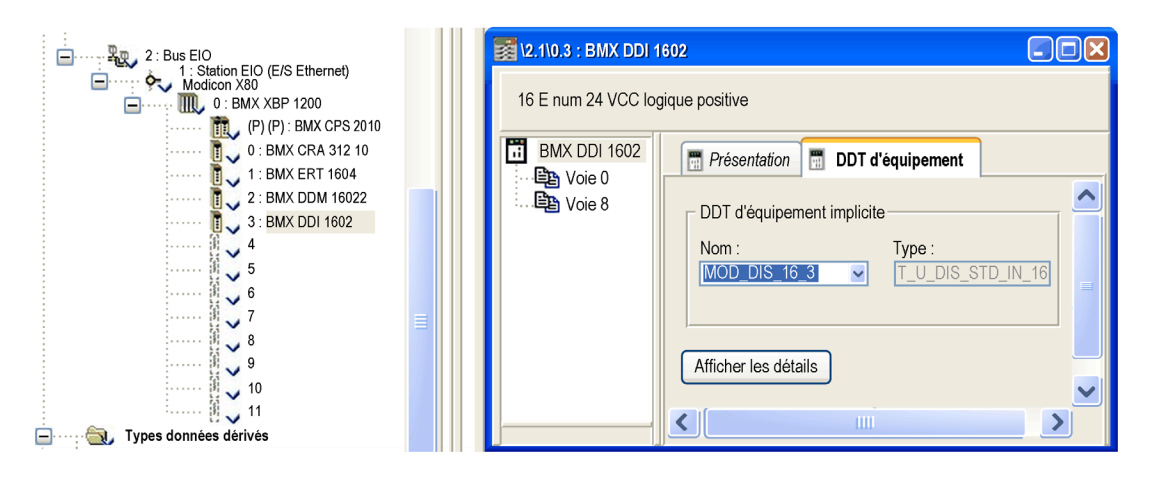

Pour définir un paramètre d'horodatage de voie pour le module TOR choisi, procédez comme suit :

- 1. Dans l'Editeur de données, cliquez sur le signe + en regard du nom de DDT d'équipement implicite qui correspond au module TOR que vous voulez configurer, afin d'afficher les éléments de ce module.
- 2. Cliquez sur le signe + en regard des éléments DIS CH\_IN ou DIS\_CH\_OUT pour afficher chaque paramètre de voie.
- 3. Cliquez sur le signe + en regard de la voie à configurer.
- 4. Sur la ligne du paramètre VALUE, double-cliquez dans la cellule Horodatage pour définir le front de détection d'événement. La sélection du front active la voie pour l'horodatage.

NOTE : Ne modifiez pas la condition d'horodatage du paramètre SOE\_UNCERTAIN de la station Modicon X80. Celui-ci est par défaut activé et défini sur Deux fronts.

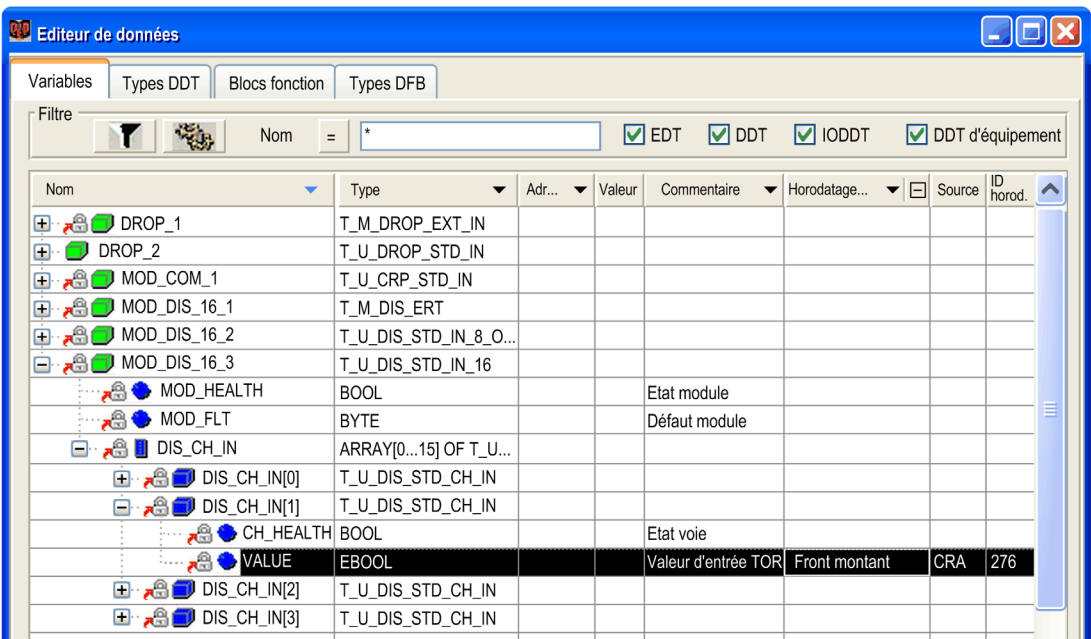

#### Mappage des variables

Comme le module se trouve dans une station Modicon X80, le mappage est fourni par le DDT d'équipement ; l'emplacement du module d'E/S horodaté est utilisé (par exemple, \2.1\.0.1 signifie : bus 2 (E/S distantes), station 1, rack 0, emplacement 1).

Un alias peut également être associé à une variable horodatée dans le DDT d'équipement.

# **Chapitre 10** Sélection des paramètres de communication

#### Présentation

Ce chapitre explique comment définir les paramètres de communication après avoir correctement estimé le nombre d'événements détectés.

#### Contenu de ce chapitre

Ce chapitre contient les sujets suivants :

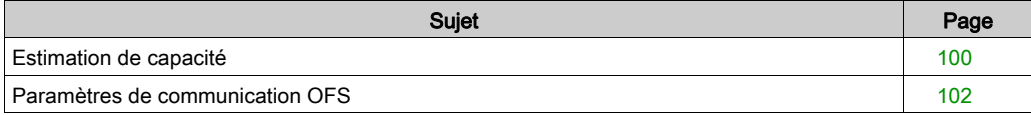

## <span id="page-99-0"></span>Estimation de capacité

#### Configuration requise

Pour définir les paramètres de communication, l'utilisateur doit estimer le nombre normal moyen d'événement horodatés détectés par seconde dans l'installation.

En fonction du nombre normal d'événements, l'utilisateur définit :

- Fréquence d'interrogation OFS [\(voir](#page-101-1) page 102)
- Timeout de maintien de client OFS [\(voir](#page-101-2) page 102)

#### Performances OFS

OFS communique avec plusieurs automates et équipements. On estime que 50 % des ressources du PC sont utilisées par OFS et 50 % par Vijeo Citect.

Un outil dédié (OFS TimeStamp Helper) est utilisé pour estimer la capacité de détection d'événements en fonction de la fréquence d'interrogation choisie. Il est disponible sur le DVD d'installation d'OFS.

#### Objet et utilisation de l'outil OFS TimeStamp Performance Helper

L'outil OFS TimeStamp Helper vous permet de définir les paramètres d'OFS lorsqu'il est utilisé dans une configuration dotée d'une solution d'horodatage.

NOTE : .NET Framework 3.5 Service Pack 1 ou une version ultérieure est nécessaire pour exécuter OFS TimeStamp Helper.

Dans l'onglet Configuration, vous pouvez configurer l'outil OFS TimeStamp Helper. Lorsque le curseur pointe vers un compteur avec une valeur à saisir, les valeurs Minimum et Maximum sont affichées dans une boîte de dialogue

- Dans Configuration → General, indiquez le nombre d'automates dans l'installation.
- Dans Configuration → PLC Configuration : → PLC n°x, indiquez les paramètres pour chaque automate de l'installation.

L'onglet Results affiche des informations fournies par l'outil OFS TimeStamp Helper. Lorsque le curseur pointe vers une boîte de dialogue de résultat, la valeur Limit est affichée dans une boîte de dialogue. Si la valeur limite est dépassée, la boîte de dialogue s'affiche en rouge.

 Recommandation concernant le nombre normal d'événements détectés par seconde Selon l'architecture matérielle et les fréquences d'interrogation des événements horodatés OFS associés, l'outil offre une recommandation sur le nombre normal d'événements détectés par seconde devant être ciblé afin de pouvoir gérer des salves temporaires supplémentaires d'événements stockés dans le buffer.

Ces informations figurent dans les dossiers suivants :

 Results → PLC Results : → PLC n°x → CPU, ou BMX CRA, ou BMX ERT Number of events detected per second per CPU, ou CRA, ou ERT CPU : Computed polling rate in ms CRA ou ERT : Total number of events detected per second per PLC

 Results → General CPUs Total number of events detected per second BMX-CRAs total number of events detected per second (pour tous les automates) BMX-ERTs total number of events detected per second (pour tous les automates)

Estimation du temps nécessaire pour lire un buffer plein

À la suite d'une salve temporaire ou d'un mode de fonctionnement spécifique tel qu'une déconnexion de câble entre la source d'horodatage des événements et OFS, le buffer d'événements peut devenir plein. L'outil propose une estimation du temps nécessaire pour lire le buffer et revenir à une situation normale pour laquelle le système fonctionne avec le nombre normal d'événements par seconde. La durée de lecture du buffer dépend de la fréquence d'interrogation des événements horodatés OFS (flux de sortie du buffer), du nombre d'événements stockés dans le buffer et du nobre normal d'événements par seconde (flux d'entrée dans le buffer).

Ces informations figurent dans le dossier suivant :

 $\circ$  Results → PLC Results : → PLC n°x → CPU, ou BMX CRA, ou BMX ERT Time to read full buffer in second

NOTE : Pour un système BMX ERT 1604 T, Time to read full buffer in second est une valeur minimum, car l'outil estime qu'il y a 1 événement dans chacun des 255 groupes du buffer BMX ERT 1604 T. Un groupe est un ensemble de 1 à 16 événements détectés au sein du même cycle. Si 16 événements sont détectés dans chaque groupe, la valeur Time to read full buffer in second doit être multipliée par 16.

• Estimation de la bande passante totale OFS (msq/s)

L'outil fournit une estimation de la bande passante totale OFS (msg/s) utilisée pour lire le nombre normal d'événements par seconde sur tous les automates, et vérifie qu'elle ne dépasse pas la bande passante OFS maximum allouée pour lire les événements.

Ces informations figurent dans le dossier suivant :

- Results → General OFS bandwidth used to read events (msg/s)
- Nombre total d'E/S horodatées dans 1 automate Cette information permet de vérifier que le nombre maximum d'E/S horodatées configurées n'est pas dépassé.

Ces informations figurent dans le dossier suivant :

 $\circ$  Results → PLC Results : → PLC n°x Total number of time stamped IOs on one PLC

## <span id="page-101-0"></span>Paramètres de communication OFS

#### <span id="page-101-1"></span>Fréquence d'interrogation OFS

La fréquence d'interrogation OFS [\(voir](#page-79-1) page  $80$ ) est une valeur définie globalement pour chaque type de source d'événement :

- Variables internes d'UC BME P58 ••••
- Modules BMX ERT 1604 T locaux d'automate et modules BMX ERT 1604 T d'E/S distantes Ethernet Modicon X80
- Modules BM• CRA 312 10 d'E/S distantes Ethernet Modicon X80

NOTE : Le paramètre de fréquence d'interrogation OFS doit être validé à l'aide de l'outil d'aide à l'horodatage dans OFS afin de vérifier que le nombre moyen normal d'événements horodatés estimés par l'utilisateur peuvent être lus et que la capacité du système n'est pas dépassée [\(voir](#page-99-0) page 100).

#### <span id="page-101-2"></span>Timeout de maintien de client OFS

Le timeout de maintien de client OFS permet à OFS de détecter si le client OFS ne répond pas.

Si le client OFS ne répond pas, le groupe d'événements est désactivé, et OFS arrête de lire les événements dans les sources. C'est pourquoi il est primordial de configurer une valeur de timeout de maintien de client OFS qui ne soit pas égale à 0 afin d'activer cette fonction.

La valeur de timeout de maintien de client OFS, définie par le client, est comprise entre 2 et 30 s.

Pour plus d'informations sur le paramétrage du service de maintien de client dans OFS, reportezvous au chapitre relatif au *service de maintien de client* du document OPC Factory Server - Manuel utilisateu[r \(voir](#page-11-0) page 12).

NOTE : Les événements signalés au client sont perdus si celui-ci n'a pas le temps de traiter ni de sauvegarder les valeurs signalées avant de disparaître.

La figure suivante montre la définition de la valeur de timeout de maintien de client dans l'Outil de configuration OFS :

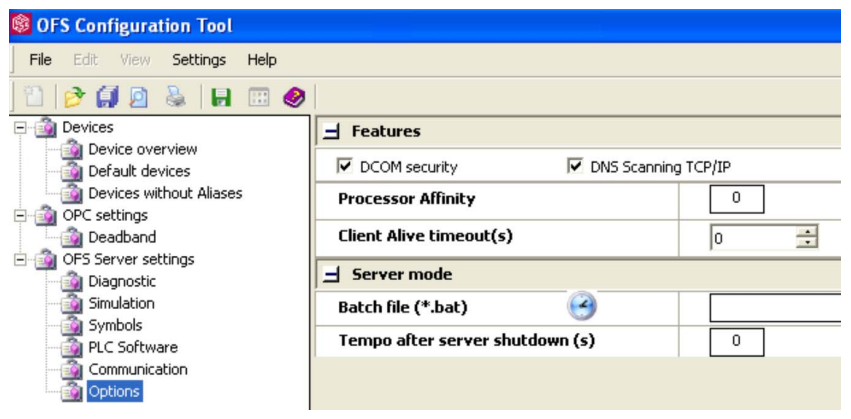

# **Chapitre 11** Définition des paramètres de Vijeo Citect

### Présentation

Ce chapitre décrit les paramètres à configurer dans Vijeo Citect pour visualiser les options de séquence d'événements et de qualité.

#### Contenu de ce chapitre

Ce chapitre contient les sujets suivants :

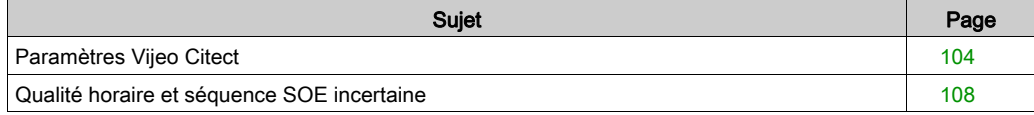

## <span id="page-103-0"></span>Paramètres Vijeo Citect

#### **Description**

Vijeo Citect reçoit des données de variables horodatées d'OFS via le pilote OFSOPC et affiche les informations suivantes :

- Données horodatées
- **•** Qualité horaire
- Informations de diagnostic

Les informations de qualité horaire sont visibles sur les pages Alarme active et SOE pour Vijeo Citect V7.30.

Vijeo Citect minimise les pertes de données horodatées par la réplication des données d'événements entre les instances de serveur d'E/S redondantes.

Vous trouverez davantage d'informations sur la configuration Vijeo Citect dans le *quide utilisateur* et l'aide de Vijeo Citec[t \(voir](#page-11-0) page 12). Plus de détails sur la configuration de la redondance, consultez le chapitre relatif à l'établissement de la redondance dans le système du guide utilisateur Vijeo Citec[t \(voir](#page-11-0) page 12) ou de l'aide Vijeo Citect (voir page 12), ainsi que la rubrique relative à la configuration de la redondance du fichier d'aide html Pilote OFSOPC.

La fonctionnalité d'horodatage à la source et la qualité horaire sont affichées de façon native à partir de la version V7.30 de Vijeo Citect. Elles sont prise en charge par le pilote OFSOPC à partir de la version V2.05.09.001.

#### Configuration d'une balise de variable

Une balise de variable doit être configurée dans Vijeo Citect pour représenter la variable horodatée correspondante dans l'automate. Elle offre un accès à l'horodatage, à la qualité et à la valeur de l'élément OPC horodaté actuel.

Pour configurer une alarme numérique horodatée, attribuez au type de données de balise de variable la valeur NUMERIQUE.

Des informations plus détaillées sur la définition de la communication entre équipements et sur la configuration d'une variable de balise sont fournies dans les sections relatives à la configuration de la communication entre appareils et la configuration des balises de variables du document d'aide OFSOPC.

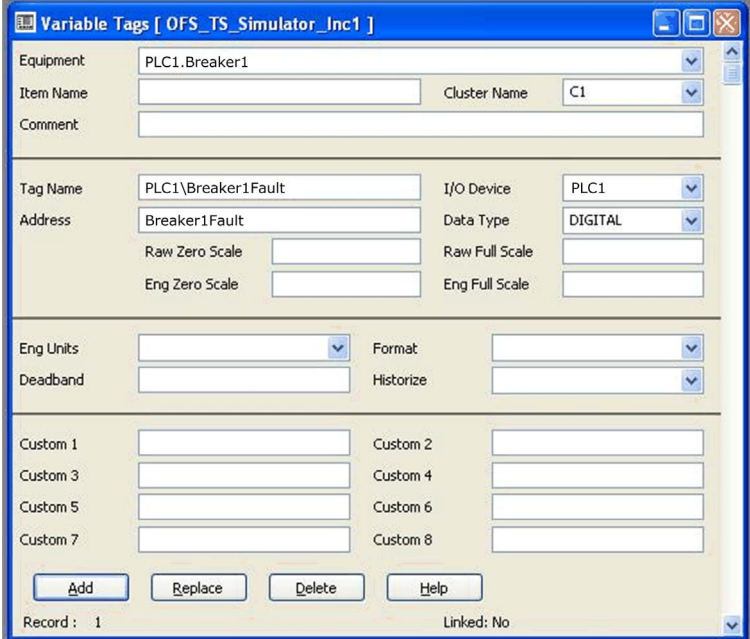

Exemple d'écran de configuration de balise de variable :

#### Configuration des alarmes numériques horodatées et des équipements

Une alarme numérique horodatée doit être configurée dans Vijeo Citect pour que les données d'événements horodatés s'affichent sur la page Alarme activeou SOE. L'alarme est associée à la balise de variable qui reçoit les données d'événements horodatés.

Il est recommandé d'ajouter des informations statiques, comme l'emplacement de la source des événements horodatés, dans l'un des 8 champs Personnaliser disponibles (par exemple BMX CRA @adresse IP ou point de connexion Ethernet @adresse IP utilisée pour atteindre BMX ERT).

Le nom de l'équipement sur lequel l'E/S est connectée pour générer l'événement ((PLC1.Breaker1, par exemple) peut être saisi dans le champ Equipement ou directement dans la base de données des équipements avec Vijeo Citect V7.30.

Pour plus de détails sur la configuration de l'alarme numérique horodatée, consultez la section sur les propriétés des alarmes numériques horodatées dans le guide utilisateur Vijeo Citect [\(voir](#page-11-0) page 12) ou l'aide Vijeo Citec[t \(voir](#page-11-0) page 12). Pour plus de détails sur la configuration de l'équipement, consultez la section sur l'utilisation de l'équipement dans le quide utilisateur Vijeo Citec[t \(voir](#page-11-0) page 12) ou l'aide Vijeo Citec[t \(voir](#page-11-0) page 12).

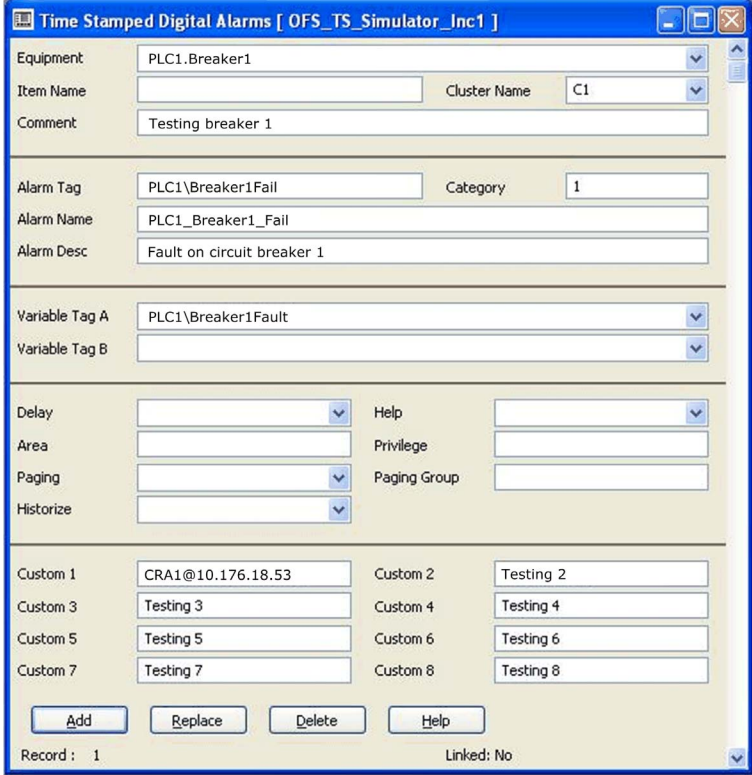

Exemple d'écran de configuration d'alarme numérique horodatée :

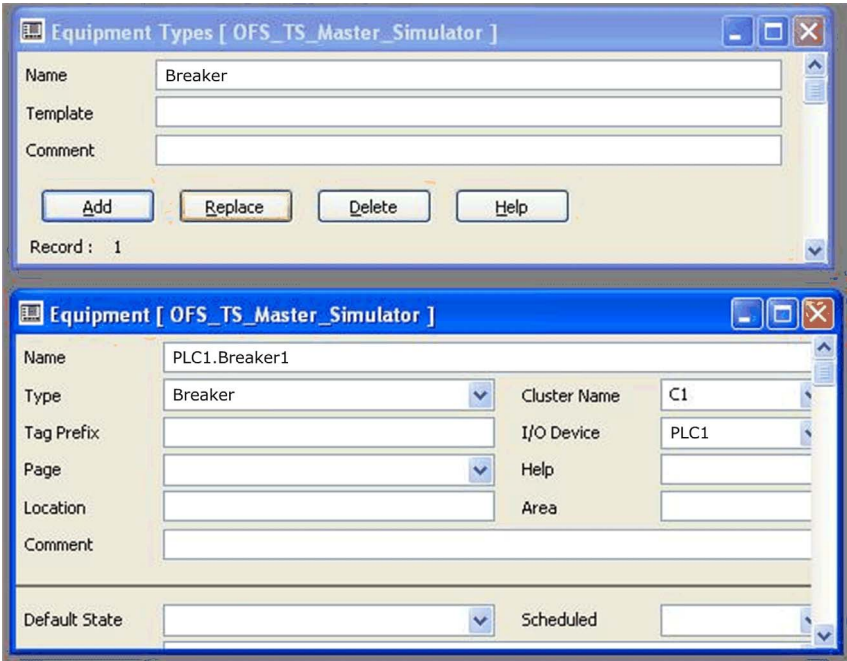

Exemple d'écran de configuration d'équipement :

## <span id="page-107-0"></span>Qualité horaire et séquence SOE incertaine

#### Description de la qualité horaire

Pour les variables horodatées, OFS fournit à Vijeo Citect des données sur la qualité de l'horodatage.

La qualité d'horodatage est un indicateur de 8 bits inclus dans les indicateurs OPC liés à l'élément OPC.

Sa configuration et son affichage sont possibles dans Vijeo Citect, comme indiqué dans les rubriques suivantes.

#### Qualité horaire dans Vijeo Citect V7.30

Vijeo Citect V7.30 présente une page qui affiche les événements dans un format SOE. Chaque enregistrement représente un seul changement d'un événement. Cette page peut aussi être utilisée pour afficher des événements horodatés avec la qualité horaire.

Dans les pages Alarme active et SOE, 2 colonnes fournissent des informations sur la qualité horaire :

- Qualité TS : Chaîne représentant de manière synthétique la qualité de l'horodatage. Elle prend l'une des valeurs suivantes :
	- Heure correcte
	- Heure incertaine
	- Horloge non synchronisée
- Qualité : Valeur numérique *(voir page 121)* reflétant l'indicateur de qualité OPC. Elle se compose ainsi :
	- Les 8 bits supérieurs représentent la qualité horaire.
	- Les 8 bits inférieurs représentent la qualité, le sous-état et la limite, conformément à la spécification OPC. Vous trouverez des informations plus détaillées dans la section relative à l'élément de balise de qualité du guide utilisateur Vijeo Citec[t \(voir](#page-11-0) page 12) ou de l'aide Vijeo Citec[t \(voir](#page-11-0) page 12).

Pour obtenir les pages **Alarme active** et **SOE** (qui ne s'affichent pas par défaut), l'utilisateur doit modifier les paramètres d'initialisation suivants :

- [Format]Alarm
- [Format]SOE
Pour afficher les informations Qualité TS et Qualité, l'utilisateur doit inclure les champs Qualité TS et Qualité dans la liste de colonnes de :

• [Format]Alarm

```
Exemple : 
[Format]Alarm = {Time, 101}{OnTime,101}{Tag,100}{Name,181}{TSQuality,1
00}{Quality,50}
```
## • [Format]SOE

#### Exemple :

```
[Format]SOE = {Time, 101}{Message, 250}{Source, 100}{Name, 181}{TSQuality},100}{Quality,50}
```
Vous trouverez des informations plus détaillées sur les paramètres [Format]Alarm et [Format][SOE](#page-11-0) dans la section relative aux *champs d'affichage des alarmes* du *quide utilisateur Vijeo Citect* [\(voir](#page-11-0) page 12) ou de l'aide Vijeo Citec[t \(voir](#page-11-0) page 12), ainsi que dans la rubrique [Format]FormatName de l'aide Vijeo Citec[t \(voir](#page-11-0) page 12).

## Configuration d'une alarme pour afficher les séquences SOE incertaines

Pour afficher les séquences SOE incertaines (au cours desquelles certains événements peuvent être perdus), il faut que chaque source d'événements soit configurée comme suit :

- Association d'un tag de variable *(voir page 105)* à la variable de séquence d'événements source incertaine.
- Configuration d'une alarme numérique [\(voir](#page-105-0) page 106) horodatée pour chacun des tags de variable associés précédemment.

L'adresse des variables de SOE incertaine dépend du type du module d'horodatage et de son emplacement :

- $\bullet$  UC BME P58 •••• : La variable doit être créée par l'utilisateur *(voir page 88)* dans Control Expert et mappée sur le mot système  $85W73.7$  (SOE\_UNCERTAIN).
- Module BM• CRA 312 10 dans une station d'E/S distantes Ethernet Modicon X80 : La variable est mappée sur le champ SOE\_UNCERTAIN du DDT d'équipement BM• CRA 312 10. La variable de DDT d'équipement est automatiquement créée [\(voir](#page-96-0) page 97) dans Control Expert, avec le type T\_M\_DROP\_EXT\_IN. Elle est nommée SOE\_UNCERTAIN.
- Module BMX ERT 1604 T dans une station d'E/S distantes Ethernet Modicon X80 : La variable est mappée sur le champ SOE\_UNCERTAIN du DDT d'équipement BMX ERT 1604 T. La variable de DDT d'équipement est automatiquement créée *(voir page 93)* dans Control Expert, avec le type T\_M\_DIS\_ERT. Elle est nommée ERT\_SYNC.SOE\_UNCERTAIN.
- Module BMX ERT 1604 T dans une station locale Modicon M340 : La variable doit être créée par l'utilisateur [\(voir](#page-90-0) page 91) dans Control Expert et mappée sur  $\frac{1}{8}$  IW0.n.0.3.7 (n représentant la position du module dans le rack).

## <span id="page-109-0"></span>Configuration d'une alarme affichant la déconnexion de source d'événements horodatés

Pour afficher l'état de la connexion avec la source d'événements, associez 1 alarme numérique par source avec un élément spécifique <adresse\_directe>!#PlcQualStatus, où <adresse\_directe> correspond à l'adresse de la source. Pour plus d'informations, reportez-vous à la rubrique Eléments spécifiques → Description du manuel utilisateur d'OPC Factory Serve[r \(voir](#page-11-0) page 12).

# Partie IV Phases de mise en service et d'exploitation

## Introduction

Cette section présente le diagnostic de l'horodatage, le comportement sur les modes de fonctionnement et la synchronisation horaire.

## Contenu de cette partie

Cette partie contient les chapitres suivants :

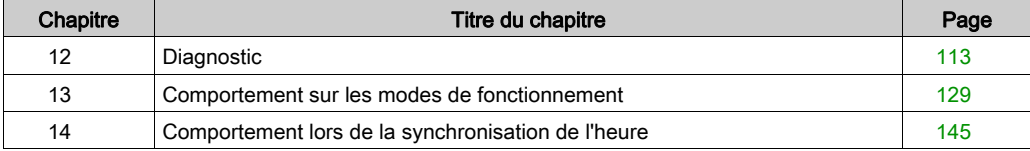

# <span id="page-112-0"></span>**Chapitre 12 Diagnostic**

## Présentation

Ce chapitre décrit les vues de diagnostics disponibles, les informations de diagnostic fournies par le système et le diagnostic des composants.

## Contenu de ce chapitre

Ce chapitre contient les sujets suivants :

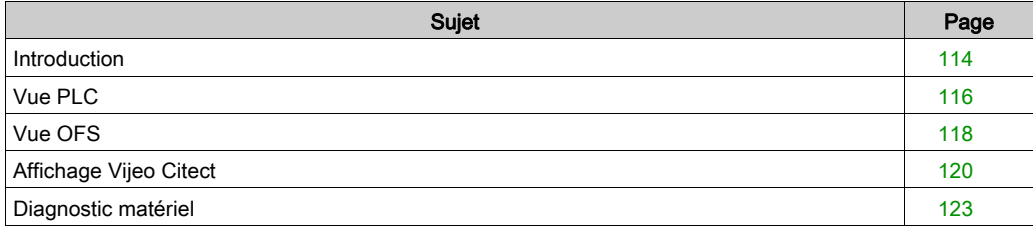

## <span id="page-113-0"></span>**Introduction**

## Données de diagnostic

Les données de diagnostic fournissent des informations sur les aspects suivants :

- Qualité de l'horodatage pour chaque événement
- Heure et gestion des tampons
- Communication entre chaque source d'horodatage et client

Les informations de diagnostic sont affichées par les composants suivants :

- Vijeo Citect
- $\bullet$  OFS
- Visualiseurs de variables d'automate
- Module source d'horodatage (matériel)

### Sources de diagnostic

Les informations de diagnostic de l'horodatage à la source sont fournies par les composants suivants :

- Sources d'événements d'horodatage
- **•** Logiciel OFS

## Disponibilité des données de diagnostic

Le tableau suivant décrit le mode d'accès aux données de diagnostic et leur présentation :

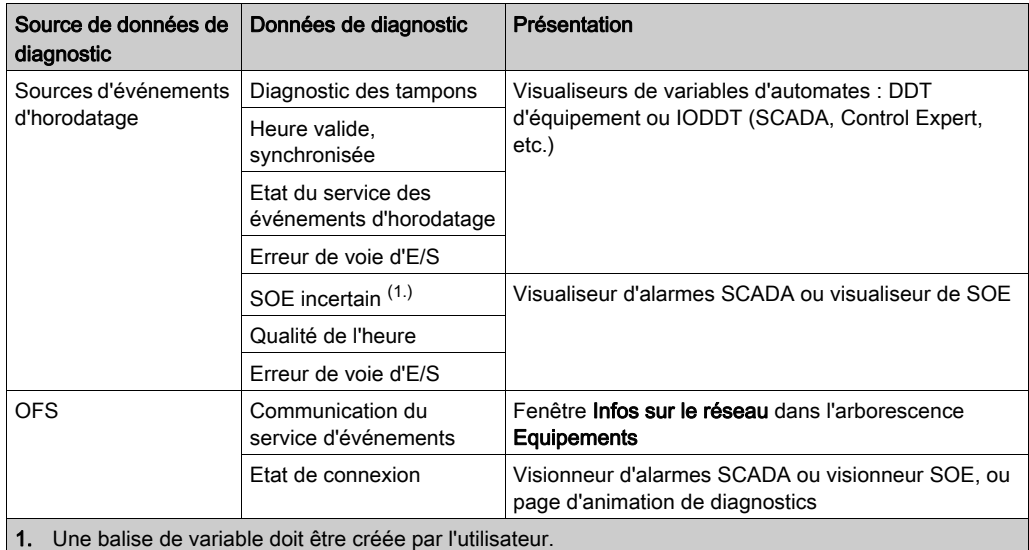

## Paramètres Vijeo Citect

Il est fortement recommandé de définir les paramètres de diagnostic d'horodatage dans Vijeo Citect [\(voir](#page-119-0) page 120).

# <span id="page-115-1"></span><span id="page-115-0"></span>Vue PLC

## **Description**

Des données de diagnostic sur les modules d'horodatage et la qualité des événements peuvent être consultées à partir du PLC. Les sections suivantes présentent les données accessibles via l'interface PLC (logiciel Control Expert).

## Diagnostic d'horodatage

Données de diagnostic pour les modules BME P58 ••••, BMX ERT 1604 T et BM• CRA 312 10 :

- TS\_DIAGNOSTIC\_FLAGS , qui contient les éléments suivants :
	- TIME\_VALID : Signifie que l'heure est valide et que l'horloge est synchronisée.
	- CLOCK\_FAILURE : Signifie que la source horaire n'est pas fiable actuellement ou que la synchronisation initiale n'a pas été effectuée depuis le démarrage du module d'horodatage.
	- CLOCK\_NOT\_SYNC : Indique une perte de synchronisation horaire pendant le fonctionnement du module d'horodatage.
	- $\circ$  BUFF FULL : Indication de staturation du tampon. Ce bit prend la valeur 1 lors de la détection de tampon saturé (il revient à 0 lorsque le buffer est en mesure de stocker de nouveaux événements).
- TS BUF FILLED PCTAGE : Pourcentage de remplissage du tampon.
- Pour le module BMX ERT 1604 T, le pourcentage de remplissage du tampon est calculé en nombre de groupes, tandis que pour les modules BME P58 •••• et BM• CRA 312 10, il est calculé en nombre d'événements. Exemple pour un BMX ERT avec 16 groupes d'1 événement chacun : TS\_BUF\_FILLED\_PCTAGE = 16 / 255 \* 100 (255 représente le nombre maximum de groupes pouvant être stockés dans le tampon du module BMX ERT).
- TS EVENT STATE : Etat des événements d'horodatage pour usage interne.

## Module BMX ERT 1604 T dans une station locale Modicon M340

Les données de diagnostic sont accessibles via le langage d'interface de l'automate ou via les IODDT (types de données dérivés d'E/S) :

 Langage d'interface de l'automate : %IWr.m.0.3 à %IWr.m.0.5 (où r est le numéro de rack et m la position du BMX ERT 1604 T dans le rack). Pour plus d'informations sur les paramètres d'entrée implicites, reportez-vous au chapitre Objets langage pour les voies du document Modicon X80 - Module d'horodatage BMXERT0604T - Guide utilisateu[r \(voir](#page-11-0) page 12).

 IODDT **T\_ERT\_TS\_MOD** Cet IODDT est mappé sur la voie 0 du BMX ERT 1604 T : %CHr.m.0 (où r est le numéro de rack et m la position du BMX ERT 1604 T dans le rack). Pour plus d'informations sur les IODDT du BMX ERT 1604 T, reportez-vous au chapitre *IODDT* du document Modicon X80 - Module d'horodatage BMXERT0604T - Guide utilisateu[r](#page-11-0)  [\(voir](#page-11-0) page 12).

## Module BMX ERT 1604 T dans une station d'E/S distantes Ethernet Modicon X80

Les données de diagnostic sont accessibles via les DDT d'équipement **T\_M\_DIS\_ERT**. ERT\_SYNC

Pour plus d'informations sur ces DDT d'équipement, reportez-vous au chapitre Noms des DDT d'équipement pour les adaptateurs d'E/S distantes Ethernet Quantum du document Quantum EIO - Modules d'E/S distantes - Guide d'installation et de configuratio[n \(voir](#page-11-0) page 12).

### Diagnostic du module BM<sup>x</sup> CRA 312 10 dans Control Expert

Les données de diagnostic sont accessibles via les DDT d'équipement **T\_M\_DROP\_EXT\_IN** .

Pour plus d'informations sur ces DDT d'équipement, reportez-vous au chapitre Noms des DDT d'équipement pour les adaptateurs d'E/S distantes Ethernet Quantum du document Quantum EIO - Modules d'E/S distantes - Guide d'installation et de configuratio[n \(voir](#page-11-0) page 12).

### Diagnostic de l'UC BME P58 xxxx dans Control Expert

Les données de diagnostic sont accessibles via les mots système  $85W67, 85W73$  et  $85W74$ .

Pour plus d'informations sur ces mots système, reportez-vous au document EcoStruxure™ Control Expert - Bits et mots système - Manuel de référenc[e \(voir](#page-11-0) page 12).

.

# <span id="page-117-2"></span><span id="page-117-0"></span>Vue OFS

## Introduction

OFS fournit des données de diagnostic sur l'état de connexion des sources d'événements et le niveau de la mémoire tampon.

## <span id="page-117-1"></span>Eléments pour le diagnostic de connexion entre OFS et les équipements

Pour diagnostiquer l'état de la connexion avec les sources d'événements d'horodatage, il existe 2 éléments de type VT\_I2 (activés dans un groupe OPC standard) qui peuvent être affichés dans l'interface SCADA (Vue Vijeo Citect par exemple) :

- #PLCQualStatus
- $\bullet$  #PLCOualStatus2

## NOTE :

Ces deux éléments ont la même fonction, mais il est recommandé d'utiliser l'élément #PLCQualStatus pour les raisons suivantes :

- Il optimise la communication dans le cas de groupes aux périodes différentes.
- $\bullet$  Il utilise automatiquement l'élément  $\#PLCQualStatus2$  sur les équipements autres que l'automate.

Ces éléments peuvent renvoyer l'une des valeurs suivantes :

QUAL\_BAD + QUAL\_COMM\_FAILURE (valeur hexadécimale 0018) : L'équipement est INCOHERENT (fichier de symbole différent de celui de l'application de l'automate).

- QUAL\_BAD + QUAL\_DEVICE\_FAILURE (valeur hexadécimale 000C) : Aucune communication avec l'équipement depuis DEVICE\_TO millisecondes.
- QUAL\_BAD (valeur hexadécimale 0000) : L'équipement est MANQUANT ou INCONNU.
- QUAL\_GOOD (valeur hexadécimale 00C0) : La communication avec l'équipement est correcte.

QUAL\_UNCERTAIN (valeur hexadécimale 0040) : Aucune communication avec l'équipement depuis moins de DEVICE\_TO millisecondes.

Pour plus d'informations sur les éléments du diagnostic des sources d'événements d'horodatage, leur syntaxe et leur contenu, reportez-vous aux sections Eléments spécifiques et Configuration des événements horodatés du document OPC Factory Server - Manuel utilisateu[r \(voir](#page-11-0) page 12).

#### Diagnostic de la communication avec le service d'événements

Exemple d'informations de diagnostic affichées dans OFS :

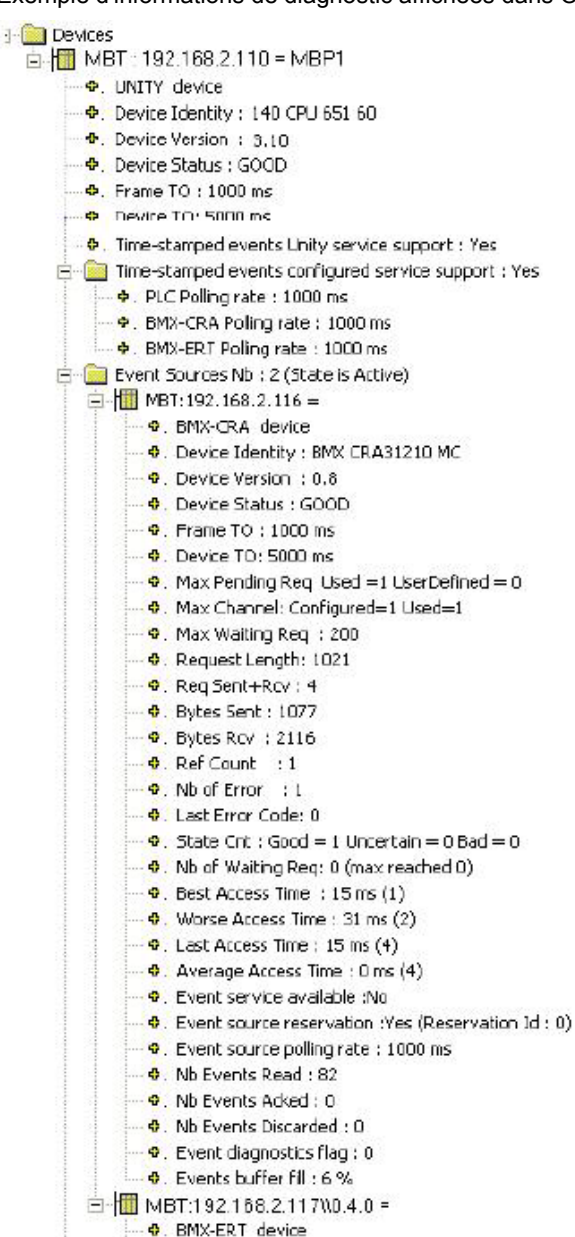

# <span id="page-119-0"></span>Affichage Vijeo Citect

## Introduction

Une fois le paramétrage *(voir page 108)* effectué, les informations suivantes sont présentées dans le visionneur d'alarmes ou le visionneur d'événements de Vijeo Citect :

- Alarme ou événement SOE incertain : Indique le début et la fin des séquences d'événements incertaines.
- Qualité horaire : Indique le diagnostic et l'ordre d'affichage de la qualité horaire.

Il est fortement recommandé de configurer et d'afficher des champs personnalisés pour chaque alarme ou événement (pour afficher sa source, par exemple). Ces champs sont renseignés pendant l'étape de configuration [\(voir](#page-105-1) page 106).

L'accès réseau au module d'horodatage est un élément propre à OFS qui peut être affiché sur le client SCADA. Pour plus d'informations, reportez-vous à la section *Eléments spécifiques* du document OPC Factory Server - Manuel utilisateu[r \(voir](#page-11-0) page 12). Elle fournit des informations sur l'accès au module (élément spécifique du groupe d'événements d'horodatage : #PLCQualStatus).

## <span id="page-119-1"></span>Affichage des séquences SOE incertain et de la qualité horaire

Il est possible d'afficher dans Vijeo Citect *(voir page 103)* toutes les sources d'alarme pour séquence d'événements incertaine, ainsi que la qualité horaire associée à chaque événement d'horodatage.

Exemple d'affichage (séquences d'événements incertaines et qualité temps) dans la page SOE de Vijeo Citect V7.30 :

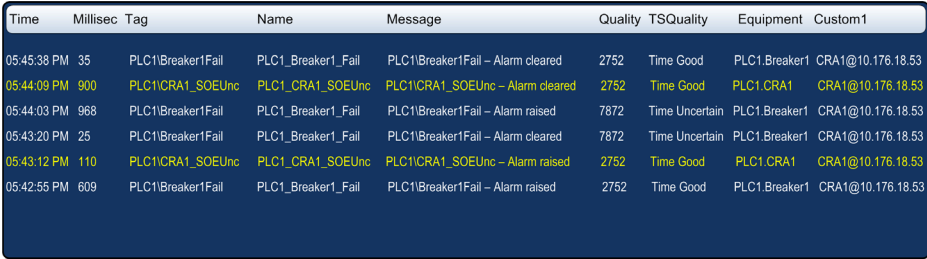

Commentaire sur la valeur du champ Qualité dans l'exemple précédent :

- 2752 (décimal) = 00001010 11000000 (binaire) Description des éléments supérieur et inférieur 00001010 : Résolution d'1 ms 11000000 : Bonne qualité OPC
- 7872 (décimal) = 00011110 11000000 (binaire) Description des éléments supérieur et inférieur 00011110 : Tampon saturé
	- 11000000 : Bonne qualité OPC

## <span id="page-120-0"></span>Format d'affichage de qualité

Le tableau suivant montre la relation entre la chaîne TSQuality et les valeurs Qualité (informations de qualité complètes fournies dans la colonne Qualité de l'écran Vijeo Citect) :

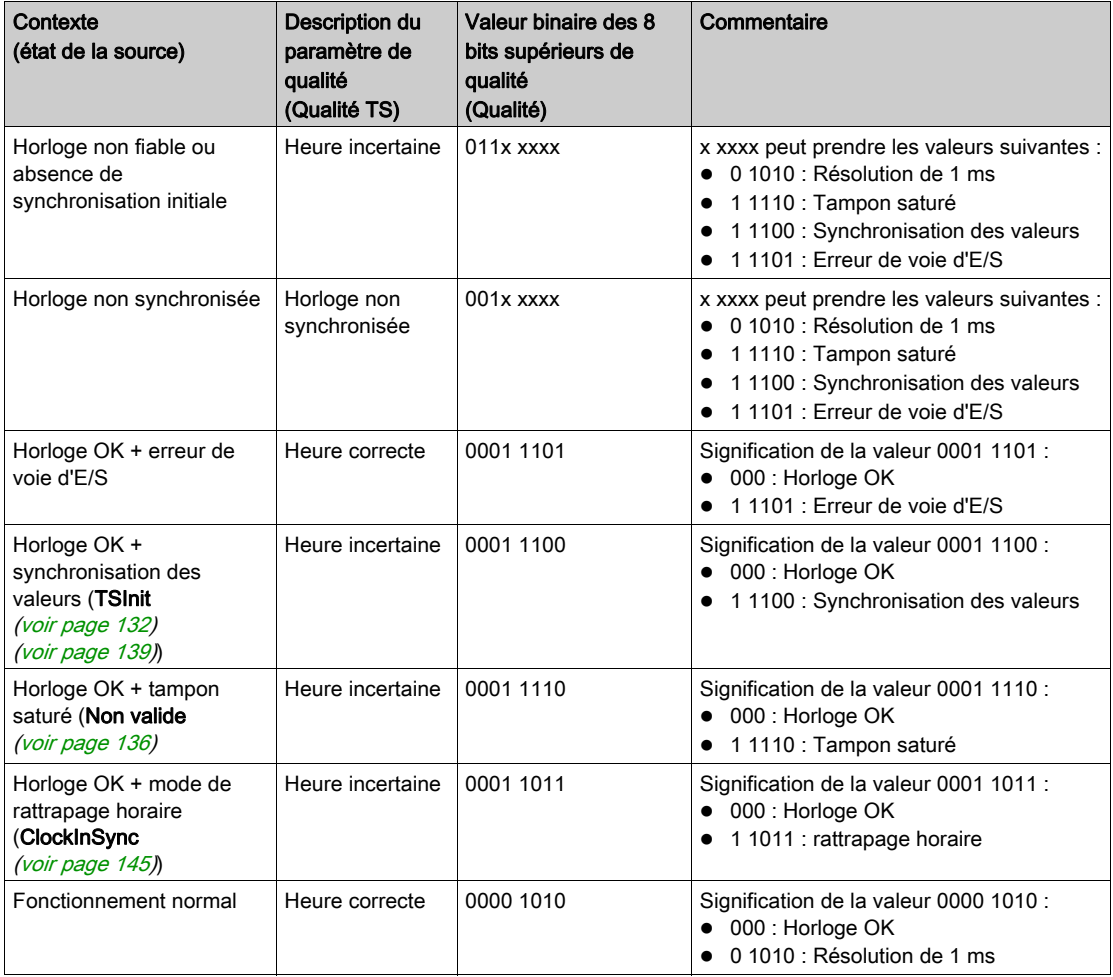

## NOTE :

Certaines erreurs détectées ne peuvent pas être affichées en même temps. Dans ce cas, l'ordre de priorité suivant s'applique :

- 1. Erreur de voie d'E/S (plus haute priorité)
- 2. Non valide ou TSInit
- 3. ClockInSync

### Etat de la connexion à l'automate

En cas de perte de connexion à l'automate, une alarme matérielle est générée. Le message d'alarme indique le nom de l'équipement d'E/S et la nature de l'alarme : I/O Device off-line, cannot talk.

Exemple d'alarme affichée suite à la perte d'une connexion à l'automate :

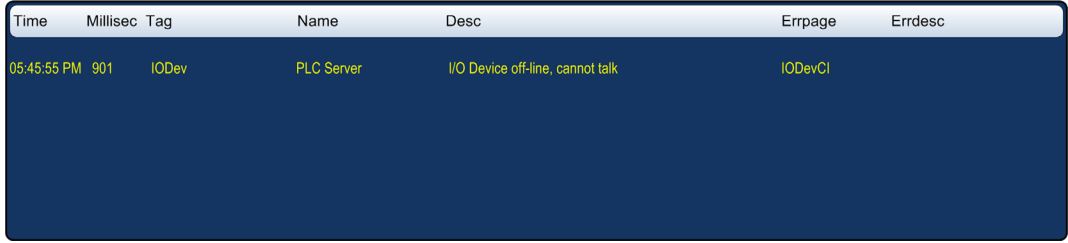

## Connexion/déconnexion des sources d'événements

Lorsque Vijeo Citect est configuré correctement *(voir page 110)*, il peut afficher l'état de la connexion avec la source d'événements.

Exemple de déconnexion de la source signalée dans la page SOE de Vijeo Citect V7.30 :

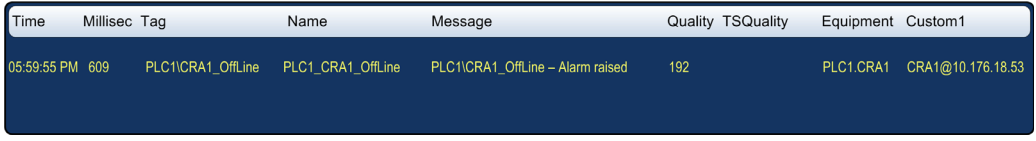

Commentaire sur la valeur du champ Qualité dans l'exemple précédent :

 192 (décimal) = 00000000 11000000 (binaire) Description de l'élément inférieur 11000000 : Bonne qualité OPC

#### Dépannage du pilote OFSOPC

Le pilote OFSOPC génère de nombreuses informations de journalisation au moment de l'exécution. Elles peuvent servir au diagnostic du fonctionnement du pilote.

La configuration de la journalisation du pilote OFSOPC est décrite dans la section relative à la journalisation de l'aide du pilote OFSOPC.

L'utilisateur peut également accéder à la fenêtre Vijeo Citect qui affiche des statistiques et des informations propres à chaque équipement d'E/S.

# <span id="page-122-0"></span>Diagnostic matériel

## Vue du module BME P58 xxxx

Vue avant du module :

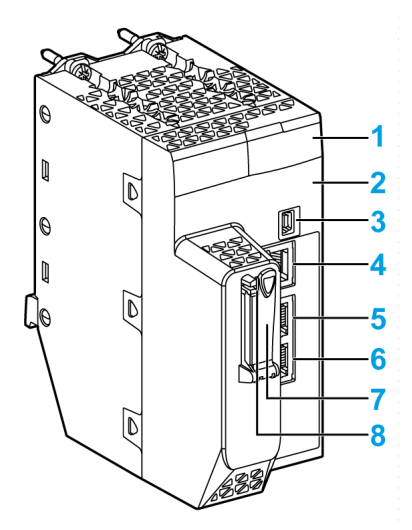

- 1 Affichage des voyants
- 2 Adresse MAC
- 3 Connecteur USB mini-B<br>4 Port SERVICE
- Port SERVICE
- 5 Port DEVICE NETWORK
- 5 Port DEVICE NETWORK
- 5 Emplacement de carte mémoire SD
- 5 Voyant d'état SD

Voyants :

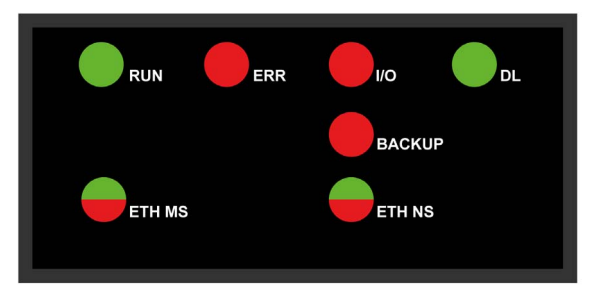

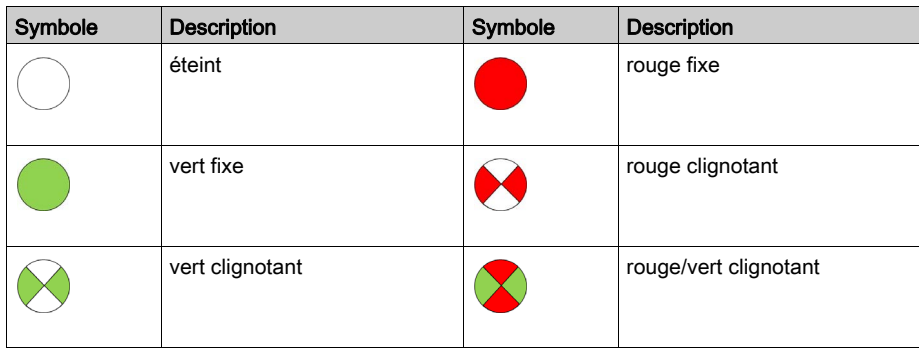

Le tableau suivant décrit les combinaisons de voyants LED :

Le tableau suivant indique la signification de l'activité des LED à des fins de diagnostic :

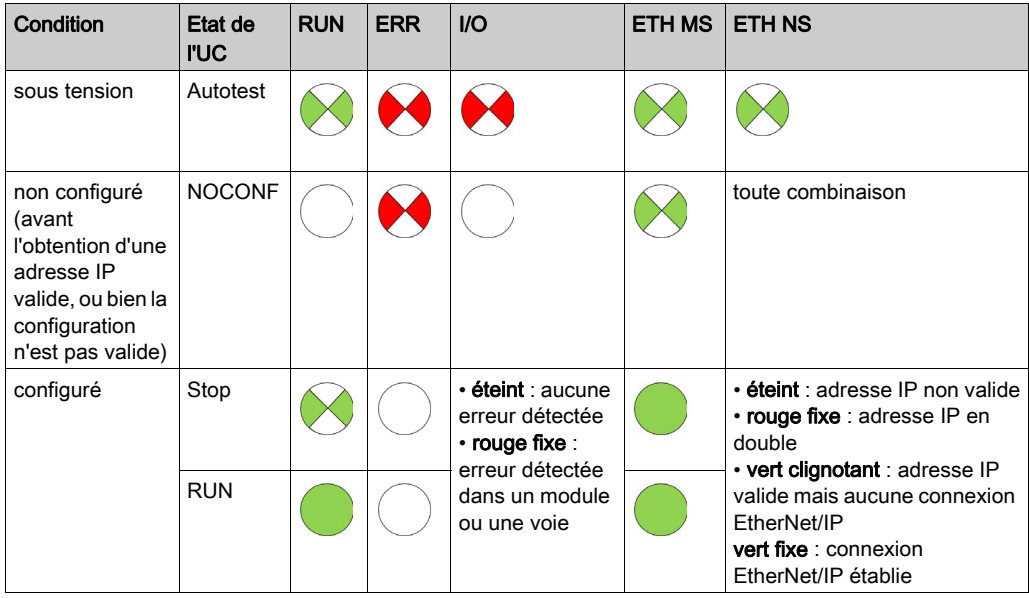

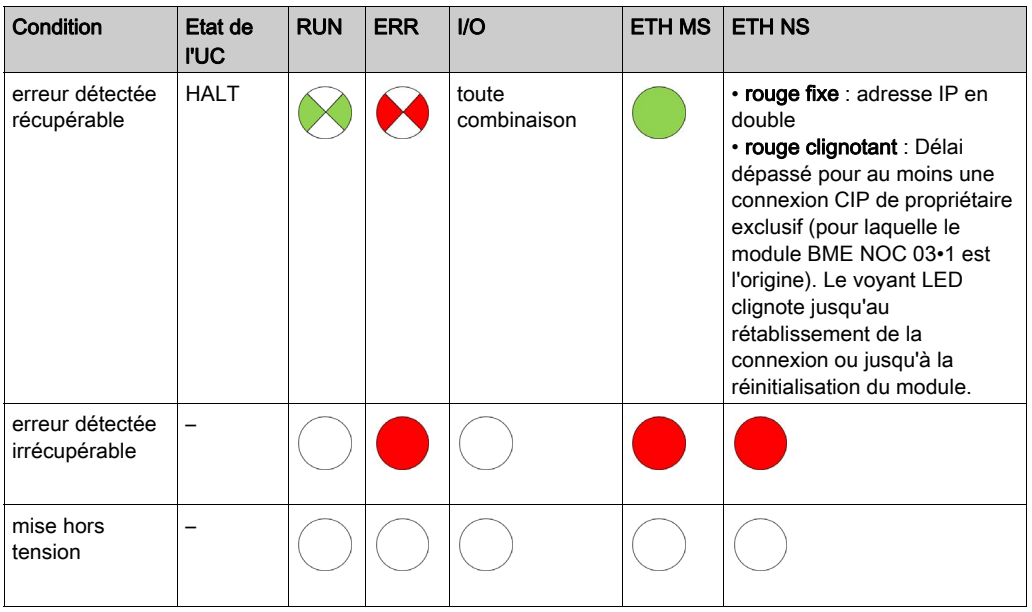

# Vue du module BMX ERT 1604 T

Vue avant du module :

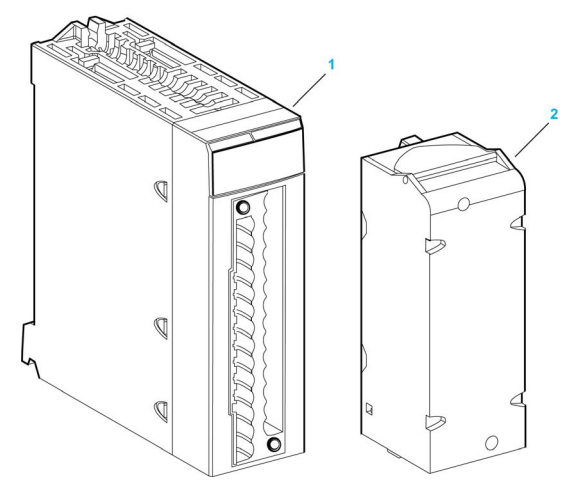

- 1 Module avec affichage des voyants
- 2 Bornier 28 broches amovible

Voyants :

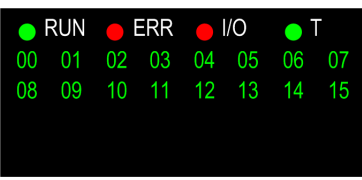

Le tableau suivant indique la signification de l'activité des voyants à des fins de diagnostic :

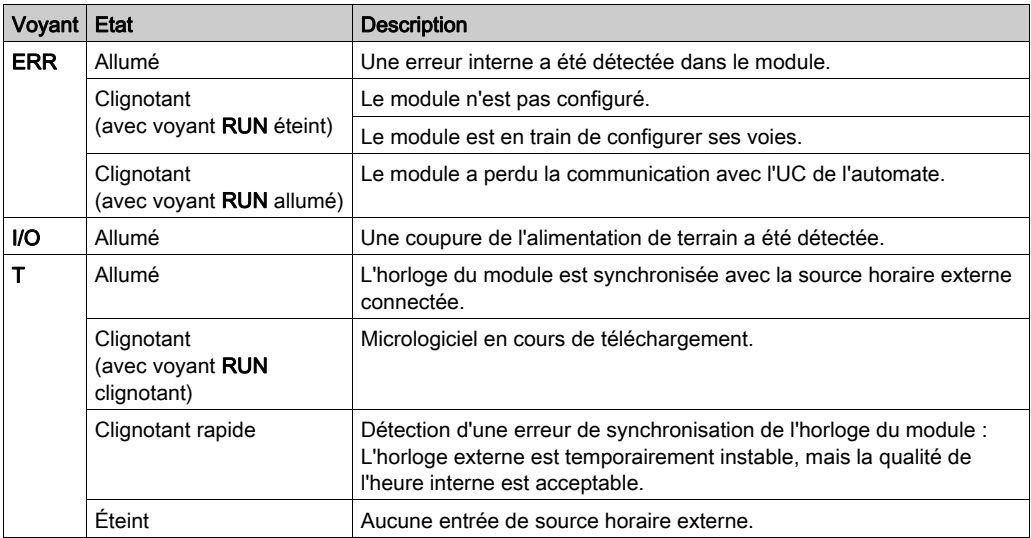

## Vue du module BM<sup>x</sup> CRA 312 10

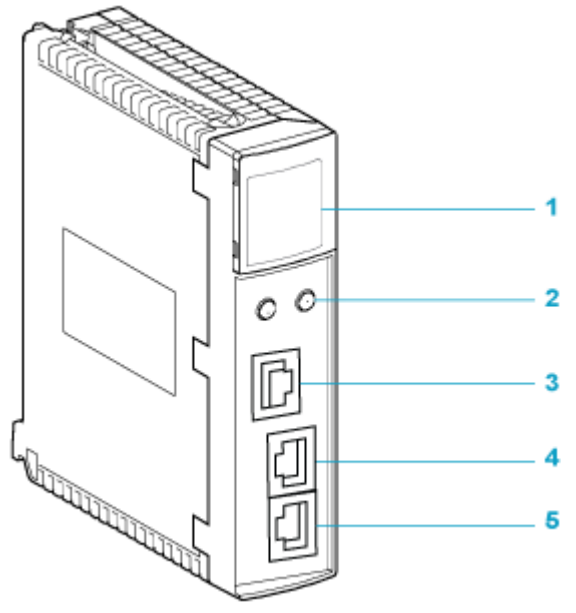

- 1 Affichage des voyants
- 2 commutateurs rotatifs
- 3 Port SERVICE (ETH 1)
- 4 Port DEVICE NETWORK (ETH 2)
- 5 Port DEVICE NETWORK (ETH 3)

Voyants :

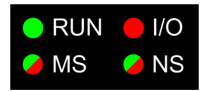

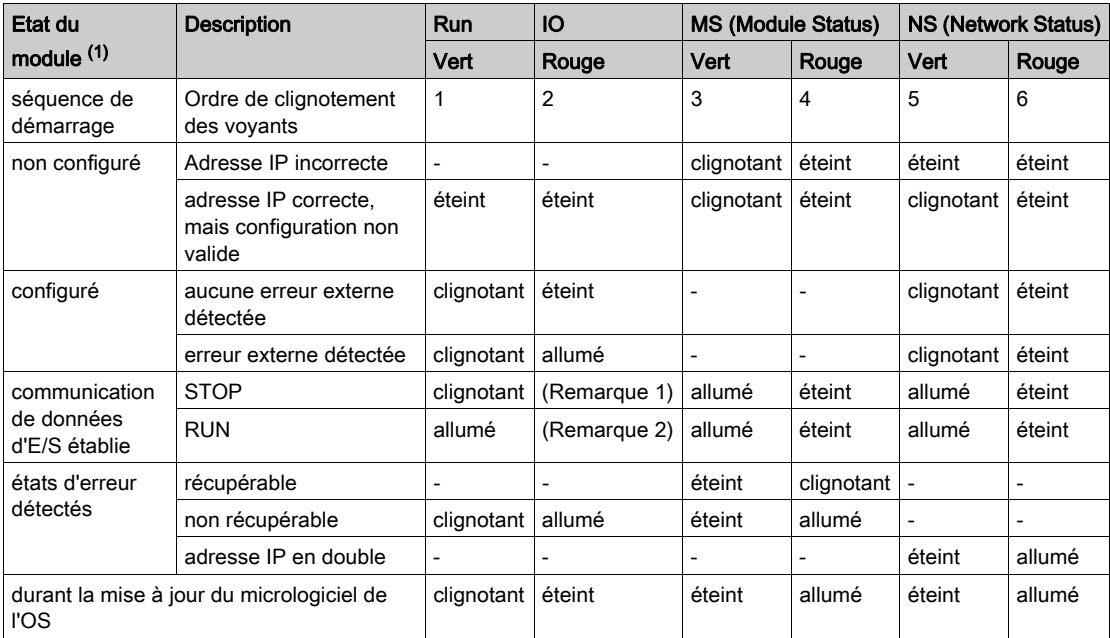

Le tableau suivant indique la signification de l'activité des voyants à des fins de diagnostic :

(1) Pour plus d'informations sur l'état des modules, consultez le manuel de référence du matériel de votre système.

## REMARQUE 1 (état STOP) :

- allumé : une entrée ou une sortie est une erreur détectée qui provient d'un module ou une configuration de voie ou une erreur de configuration de voie a été détectée.
- éteint : fonctionnement normal

## REMARQUE 2 (état RUN) :

- allumé : Erreur externe détectée.
- éteint : Aucune erreur externe détectée.

# <span id="page-128-0"></span>Chapitre 13 Comportement sur les modes de fonctionnement

## Présentation

Ce chapitre décrit le comportement du système dans différents modes de fonctionnement.

La dernière rubrique aborde divers modes de fonctionnement spécifiques qui génèrent un comportement simple.

## NOTE :

Dans les chapitres qui suivent, le comportement du système est décrit dans des tableaux qui indiquent les séquences d'événements, d'horodatages et de qualité d'heure. La liste ci-après présente quelques-uns des champs mentionnés dans ces tableaux pour décrire les séquences SOE et les champs correspondants de la page SOE de Vijeo Citect [\(voir](#page-119-1) page 120):

- Evénement : Données fournies par les champs Tag, Name et Message de l'affichage SOE de Vijeo Citect.
- $\bullet$  Horodatage : Données fournies par les champs Date et Time de l'affichage SOE de Vijeo Citect.
- Attribut **TimeQuality** : Données fournies par les 8 bits supérieurs du champ Quality dans l'affichage [\(voir](#page-120-0) page 121) SOE de Vijeo Citect.

## Contenu de ce chapitre

Ce chapitre contient les sujets suivants :

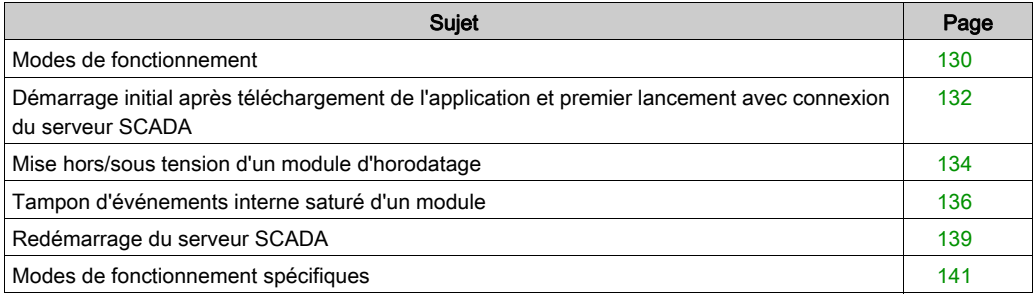

# <span id="page-129-0"></span>Modes de fonctionnement

## **Description**

La cohérence des valeurs de variables horodatées entre le processus et le SCADA est un point crucial dans une solution d'horodatage système. Pour parvenir à cette cohérence, la solution ne gère pas seulement le flux des transitions horodatées (flux d'événements normal) ; elle assure aussi le signalement des valeurs de processus au système SCADA, même quand le système rencontre des modes de fonctionnement qui diffèrent des conditions normales.

Modes de fonctionnement qui diffèrent des conditions d'exploitation normales :

- Réinitialisation et redémarrage du module source d'horodatage
- Quantité excessive d'événements dans une source d'événements (tampon saturé)
- Réinitialisation et redémarrage du serveur SCADA

## Réinitialisation et redémarrage

Immédiatement après un redémarrage du module source d'horodatage ou du serveur SCADA concerné, les valeurs de processus sont fournies au client SCADA en vue d'assurer la cohérence des valeurs.

Le flux des valeurs de processus est ensuite fourni en plus du flux de données d'événement, en respectant l'ordre d'horodatage.

Le serveur SCADA est informé de la transmission de valeurs de processus via une valeur  $s$ pécifique : QualityHighByte = TSInit [\(voir](#page-120-0) page 121).

## Saturation du tampon interne du module source d'événements

Le tampon interne d'un module source d'horodatage ne doit normalement pas se saturer dans des conditions de fonctionnement normales, mais cela peut arriver en cas de déconnexion entre ce module et les serveurs SCADA, par exemple.

La solution d'horodatage système peut alors générer des transitions de valeurs de processus inexactes entre la détection de tampon plein et le moment où un certain pourcentage d'espace est à nouveau disponible dans le tampon. Le serveur SCADA est informé de transitions inexactes par une valeur spécifique :  $QualityHighByte = Non valide (voir page 121).$  $QualityHighByte = Non valide (voir page 121).$  $QualityHighByte = Non valide (voir page 121).$ 

Le seuil de remplissage du tampon au-dessous duquel le module d'horodatage peut horodater les événements est le suivant (valeur non modifiable) :

- 50 % pour le module BME P58 ••••
- 70 % pour le module BMX ERT 1604 T
- 80 % pour le module BM• CRA 312 10

## Séquence d'événements incertaine

En cas de réinitialisation et redémarrage ou de saturation de tampon, la détection d'événements est gelée et certains événements peuvent être perdus. Des événements horodatés sont envoyés pour informer le serveur SCADA du début et de la fin d'une séquence d'événements incertaine. Les valeurs SOE\_UNCERTAIN sont les suivantes :

- $\bullet$  SOE UNCERTAIN = 1 : Des événements risquent d'être perdus dans la séquence d'événements suivante.
- SOE UNCERTAIN = 0 : Aucun risque de perte d'événements dans la séquence d'événements suivante.

# <span id="page-131-1"></span>Démarrage initial après téléchargement de l'application et premier lancement avec connexion du serveur SCADA

## Séquence de démarrage initial

NOTE : Pour que les modules commencent l'horodatage, il faut que le serveur SCADA soit démarré et connecté, et que la communication entre le serveur et les modules soit initialisée.

Une fois le téléchargement de l'application terminé, le système démarre en suivant la séquence suivante :

- 1. Les modules d'horodatage obtiennent leur configuration de l'automate.
- 2. Les modules d'horodatage synchronisent leur horloge interne avec la référence horaire [\(voir](#page-65-0) page 66).
- 3. Les modules d'horodatage commencent à détecter les changements de valeur TOR une fois que le serveur SCADA est démarré et connecté.
- 4. Une séquence SOE de démarrage initial s'effectue, comme indiqué dans la rubrique suivante.

## <span id="page-131-2"></span><span id="page-131-0"></span>Séquence SOE de démarrage initial

Description de la séquence SOE de démarrage initial :

- Signalement du début d'une séquence d'événements incertaine (séquence 1 dans le tableau suivant)
- Stockage des valeurs des entrées et sorties de module d'horodatage avec TimeQuality = ClockFailure and ClockNotSynchronized jusqu'à ce que l'heure interne soit synchronisée (séquences 2 et 3 dans le tableau suivant)
- Stockage des autres valeurs des entrées et sorties de module d'horodatage avec  $TimeQuality = TSInit$  après la synchronisation horaire (séquences 4 et 5 dans le tableau suivant)
- Signalement de la fin de la séquence d'événements incertaine (séquence 6 dans le tableau suivant)
- Horodatage normal après le démarrage du serveur SCADA (séquences 7 et 8 dans le tableau suivant).
- $\bullet$  Signalisation d'une nouvelle séquence  $SOE$  UNCERTAIN suite au démarrage du serveur SCADA (séquences 9 à 14 dans le tableau suivant).

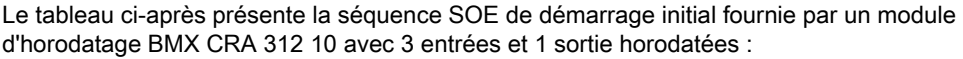

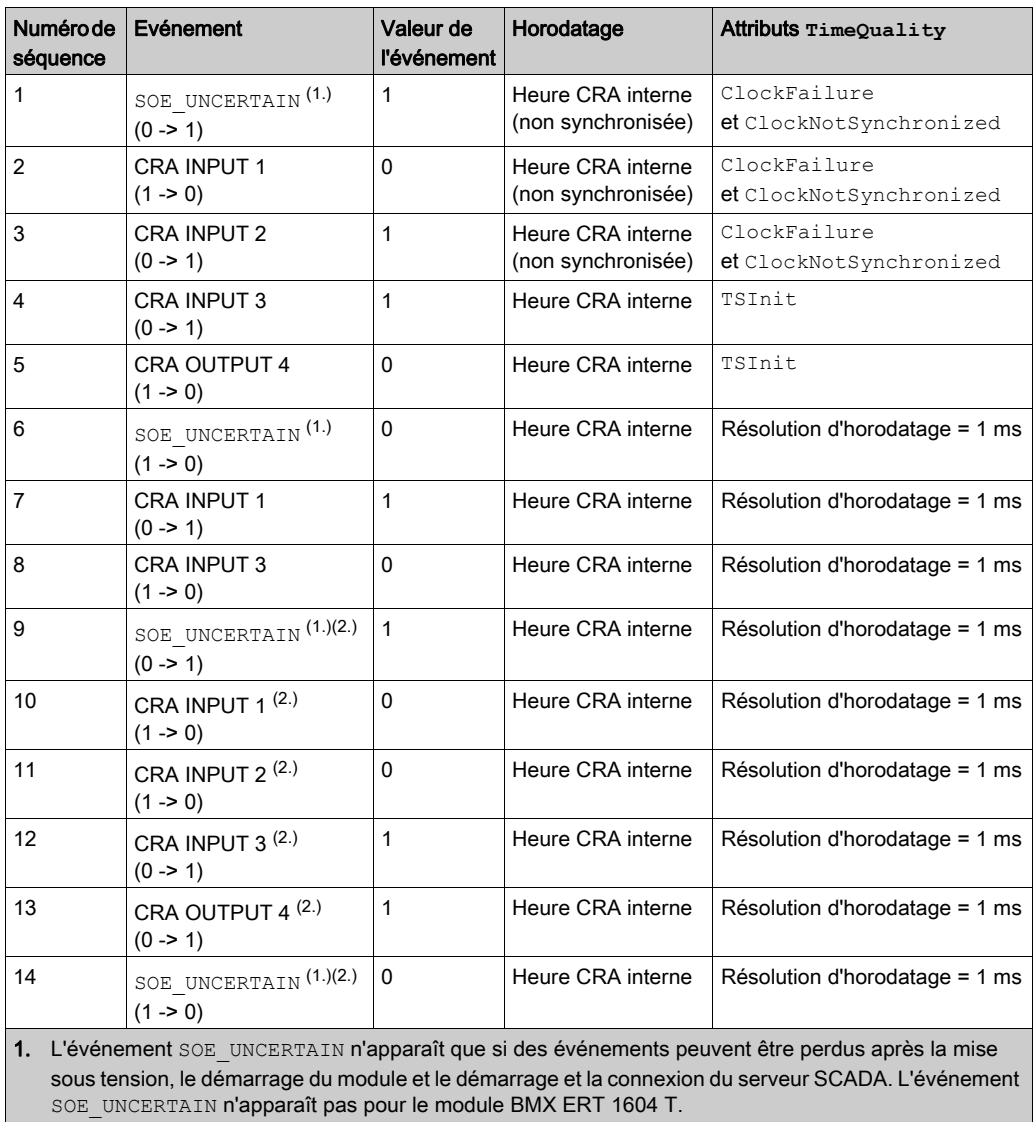

2. La séquence SOE\_UNCERTAIN en double est due au démarrage du serveur SCADA.

# <span id="page-133-0"></span>Mise hors/sous tension d'un module d'horodatage

## <span id="page-133-2"></span>Mise hors/sous tension du module d'horodatage

NOTE : Pour que les modules commencent l'horodatage, il faut que le serveur SCADA soit démarré et connecté, et que la communication entre le serveur et les modules soit initialisée.

Le mode de fonctionnement hors/sous tension se produit en principe lorsque le module d'horodatage horodate des événements et que le système SCADA est opérationnel.

La mise hors tension du module d'horodatage est détectée par le système SCADA via l'élément  $s$ pécifique #PLCQualStatus [\(voir](#page-117-1) page 118). #PLCQualStatus = QUAL\_DEVICE\_FAILURE indique que le module n'est pas opérationnel. Dans le tableau fourni plus loin, la détection de panne d'équipement est signalée dans la séquence numéro 4.

## <span id="page-133-1"></span>Séquence SOE lors de la mise hors/sous tension du module d'horodatage

Séquence à la mise sous tension du module d'horodatage (après une mise hors tension) :

- Les événements stockés (et pas encore lus) dans la mémoire tampon du module avant sa mise hors tension sont à la disposition du système SCADA (numéros de séquence 1 à 3 dans le tableau ci-après).
- Signalement de la mise hors et sous tension du module d'horodatage (numéros de séquence 4 et 5 dans le tableau ci-après).
- Le reste de la séquence est identique aux étapes 1 à 6 de la séquence SOE de démarrage initial [\(voir](#page-133-1) page 134) (numéros de séquence 6 à 13 dans le tableau ci-après).

Le tableau suivant présente la séquence SOE à la mise sous tension (après une mise hors tension) pour un module d'horodatage BMX CRA 312 10 avec 3 entrées et 1 sortie horodatées :

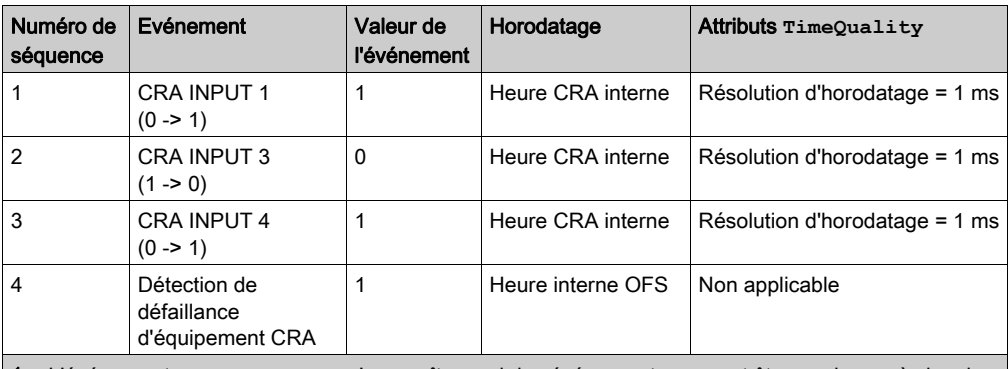

1. L'événement SOE\_UNCERTAIN n'apparaît que si des événements peuvent être perdus après la mise sous tension et le démarrage du module, en supposant que le serveur SCADA est déjà démarré, connecté et opérationnel pour la communication. L'événement SOE\_UNCERTAIN n'apparaît pas pour le module BMX ERT 1604 T.

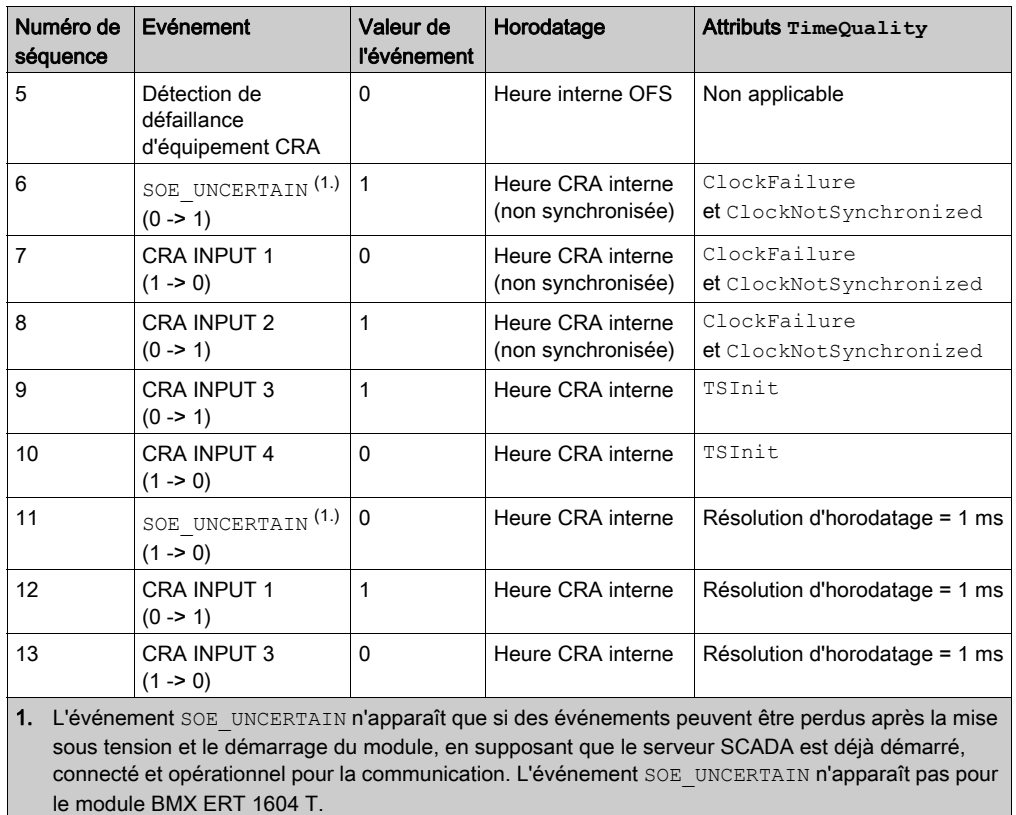

# <span id="page-135-1"></span><span id="page-135-0"></span>Tampon d'événements interne saturé d'un module

## Buffer interne saturé d'un module d'horodatage

Le tampon d'événements interne d'un module d'horodatage ne doit normalement pas être plein, mais il peut le devenir en cas de déconnexion entre ce module et le système SCADA, par exemple.

Un tampon saturé est diagnostiqué à partir de l'automate via les paramètres BUFF FULL dans

DDT d'équipement ou IODDT, ou via un mot système, ou via le paramètre TS\_BUF\_FILLED\_PCTAGE . Sur une UC BME P58 ••••, le paramètre TS\_BUF\_FILLED\_PCTAGE

est situé sur %SW74.8...%SW74.15.

Les modules d'horodatage arrêtent l'enregistrement en cas de tampon saturé dans une solution d'horodatage système. Les valeurs de processus continuent de changer mais, comme le tampon du module source est plein, elles ne peuvent pas être stockées.

## Séquence d'événements en cas de tampon saturé

Séquence à suivre après la détection d'un tampon saturé :

- Arrêt de la détection et du stockage d'événements. Les dernières valeurs d'entrée (et de sortie) sont gelées (valeurs historiques).
- Signalement du début d'une séquence d'événements incertaine (séquence numéro 1 dans le tableau suivant).
- Attendre que le tampon du module d'horodatage ait à nouveau un certain pourcentage d'espace libre (temps écoulé entre les séquences 1 et 2 dans le tableau ci-après). De l'espace se libère dans le tampon lorsque le SCADA lit ce dernier.
- Le tampon du module d'horodatage est lu par le serveur SCADA et contient à nouveau de l'espace libre.
- Détection de changements de valeur d'entrée (et de sortie). Les changements sont détectés en comparant la valeur d'E/S en cours à la valeur historique stockée au moment où le tampon est devenu saturé.
- Stockage de tous les changements de valeur d'E/S détectés avec  $\text{TimeQuality} = \text{Non validate}$ (séquences 2 à 4 dans le tableau ci-après).
- Signalement de la fin d'une séquence d'événements incertaine (séquence numéro 5 dans le tableau suivant).
- Démarrage de la détection et du stockage de nouveaux événements.
- Horodatage normal (séquences 6, 7 et suivantes dans le tableau ci-après).

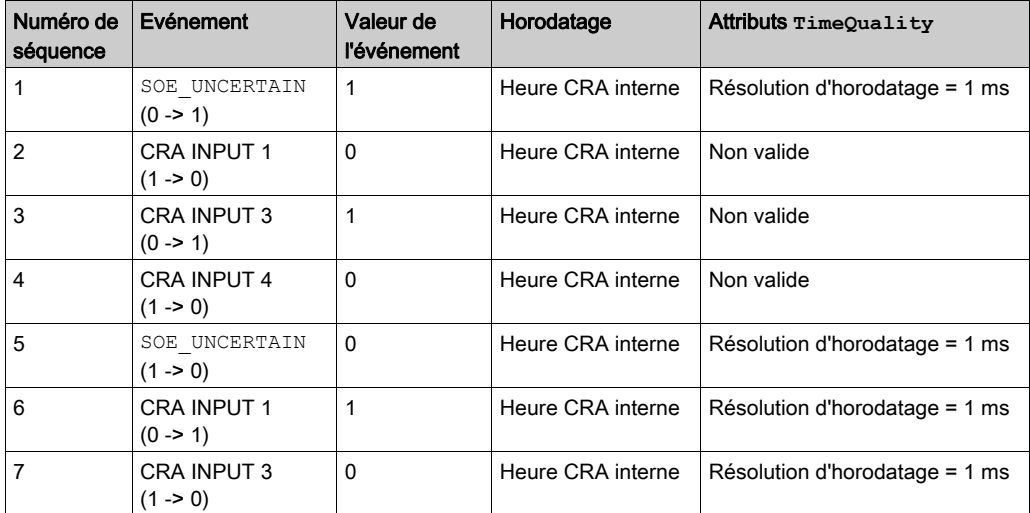

Le tableau suivant présente la séquence d'événements qui a lieu en cas de saturation de tampon pour un module d'horodatage BMX CRA 312 10 avec 3 entrées et 1 sortie horodatées :

## Exemple de vue SCADA en cas de staturation de tampon

La figure suivante montre la lecture par le serveur SCADA de l'entrée 1 des modifications du module BMX CRA 312 10 et la chronologie associée lorsque le tampon du BMX CRA 312 10 se sature, puis redevient disponible :

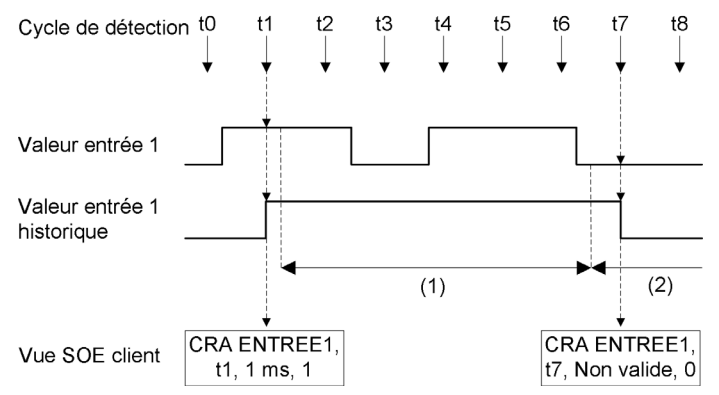

- (1) Tampon plein, détection des événements arrêtée et historique gelé.
- (2) Reprise de la détection d'événements.

Description de la séquence suivie en cas de détection de tampon saturé :

- t0 Le tampon n'est pas plein, mode d'horodatage normal.
- t1 Le tampon n'est pas plein, mode d'horodatage normal. Détection d'un changement de valeur de l'entrée 1 BMX CRA 312 10. L'historique enregistre la valeur en cours.
- t2 Détection de tampon saturé. Pas d'horodatage sur ce module. La dernière valeur de l'entrée 1 est gelée (historique).
- t3 à t6 Tampon plein. Pas d'horodatage sur ce module.
- t7 Détection de tampon disponible (un pourcentage suffisant de mémoire est libre). Comparaison de la valeur de l'entrée 1 BMX CRA 312 10 à sa valeur historique : détection d'un changement de 1 à 0, stockage de l'événement CRA Entrée 1 (1 to 0) dans le tampon avec  $TimeQuality = Non value.$
- t8 Le tampon n'est pas plein, mode d'horodatage normal avec résolution de 1 ms.

# <span id="page-138-1"></span>Redémarrage du serveur SCADA

## Présentation

On suppose que le redémarrage du serveur SCADA s'effectue alors que les modules d'horodatage sont actifs et que leur horloge est synchronisée.

## <span id="page-138-0"></span>Séquence d'événements lors du redémarrage du serveur SCADA

Au redémarrage du serveur SCADA :

- Les événements stockés (et pas encore lus) dans la mémoire tampon du module avant le redémarrage du serveur SCADA sont à la disposition du système SCADA (événements 1 à 3 dans le tableau ci-après).
- Le reste de la séquence est identique aux étapes 1 à 6 de la séquence SOE de démarrage initia[l](#page-131-2) [\(voir](#page-131-2) page 132) (numéros 6 à 13 dans le tableau ci-après). Les valeurs de processus fournies après le redémarrage du serveur SCADA sont signalées par une séquence d'événements incertaine (numéros 4 à 8).

Le tableau suivant présente la séquence SOE au redémarrage du serveur SCADA pour un module d'horodatage BMX CRA 312 10 avec 3 entrées et 1 sortie horodatées :

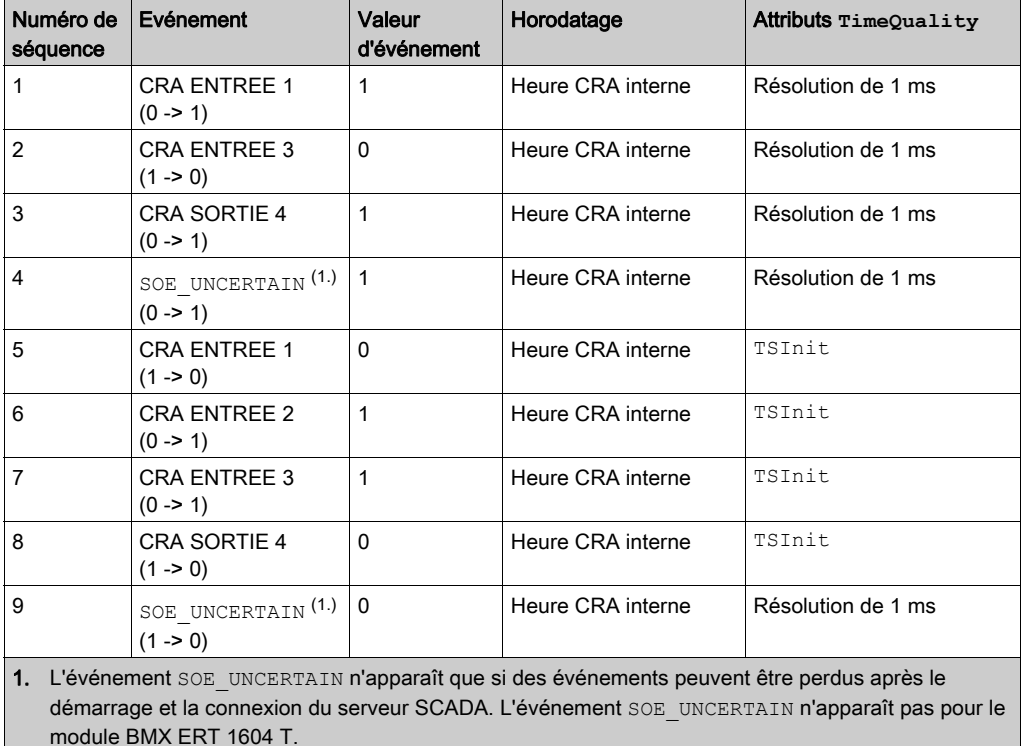

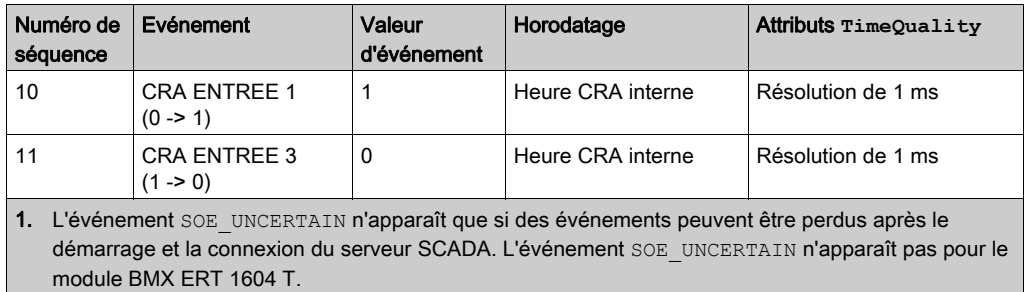

# <span id="page-140-0"></span>Modes de fonctionnement spécifiques

## Introduction

Les modes de fonctionnement indiqués dans le tableau suivant représentent des cas se produisant dans une solution d'horodatage système simple.

## Comportement en cas de modes de fonctionnement spécifiques

Le tableau suivant décrit le comportement de la solution d'horodatage dans des modes de fonctionnement spécifiques :

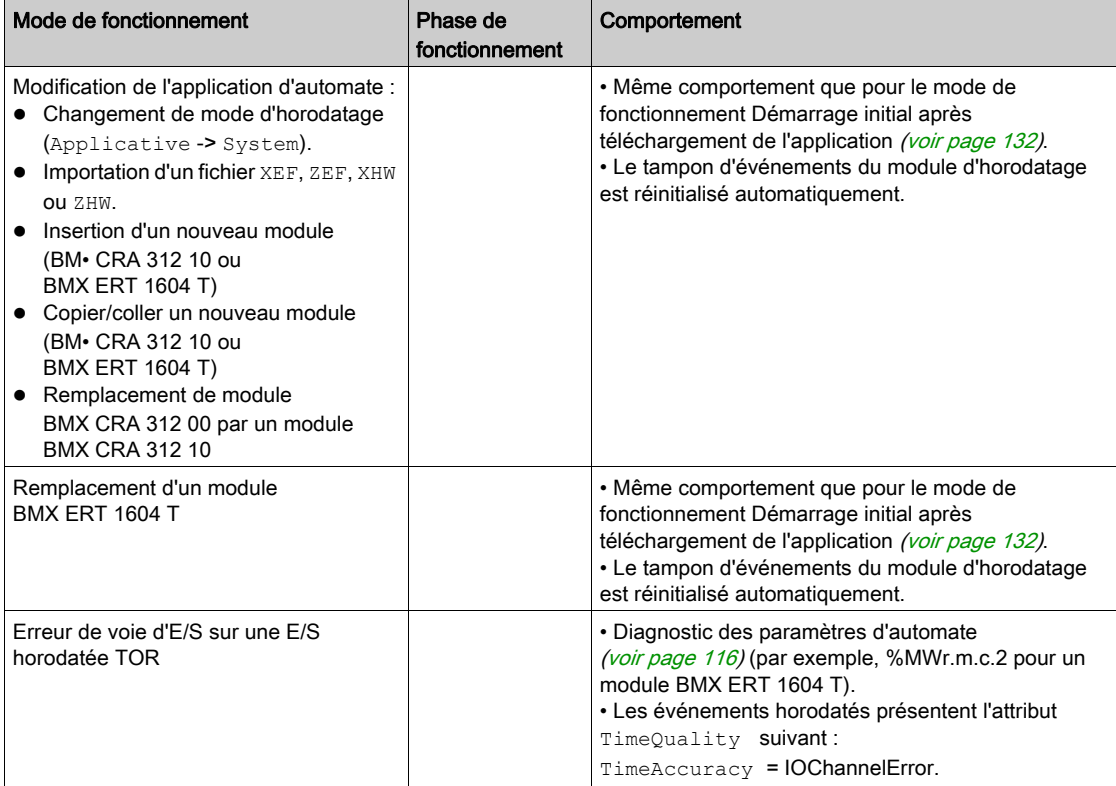

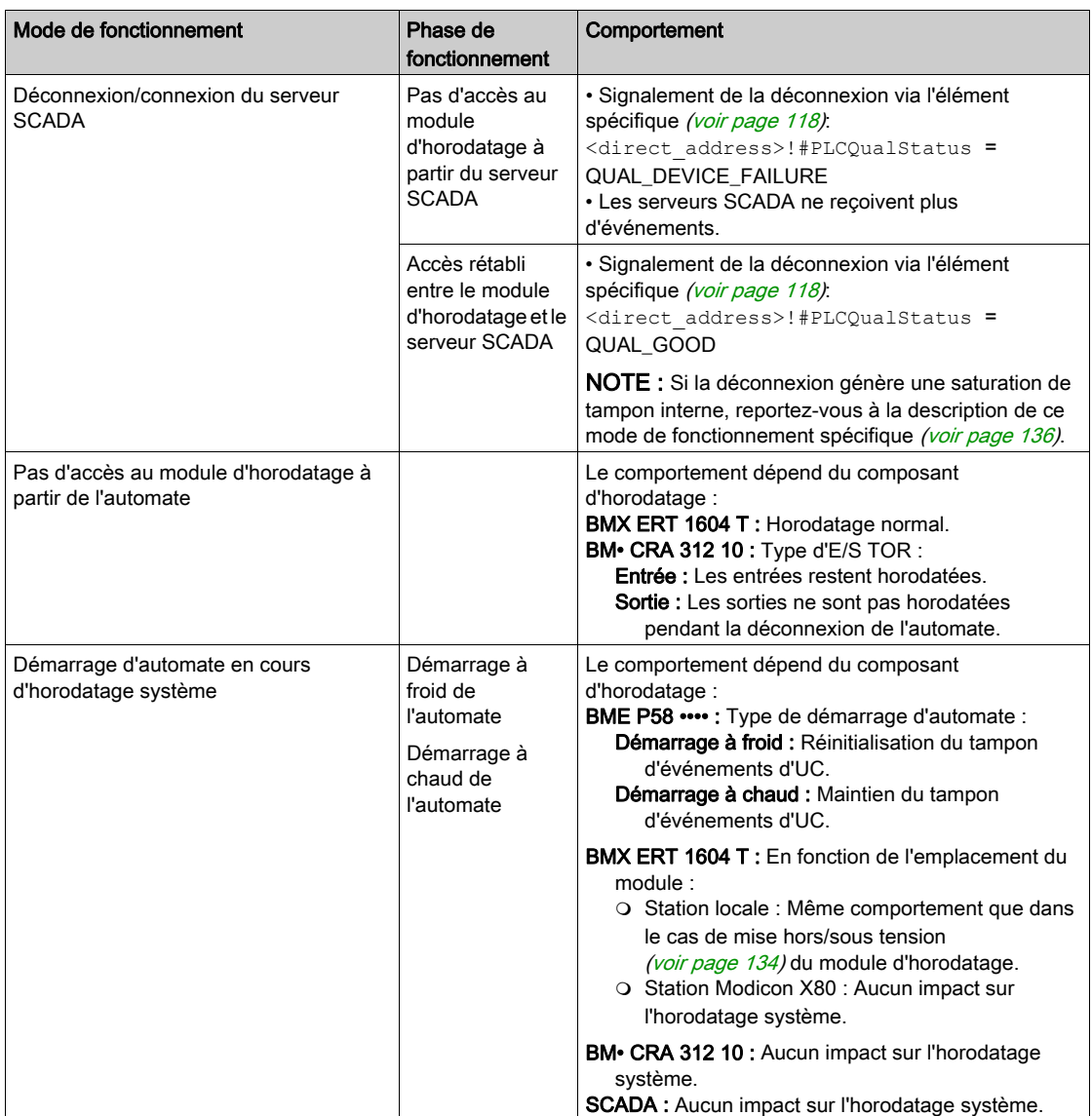

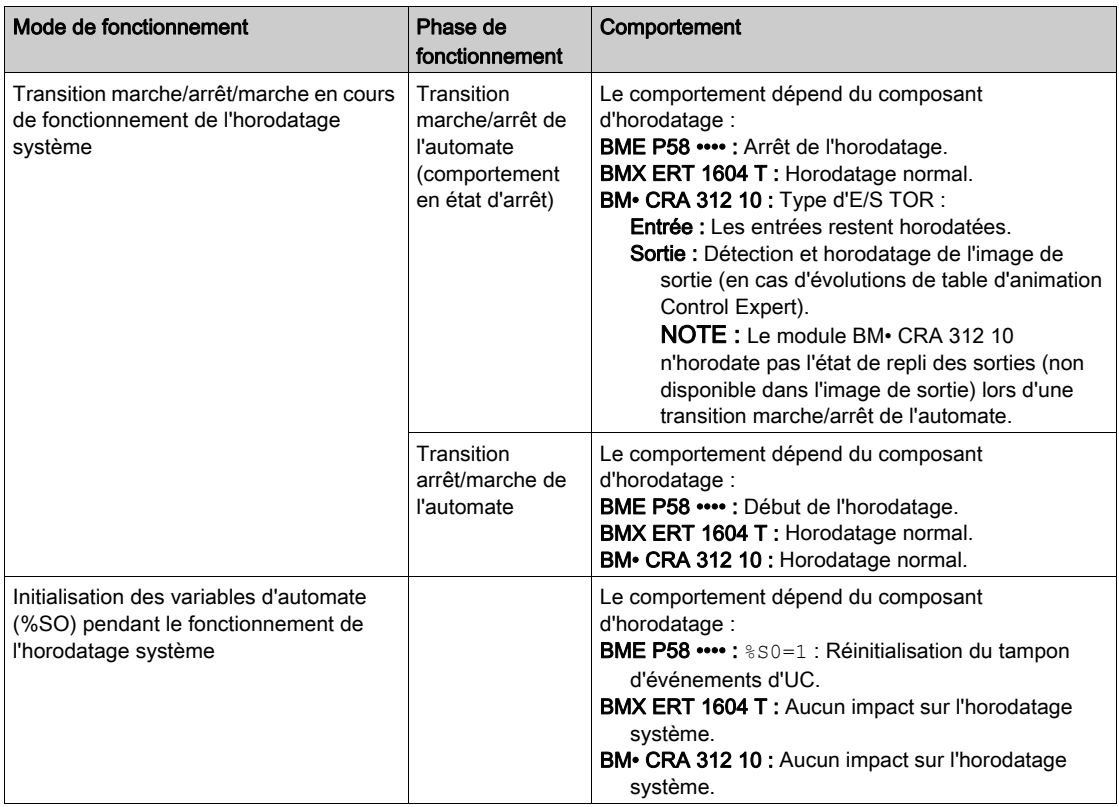
# <span id="page-144-0"></span>Chapitre 14 Comportement lors de la synchronisation de l'heure

## Synchronisation horaire

### Synchronisation horaire au démarrage du système

Au démarrage du système, les modules d'horodatage commencent à horodater les événements sans attendre la synchronisation horaire initiale. Pour signaler au serveur SCADA que la première synchronisation n'a pas encore été effectuée *(voir page 132)*, les paramètres suivants de TimeQuality ont la valeur 1 :

- ClockNotSynchronized
- ClockFailure

Une fois que l'heure du module d'horodatage est synchronisée, les paramètres ClockNotSynchronized et ClockFailure prennent la valeur 0 dans TimeQuality.

#### Synchronisation horaire pendant l'exécution du système

Pendant l'exécution du système, chaque module d'horodatage synchronise périodiquement son horloge avec la référence d'horloge externe. Lors de la synchronisation, 3 situations peuvent apparaître :

- L'heure interne du module est égale à l'heure de l'horloge externe : L'heure interne du module ne change pas.
- L'heure interne du module est en retard par rapport à l'horloge externe: L'heure interne du module se synchronise sur l'horloge externe.

L'heure interne du module est en avance par rapport à l'horloge externe : La valeur de l'horodatage ne peut pas être synchronisée instantanément avec l'horloge externe. Un mécanisme spécifique a lieu pour augmenter cette valeur pas à pas afin de rattraper l'heure interne synchronisée. Le but de ce mécanisme est de conserver la cohérence horaire de la séquence d'événements (l'horodatage de l'événement n+1 ne peut pas être inférieur à celui de l'événement n).

Mécanisme de synchronisation jusqu'à obtenir une valeur d'horodatage inférieure à l'heure interne du module (à laquelle l'utilisateur ne peut pas accéder) :

- A chaque cycle de détection, la valeur de l'horodate augmente de 1 ms.
- $\sigma$  TimeQuality = ClockInSync (0xx11011 binaire) tant que la valeur de l'horodate est supérieure à l'heure interne.

Le temps requis pour synchroniser la valeur de l'horodatage avec la nouvelle heure interne est appelé « catch up time » (temps de rattrapage) :

Temps de rattrapage = (heure interne - heure synchronisée reçue) x cycle de détection / (cycle de détection - pas d'incrémentation)

La figure suivante illustre le mécanisme de synchronisation dans un module BMX CRA 312 10 lorsque l'heure interne est en avance par rapport à l'horloge externe (cycle de détection d'horodatage de 5 ms et pas d'incrémentation de 1 ms) :

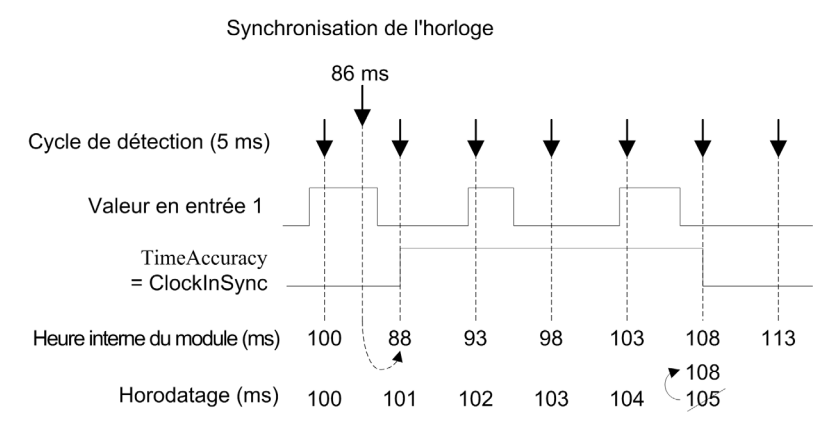

Le tableau suivant présente la séquence d'événements illustrée dans la figure précédente pour un module d'horodatage BMX CRA 312 10 avec 1 entrée horodatée :

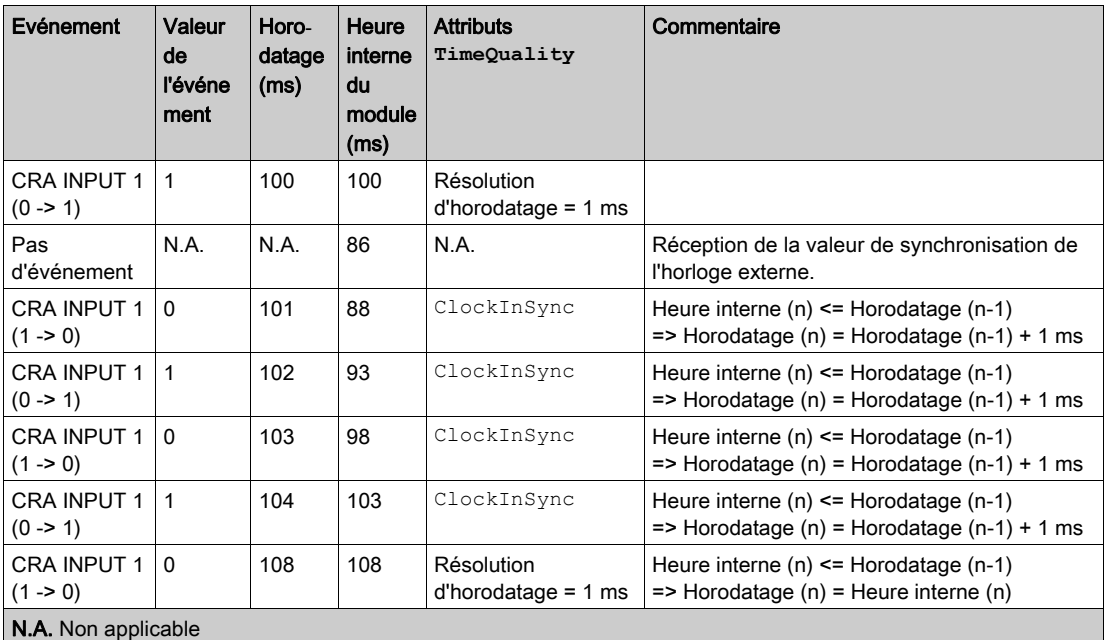

Temps de rattrapage = (100 - 86) x 5 / (5 - 1) Temps de rattrapage = 17,5 ms (environ 4 cycles de détection de 5 ms)

## NOTE :

La liste suivante présente quelques champs du tableau précédent et les champs correspondants dans la page SOE de Vijeo Citect [\(voir](#page-119-0) page 120) :

- Evénement : Données disponibles dans les champs Balise, Nom et Message de l'affichage SOE de Vijeo Citect.
- **Horodatage** : Données disponibles dans les champs Date et Heure de l'affichage SOE de Vijeo Citect.
- **TimeQuality** Attributs : Données disponibles dans les champs Qualité et Qualité TS de l'affichage SOE de Vijeo Citect.

## Perte de synchronisation horaire pendant l'exécution du système

Si la synchronisation horaire est perdue (pas de liaison avec la référence horaire externe), le module d'horodatage utilise son heure interne basée sur la dernière synchronisation réussie.

NOTE : Si l'heure n'a jamais été synchronisée, l'heure interne est l'heure courante libre pour l'époque.

Comme dans le cas du démarrage initial, cette situation est gérée en réglant le paramètre CLOCK NOT SYNC sur 1 (ClockNotSynchronized ayant la valeur 1 dans l'octet TimeQuality ).

Une fois que l'heure du module d'horodatage est synchronisée, le paramètre CLOCK\_NOT\_SYNC prend la valeur 0 (ainsi que le paramètre ClockNotSynchronized dans l'octet TimeQuality ).

NOTE : Comme le mécanisme de synchronisation horaire est propre à chaque module, l'intervalle entre la perte de synchronisation et le réglage du paramètre CLOCK\_NOT\_SYNC est différent pour les modules BMX ERT 1604 T et BM• CRA 312 10.

Intervalle entre la perte de synchronisation horaire et le réglage du paramètre CLOCK\_NOT\_SYNC :

- Pour un module BMX ERT 1604 T : 10 secondes (IRIG-B) ou 10 minutes (DCF77).
- Pour un module BM• CRA 312 10 : 3 secondes après l'heure d'interrogation planifiée.

# <span id="page-148-0"></span>Partie V Interfaçage avec un SCADA client tiers

# **Chapitre 15** Client tiers SCADA

## Présentation

Ce chapitre décrit les étapes à suivre sur un client OPC DA (version 2.04 ou ultérieure) pour exploiter la solution d'horodatage système avec OFS. Il s'adresse aux développeurs de client OPC.

## Contenu de ce chapitre

Ce chapitre contient les sujets suivants :

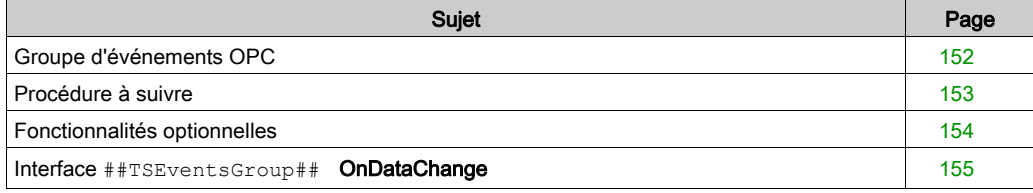

## <span id="page-151-0"></span>Groupe d'événements OPC

### Introduction

Un module SCADA tiers doit utiliser des services du logiciel OFS pour implémenter la solution d'horodatage système.

### Groupe d'événements

Un groupe OPC particulier nommé ##TSEventsGroup## doit être créé pour gérer les variables horodatées. Dans cette section, ce groupe est appelé Groupe d'événements.

Chaque client OPC ne peut créer qu'un seul groupe d'événements OPC.

Ce groupe d'événements est conforme aux règles suivantes :

- Si l'onglet Support n'est pas paramétré sur Disponible *(voir page 80)* pour l'alias OFS d'un élément, cet élément n'est pas ajouté et un message de détection d'erreur E\_FAIL est renvoyé.
- $\bullet$  Les éléments pour lesquels la propriété *(voir page 80)* personnalisée **Time-stamped Event** Support a la valeur 1 peuvent être ajoutés au groupe d'événements. Les élémen[t](#page-79-1)s pour lesquels la propriété personnalisée Time-stamped Event Support [\(voir](#page-79-1) page 80) a la valeur 0 peuvent aussi être ajoutés au groupe d'événements, mais un message s'affiche dans la fenêtre de diagnostics OFS (exemple de message : Item 'myvar' has not time-stamped property set; it will be ignored).
- Le même élément ne peut être ajouté qu'une seule fois au groupe d'événements. Sinon, un message de détection d'erreur OPC\_E\_DUPLICATE\_NAME est renvoyé.
- Les éléments associés à un même alias OFS ne peuvent pas être ajoutés au groupe d'événements. Sinon, un message de détection d'erreur E\_FAIL est renvoyé.
- Les éléments spécifiques OFS ne peuvent pas être ajoutés au groupe d'événements. Sinon, un message de détection d'erreur E\_FAIL est renvoyé.
- Chacune des opérations suivantes déclenche l'envoi immédiat d'un message de détection d'erreur E\_FAIL :
	- IOPCGroupStateMgt::SetName()
	- IOPCGroupStateMgt::CloneGroup()
	- Toute méthode IOPCSyncIO
	- O Toute méthode IOPCSyncIO2

**NOTE**: Un groupe OPC standard ne peut pas être renommé  $\#$ #TSEventsGroup##.

Pour plus d'informations, consultez la rubrique Configuration des événements horodatés du document OPC Factory Server - Manuel utilisateu[r \(voir](#page-11-0) page 12).

### Eléments spécifiques

NOTE : L'élément #TSEventItemsReady doit être placé dans un groupe à mise à jour rapide (200 ms).

## <span id="page-152-0"></span>Procédure à suivre

## Etapes obligatoires

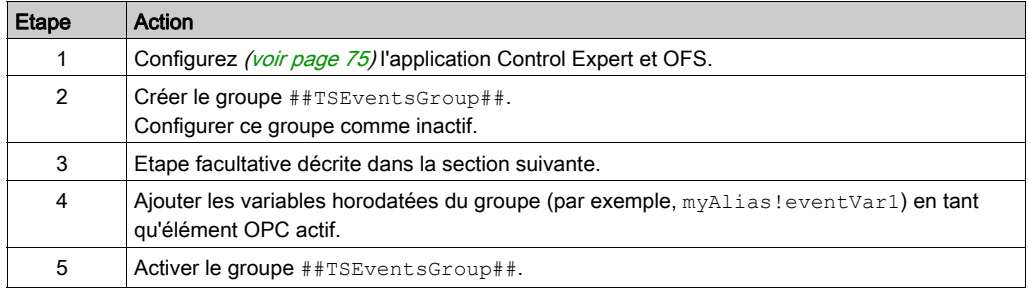

NOTE : Lorsque vous activez ##TSEventsGroup## , OFS commence à interroger toutes les sources d'événements configurées pour myAlias. L'interrogation cesse dès lors que le groupe est désactivé ou supprimé.

NOTE : Une valeur d'événement notifiée à un élément inactif est perdue. Il n'est donc pas recommandé d'ajouter des éléments inactifs au groupe ##TSEventsGroup##.

### Etapes facultatives

Lors du démarrage initial du client OPC, il peut être nécessaire d'initialiser les valeurs de cache du visualiseur SOE ou du système d'alarmes en fonction des valeurs de processus en cours.

Pour forcer la source d'événements à fournir des informations à jour sur les processus en cours, ajoutez les étapes suivantes à la procédure décrite dans la section précédente :

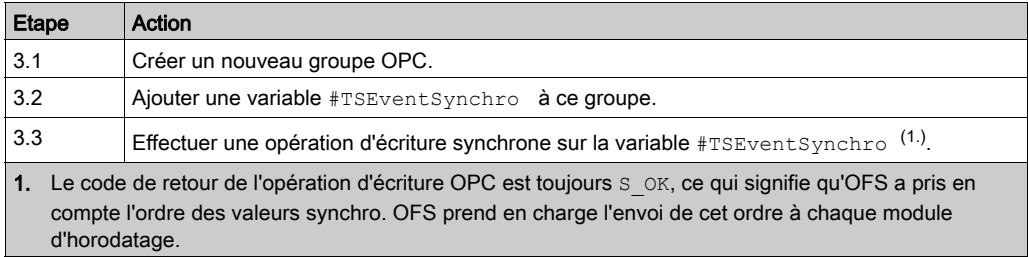

Pour plus d'informations, consultez la rubrique relative au Elément spécifique du document OPC Factory Server - Manuel utilisateu[r \(voir](#page-11-0) page 12).

## <span id="page-153-0"></span>Fonctionnalités optionnelles

### Propriété d'élément OPC 5012

Comme indiqué dans le chapitre sur les paramètres d'OFS [\(voir](#page-79-0) page 80), cette propriété peut être lue lors d'une opération d'exploration pour voir si une variable est configurée en tant que variable d'horodatage dans l'application Control Expert.

Vous pouvez ajouter des variables d'horodatage au groupe ##TSEventsGroup##. Pour plus d'informations, consultez la rubrique Configuration des événements horodatés.

#### Elément spécifique <<system>>!#ClientAlive

Cet élément peut être alimenté périodiquement pour informer OFS que le client OPC est à l'écoute. S'il s'avère que le client est absent, OFS désactive tous les groupes OPC actifs comprenant ##TSEventsGroup##.

Pour plus d'informations, consultez la rubrique Configuration des événements horodatés du document OPC Factory Server - Manuel utilisateu[r \(voir](#page-11-0) page 12).

#### Elément spécifique #PLCQualStatus

Il est possible d'activer cet élément pour faire le diagnostic de la connexion d'un équipement d'automate ou d'un équipement source d'événements.

Pour plus d'informations, consultez la rubrique relative au Elément spécifique du document OPC Factory Server - Manuel utilisateu[r \(voir](#page-11-0) page 12).

## <span id="page-154-0"></span>Interface **##TSEventsGroup##** OnDataChange

## **Description**

Les rubriques suivantes décrivent la méthode OPC IOPCDataCallback:: OnDataChange() invoquée dans ##TSEventsGroup##.

Un élément du groupe ##TSEventsGroup## est notifié avec une valeur, une heure et un paramètre de qualité qui sont décrits ci-après.

## Valeur

Valeur est la valeur de l'événement (champ Value dans le format de données d'événements [\(voir](#page-164-0) page 165) convertie en VT\_BOOL.

### **Heure**

Heure est l'horodatage de l'événement (champ DateAndTime dans le format de données d'événements [\(voir](#page-164-0) page 165) converti en FILETIME.

La conversion suivante est appliquée à l'horodatage :  $pfTimeStamps = 10000000* (DateAndTime.SecondSinceEpoch + 11644473600 +$ (DateAndTime.FractionOfSecond \* 2 puissance –24))

**NOTE**: Si le paramètre  $\text{Qualty}$  d'un événement indique une valeur  $\text{ClockFailure},$  OFS complète le champ Heure avec l'heure locale de la machine OFS.

## **Qualité**

Qualité est un type MOT résultant de la combinaison de la qualité d'heure de l'événement et de la qualité OPC standard.

Format de Qualité :

- Octet 0 : Qualité OPC
- $\bullet$  Octet 1 : TimeQuality (TimeQuality champ dans le format de données d'événements [\(voir](#page-164-0) page 165))

## Valeur d'OPC\_Quality :

- OPC\_QUALITY\_BAD ou QUAL\_CONFIGURATION\_ERROR (04 hex) : Une erreur de configuration est détectée sur l'élément (source d'événement inconnue, par exemple).
- OPC\_QUALITY\_GOOD (C0 hex) : Fonctionnement normal

## Gestion des pseudonymes OnDataChange()

Notez qu'une notification SOE diffère d'une notification de données en temps réel classique.

Le tableau suivant illustre une série de données qui pourraient être modifiées :

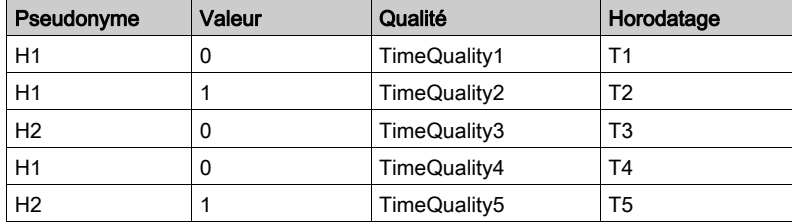

Une série de résultats concernant un même pseudonyme pourrait être fournie.

Afin de respecter l'ordre des valeurs Horodatage pour un pseudonyme donné, le client OPC doit traiter les résultats du tableau (qui contient Pseudonyme, Valeur, Qualité et Heure) dans l'ordre d'origine (du premier au dernier élément du tableau).

# Partie VI Dépannage

# <span id="page-158-0"></span>Chapitre 16 Résolution de problèmes de page SOE dans Vijeo Citect V7.30

## Vijeo Citect Résolution des problèmes d'affichage SOE

## Introduction

Cette section décrit les actions à effectuer dans les cas suivants :

- Page SOE vide
- Page SOE indiquant des événements anciens mais pas d'événements récents

## Page SOE vide

Cause possible d'une page SOE vide :

- Il n'y a pas d'événements ou le système n'est pas en mesure de les obtenir. Cas d'utilisation pouvant mener à une page SOE vide :
	- Le serveur d'alarmes est occupé et ne peut pas répondre à la requête dans le temps imparti.
	- L'affichage du client n'est pas connecté au serveur d'alarmes.
	- L'utilisateur du client ne dispose pas des privilèges permettant d'afficher les événements existants.

Actions à effectuer :

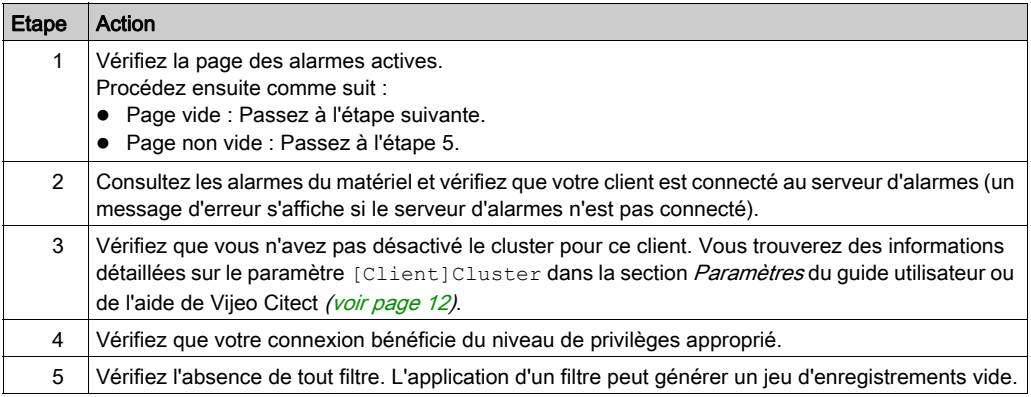

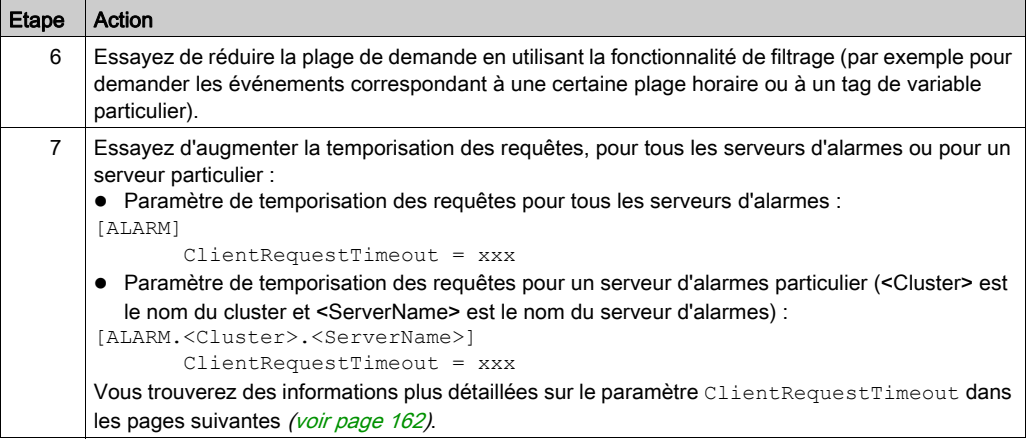

Exemple de filtre d'affichage SOE dans Vijeo Citect :

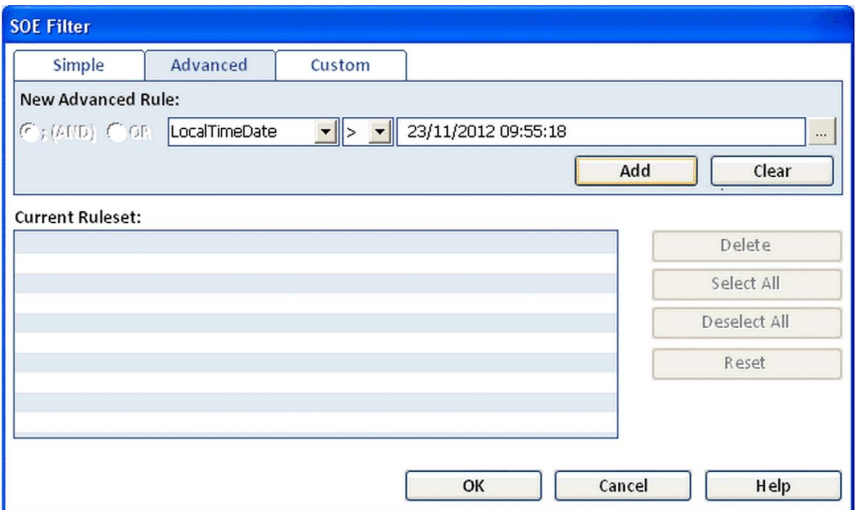

### La page SOE affiche des événements anciens mais aucun événement récent

Cause possible de l'affichage d'événements anciens dans la page SOE :

- La page SOE n'est pas actualisée automatiquement.
	- Exemples de cette situation :
	- L'actualisation est effectuée sur demande et la page actuellement affichée n'est pas à jour.
	- Le système n'est pas en mesure de gérer la requête d'actualisation.
- L'heure de l'équipement n'est pas synchrone par rapport à l'heure locale en cours (après conversion par le client). Dans ce cas, les événements d'horodatage peuvent apparaître en bas de la liste dans la page SOE. Si d'autres événements mentionnés dans cette page sont basés sur l'heure locale en cours, ils remplissent la page SOE et donnent l'impression que des événements d'horodatage manquent.

Actions à effectuer :

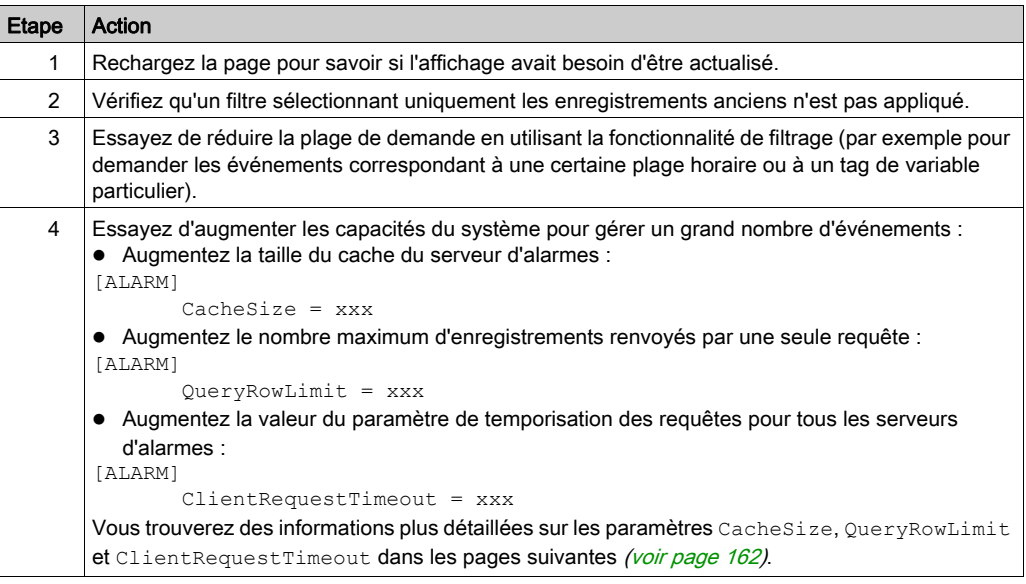

#### Exemple de fichier INI :

```
[alarm]
CacheSize = 80QueryRowLimit = 1000000
ClientRequestTimeout = 300000
```
## <span id="page-161-0"></span>Définitions de paramètres dans Vijeo Citect V7.30

#### **ClientRequestTimeout**:

- Définition : Ce paramètre indique le temps (en millisecondes) pendant lequel le client peut demander des données à un serveur. Si le serveur n'a pas répondu au bout de ce délai, la requête a échoué.
- Valeurs admissibles : 0 à 4294967295
- Valeur par défaut : 120000

#### **CacheSize**:

- Définition : Ce paramètre indique la quantité de mémoire (en mégaoctets) dédiée au stockage des données d'événements. La valeur par défaut de 25 Mo convient pour la plupart des systèmes. Toutefois, si votre système connaît des difficultés en termes de performances serveur et que la taille de la mémoire cache doit être ajustée, vous pouvez effectuer les modifications nécessaires.
- Valeurs admissibles : 0 à 400
- Valeur par défaut : 25

#### **QueryRowLimit**:

- Définition : Ce paramètre indique le nombre maximum de lignes renvoyées dans le jeu de résultats d'une requête. Une augmentation du paramètre OueryRowLimit peut avoir un impact négatif sur les performances.
- Valeurs admissibles : 0 à 4294967295
- Valeur par défaut : 200000

# Annexes

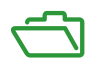

# Annexe A Format d'événement

## Entrée d'horodatage des événements

### Description de l'événement

#### Evénement = VarID + Valeur + Horodate

- VarID : Cet élément est géré en interne par le système. VarID est unique pour chaque automate. L'utilisateur gère uniquement le nom de variable.
- Valeur : Valeur TOR de l'événement.
- Horodate : Horodatage au format OPC DA.

### <span id="page-164-0"></span>Format de données des événements

Le format de données des événements est fourni pour information, mais cette structure n'est pas accessible en mode d'horodatage système.

Chaque entrée d'horodatage est un bloc de 12 octets organisé comme suit :

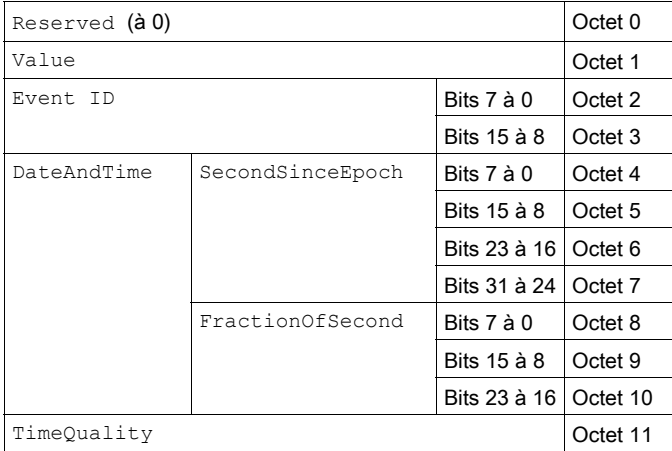

Chaque paramètre est décrit plus en détail ci-après.

## Paramètre **Value**

Le bit 0 définit la valeur de la variable après détection d'un changement :

- 0: Front descendant
- 1: Front montant

#### Paramètre **Event ID**

La gestion des variables affecte une valeur unique à chaque événement horodaté (y compris l'événement SOE\_UNCERTAIN).

## Paramètre **DateAndTime**

Date et heure de détection du changement de la variable.

Le tableau suivant décrit le format du paramètre DataAndTime :

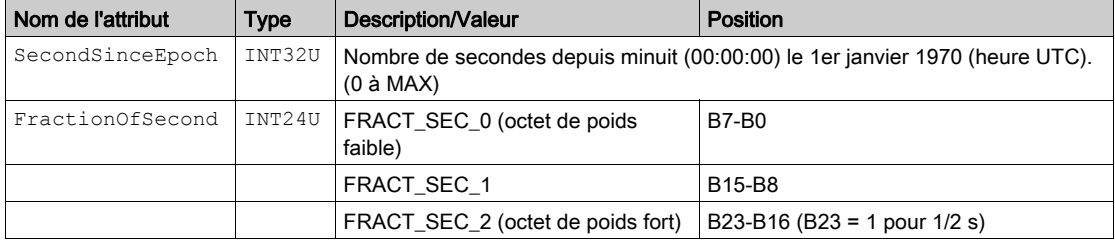

Le format d'heure est défini conformément à la norme CEI 61850-7-2 Edition 2.

Représentation de la structure du paramètre FractionOfSecond :

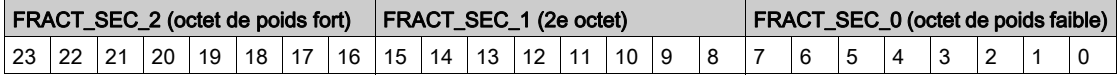

## Paramètre **TimeQuality**

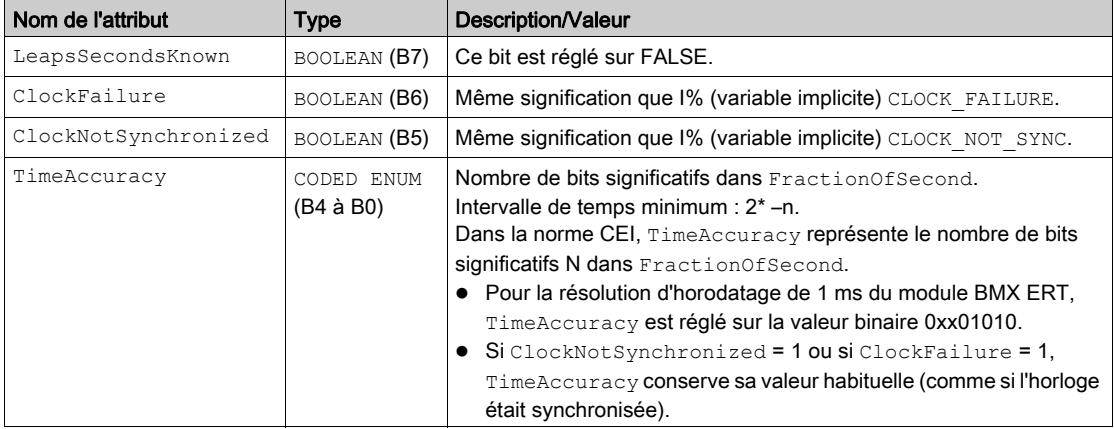

Le tableau suivant décrit le format du paramètre TimeQuality :

TimeAccuracy permet également de définir des valeurs spécifiques de TimeQuality, décrites dans le tableau ci-après :

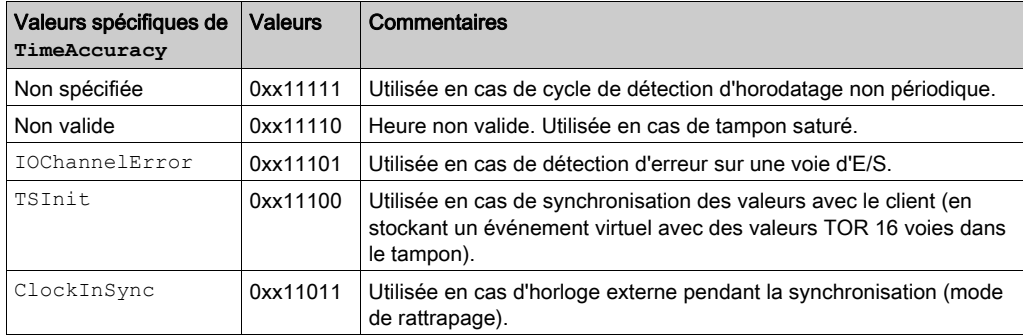

Si plusieurs valeurs spécifiques sont détectées simultanément, la priorité pour TimeAccuracy est définie comme suit :

- 1. TimeAccuracy = IOChannelError (plus haute priorité)
- 2. TimeAccuracy = Invalid ou TSInit
- 3. TimeAccuracy = ClockInSync
- 4. TimeAccuracy = Unspecified

# **Glossaire**

## IHM

I

Human Machine Interface (interface homme-machine) Une IHM est un dispositif qui affiche les données de processus pour l'opérateur et permet à celui-ci de contrôler les processus.

Une IHM est en général reliée à un système SCADA pour fournir des données de gestion et des diagnostics (par exemple des procédures de maintenance planifiées et des schémas détaillés pour une machine ou un capteur particulier).

## $\Omega$

## OFS

OPC Factory Server. OFS est un serveur de données multicontrôleur qui est capable de communiquer avec des automates pour fournir des données aux clients OPC.

## OPC

OLE for Process Control

## OPC DA

OLE for Process Control Data Access. OPC DA est un groupe de normes qui fournit des spécifications pour la communication de données en temps réel.

## R

#### Redondance

Système de contrôle Quantum à haute disponibilité comprenant un automate principal et un automate de secours (redondant) qui permet de maintenir l'état du système à jour. Si l'automate principal tombe en panne, l'automate redondant prend le contrôle du système.

# S

## **SCADA**

Supervisory Control and Data Acquisition. SCADA désigne habituellement des systèmes centralisés qui surveillent et contrôlent des sites entiers ou des systèmes répartis sur de vastes espaces.

A partir de la version V7.30, Vijeo Citect fournit une vue SOE.

Pour l'horodatage système, il s'agit de SCADA Vijeo Citect ou tiers avec une interface OPC DA.

## **SOE**

Sequence Of Events

# Index

## A

activer service, [75](#page-74-0) architecture standard, [41](#page-40-0)

## B

BMECRA31210, [35](#page-34-0) horloge, [73](#page-72-0) variables, [96](#page-95-0) BMEP58xxxx, [33](#page-32-0) horloge, [70](#page-69-0) variables, [88](#page-87-0) BMXCRA31210, [35](#page-34-0) horloge, [73](#page-72-0) variables, [96](#page-95-0) BMXERT1604T, [34](#page-33-0) horloge, [72](#page-71-0) variables, [89](#page-88-0) BMXNOC0401, [38](#page-37-0) BMXNOE0100, [38](#page-37-0) BMXNOE0101, [38](#page-37-0)

## C

communication paramètre, [99](#page-98-0) performances, [100](#page-99-0) sélectionner, [99](#page-98-0) composants, [27](#page-26-0) Control Expert, [32](#page-31-0), [76](#page-75-0)

## D

**DDT** USER\_TSTAMP, [85](#page-84-0) déconnexion (serveur SCADA) mode de fonctionnement, [141](#page-140-0) définir des paramètres Vijeo Citect, [103](#page-102-0) démarrage automate mode de fonctionnement, [141](#page-140-0) démarrage initial mode de fonctionnement, [132](#page-131-0) dépannage page SOE, [159](#page-158-0) diagnostic matériel, [123](#page-122-0) mise en service, [113](#page-112-0) PLC, [116](#page-115-0)

## E

erreur de voie d'E/S mode de fonctionnement, [141](#page-140-0) exploitation, [111](#page-110-0)

## H

heure synchronisation,  $145$ horaire synchronisation, [30](#page-29-0) horloge BMECRA31210, [73](#page-72-0) BMEP58xxxx, [70](#page-69-0) BMXCRA31210, [73](#page-72-0) BMXERT1604T, [72](#page-71-0) horodatage, [18](#page-17-0) résolution, [63](#page-62-0) variables, [83](#page-82-0) horodatage système, [18](#page-17-0) hors/sous tension mode de fonctionnement, [134](#page-133-0)

## I

initialisation des variables d'automate mode de fonctionnement, [141](#page-140-0) interne variable, [33](#page-32-1)

## M

marche/arrêt et arrêt/marche de l'automate mode de fonctionnement, [141](#page-140-0) matériel diagnostic, [123](#page-122-0) mise en service, [111](#page-110-0) diagnostic, [113](#page-112-0) mode de fonctionnement, [129](#page-128-0), [130](#page-129-0) déconnexion (serveur SCADA), [141](#page-140-0) démarrage automate, [141](#page-140-0) démarrage initial, [132](#page-131-0) erreur de voie d'E/S, [141](#page-140-0) hors/sous tension, [134](#page-133-0) initialisation des variables d'automate, [141](#page-140-0) marche/arrêt et arrêt/marche de l'automate, [141](#page-140-0) module déconnecté de l'automate, [141](#page-140-0) redémarrage du serveur SCADA, [139](#page-138-0) remplacement de module, [141](#page-140-0) tampon saturé, [136](#page-135-0) module sélectionner, [63](#page-62-0) module déconnecté de l'automate mode de fonctionnement, [141](#page-140-0)

## O

OFS, [31](#page-30-0), [80](#page-79-0) paramètre, [102](#page-101-0)

## P

page SOE dépannage, [159](#page-158-0) paramètre communication, [99](#page-98-0) OFS, [102](#page-101-0) Vijeo Citect, [104](#page-103-0) performances communication, [100](#page-99-0) PLC diagnostic, [116](#page-115-0)

## R

redémarrage du serveur SCADA mode de fonctionnement, [139](#page-138-0) remplacement de module mode de fonctionnement, [141](#page-140-0) résolution horodatage, [63](#page-62-0) routeur, [37](#page-36-0)

## S

SCADA, [29](#page-28-0) tiers, [149](#page-148-0) sélectionner communication, [99](#page-98-0) module, [63](#page-62-0) source horaire, [65](#page-64-0) synchronisation horaire, [65](#page-64-0) variables, [83](#page-82-0) service activer, [75](#page-74-0) source horaire sélectionner, [65](#page-64-0) standard architecture, [41](#page-40-0) synchronisation heure, [145](#page-144-0) horaire, [30](#page-29-0) synchronisation horaire sélectionner, [65](#page-64-0)

# T

tampon saturé mode de fonctionnement, [136](#page-135-0) tiers SCADA, [149](#page-148-0)

## $\overline{U}$

USER\_TSTAMP, [85](#page-84-0)

## V

variable interne, [33](#page-32-1) variables BMECRA31210, [96](#page-95-0) BMEP58xxxx, [88](#page-87-0) BMXCRA31210, [96](#page-95-0) BMXERT1604T, [89](#page-88-0) horodatage, [83](#page-82-0) sélectionner, [83](#page-82-0) version, [39](#page-38-0) Vijeo Citect, [28](#page-27-0) définir des paramètres, [103](#page-102-0) paramètre, [104](#page-103-0)